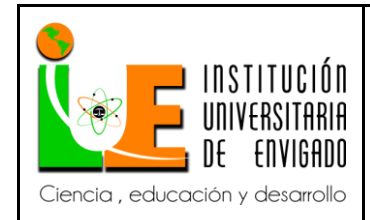

**Código:** F-PI-038

**Versión:** 02

**Página** 1 de 108

Implementación de flujos, procesos, manuales para la mejora de los inventarios.

Lina Maria Herrera Reyes

Institución Universitaria de Envigado

Contaduría publica

Ciencias Empresariales

Envigado, Colombia

2017

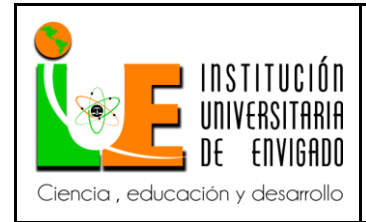

Código: F-PI-038

Versión: 02

Página 2 de 108

## Tabla de contenido

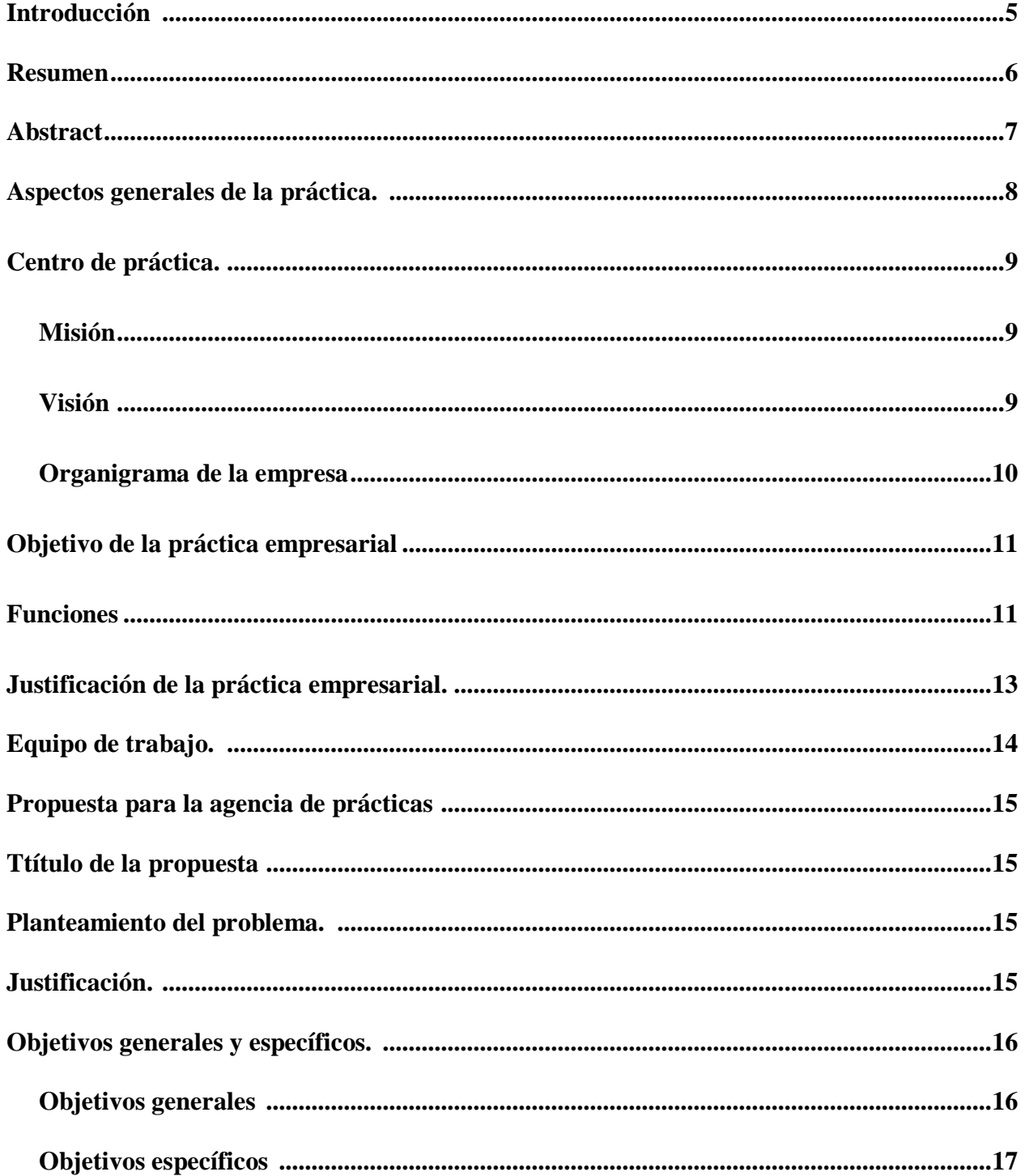

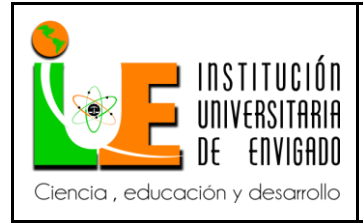

# Página 3 de 108

Versión: 02

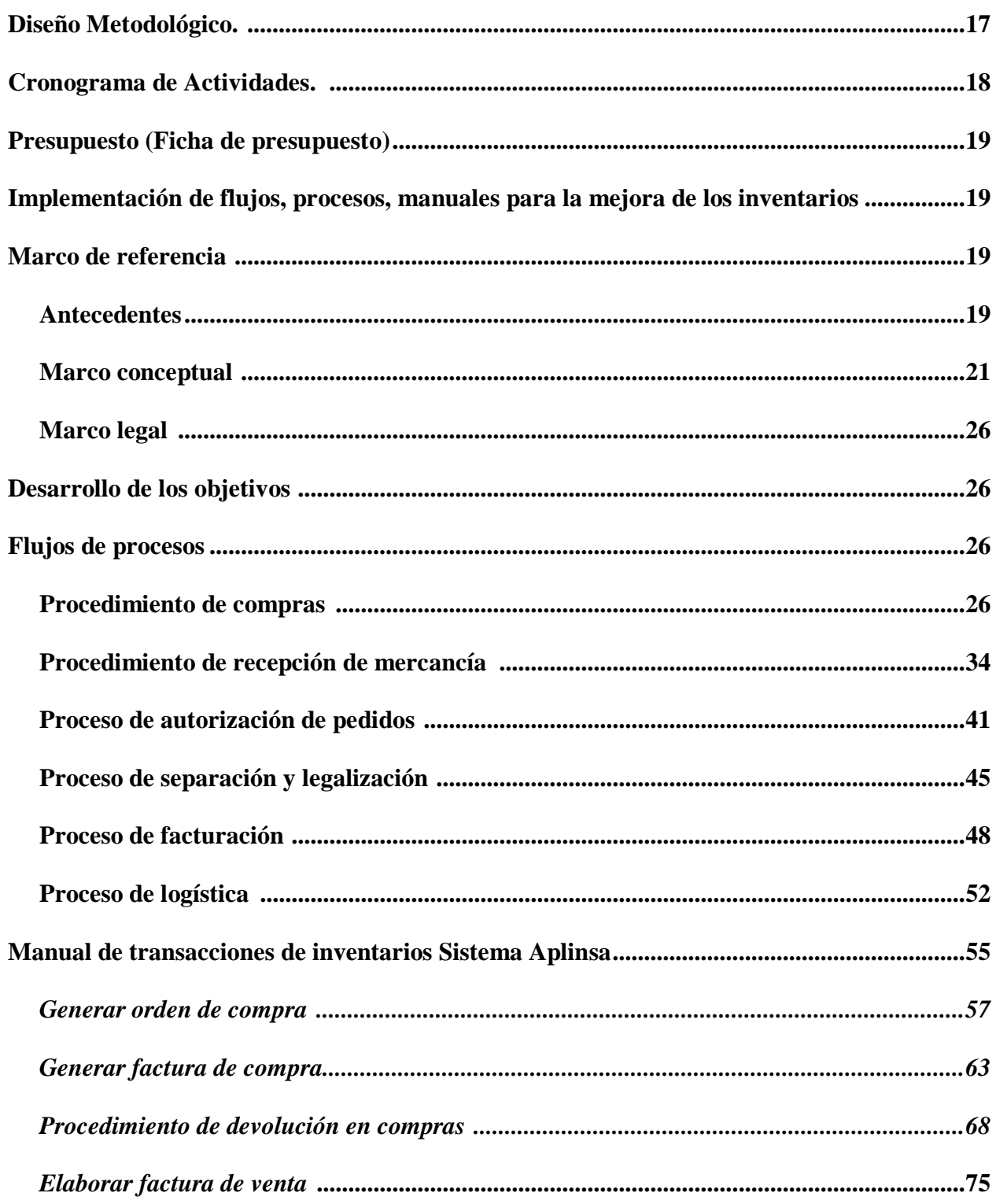

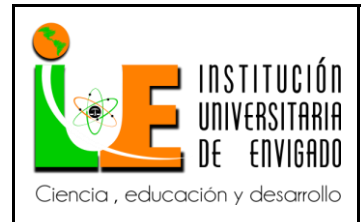

Código: F-PI-038

Versión: 02

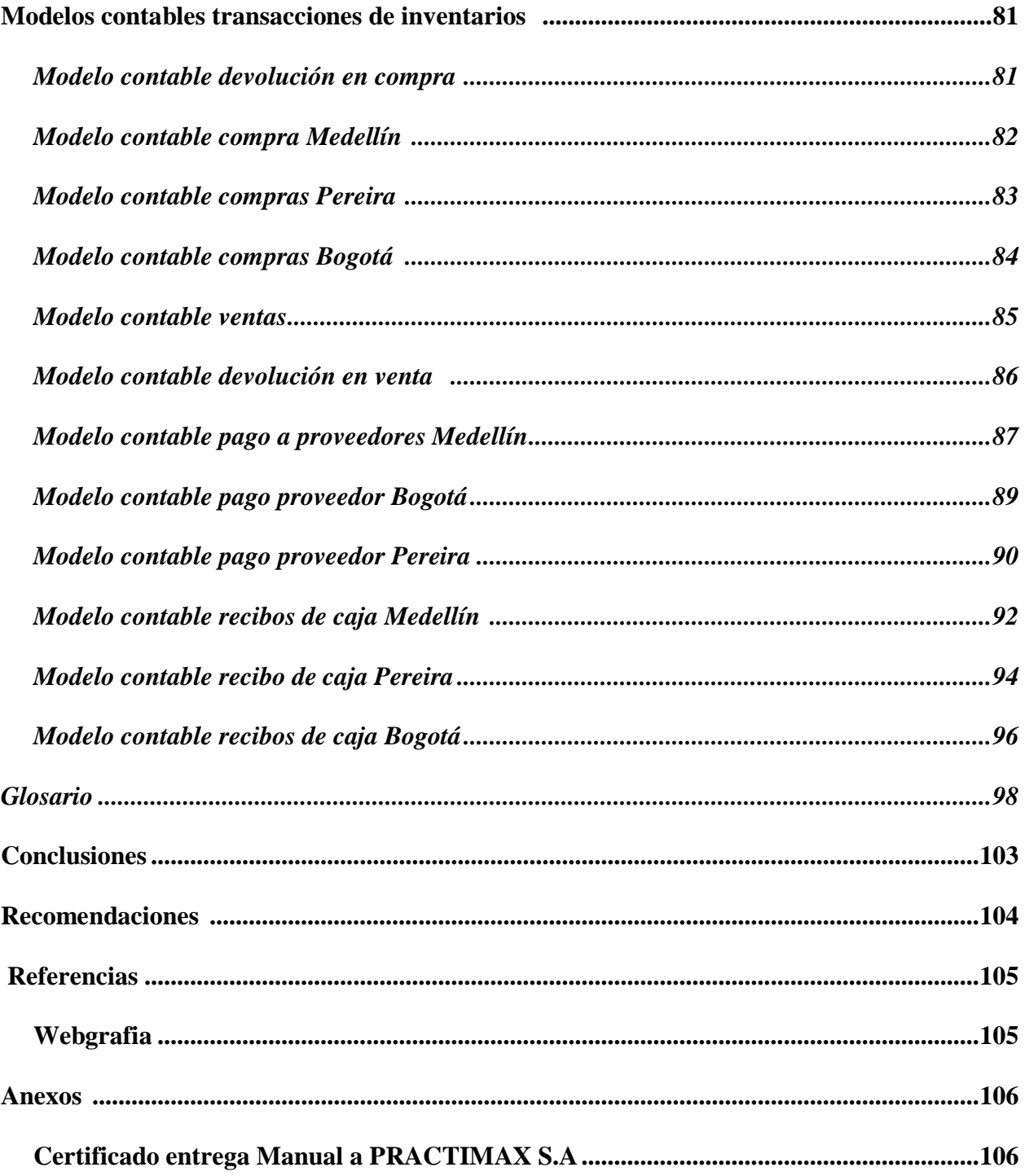

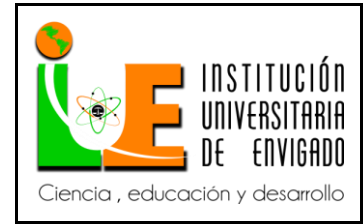

**Versión:** 02

#### **Introducción.**

 En la necesidad de estandarizar la información financiera de las empresas colombianas y generar información financiera confiable en las empresas, es necesario que las organizaciones evalúen su funcionamiento interno para permitir una expansión en el mercado sin traumas internos que dificulten el debido desarrollo de su objeto social es por esto que las empresas al momento de querer crecer y darse a conocer globalmente requiere de una serie de desarrollo de sistemas de manejo y control de sus operaciones que permita crear sistemas que funcionen acorde con el medio comercial en el cual se desenvuelven, la comercializadora Practimax s.a en la necesidad de mejorar sus actividades y permanecer y fortalecerse en el mercado requiere de una evaluación de su sistema de inventarios y renovarlo para permitir un funcionamiento más preciso y eficaz de sus mercancías permitiendo así no solo una información confiable y acertada de sus bodegas, sino también del estado de sus mercancías permitiendo una mejor circulación de sus mercancías disminuyendo perdidas por productos obsoletos, vencidos, dañados etc.

 Es importante para la comercializadora mejora su sistema de inventarios y permitir mejor control de sus mercancías y bodegas facilitando la verificación de mercancías en disposición en bodegajes y de renovación de estas, dando un servicio más efectivo a sus clientes y una información eficaz para la continua actualización de los inventarios.

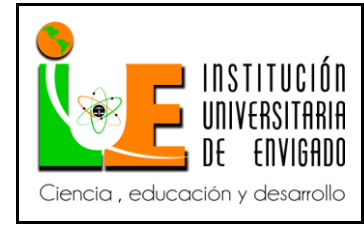

**Código: F**-PI-038

**Versión:** 02

**Página** 6 de 108

#### **Resumen.**

La empresa comercializadora practimax es una importante compañía en el mercado, compitiendo con sus productos de calidad. Para mejorar y prestar un buen servicio a todos sus clientes se ve en la necesidad de analizar y destacar todos sus procesos y este trabajo se enfocara principalmente en el proceso de inventarios. Para el desarrollo de este se utilizó el método de la investigación de procesos similares implementados anteriormente, indagando con cada personal el proceso correspondiente a su cargo, analizando, alimentar y mejorar cada fase determinada. También diseñaron flujos de procesos suministrando graficas fáciles de comprender y de implementar construidas con el apoyo del empleado directamente vinculado. Se encontró que anteriormente se han intentado implementar manuales de procesos para corregir errores que hoy en esta investigación se hallaron pero no han tenido éxito alguno. Por esta razón se implementó manuales con gráficas y cuadros para una mejor captación del cargo, sus funciones y responsabilidades.

*Palabras clave: Inventarios, sistemas, control, flujos de procesos y manuales.*

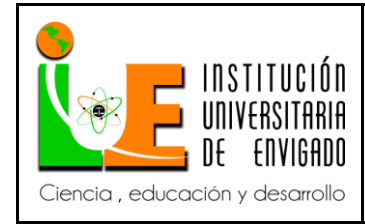

**Versión:** 02

**Página** 7 de 108

#### **Abstract.**

The company to commercialize practimax is an important company on the market, competing with his products of quality. To improve and to give a good service to all his clients it sees in the need to analyze and emphasize all his processes and this work was focusing principally in the inventor process. For the development of this one there was in use the method of the investigation of similar processes implemented previously, investigating with every personnel the process corresponding to his post, analyzing, to feed and to improve every certain phase. Also they designed process flows supplying graphs easy to understand and of helping constructed with the support of the directly linked employee. One thought that previously process manuals have tried to be implemented to correct mistakes that today in this investigation were situated but to have successful. For this reason manuals were implemented by graphs and pictures for a better capture of the post, his functions and responsibility. previously, investigating with every personnel the process corresponding to his post, analyzing, to feed and to improve.

*Key words: Inventories, systems, control, process flows and manual.*

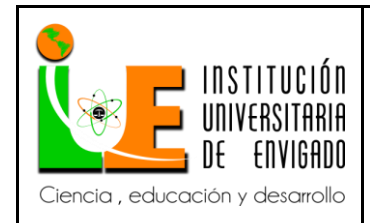

**Código: F**-PI-038

**Versión:** 02

# **FACULTAD DE \_\_\_\_\_\_\_\_\_\_\_\_\_\_**

# **COORDINACIÓN DE PRÁCTICAS**

## **Aspectos Generales de la práctica.**

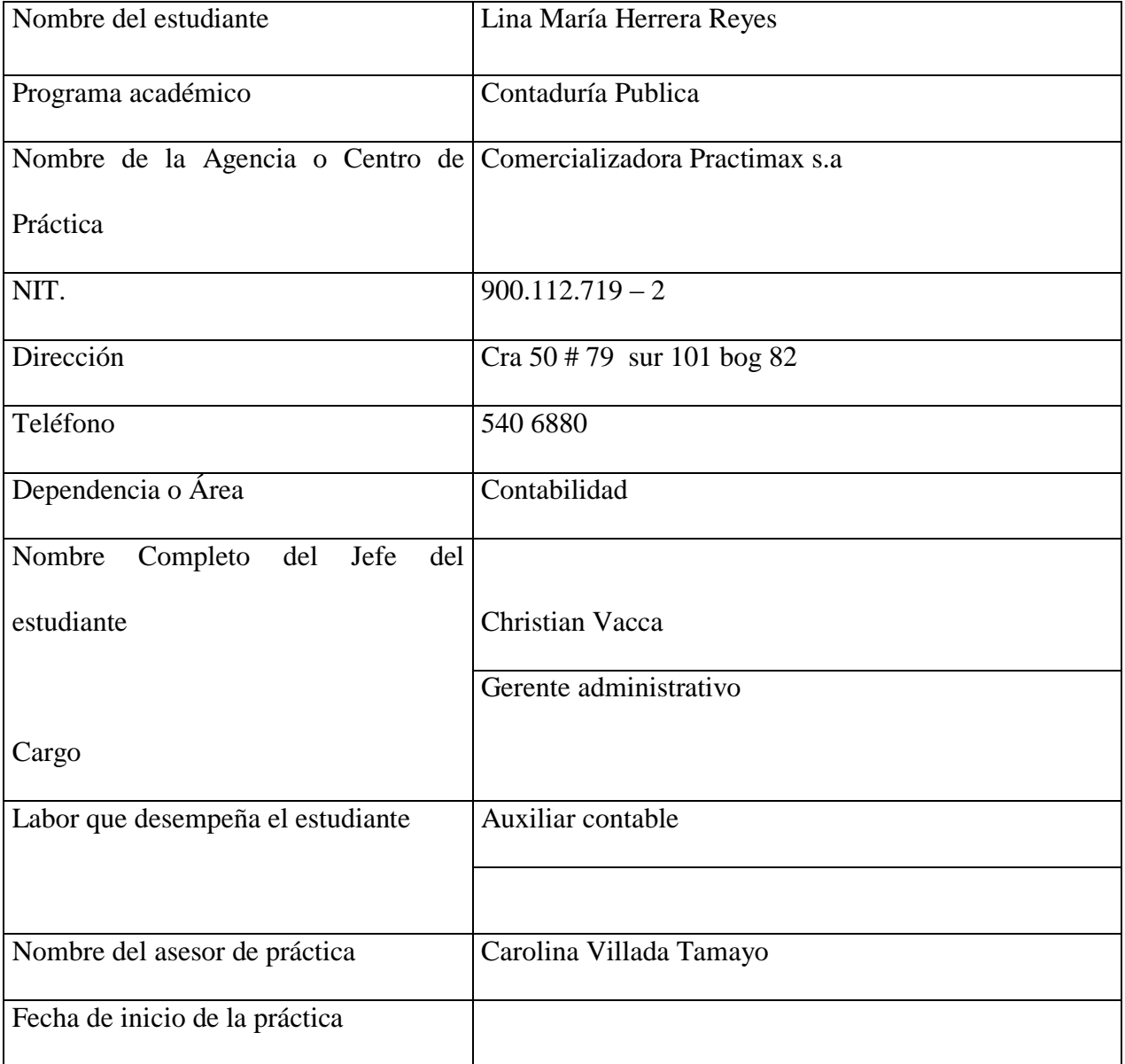

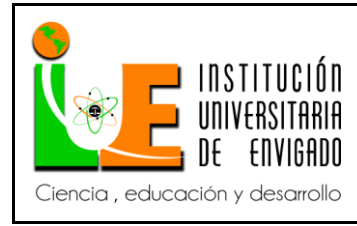

**Código: F**-PI-038

**Versión:** 02

**Página** 9 de 108

Fecha de finalización de la práctica

#### **Centro de práctica**

 Comercializadora Practimax s.a es una organización en crecimiento. En el pasado reciente iniciamos el avance en el camino hacia ese norte, hemos utilizado las fortalezas de nuestra empresa para crecer y progresar en los mercados locales. Cada día buscamos integrar toda la potencia de nuestro recurso humano para lograr una empresa aún más competitiva, más dinámica, más adaptada y adaptable a las condiciones del mercado.

 Estamos convencidos que la mejor manera de defender y progresar en nuestros propios mercados es tener una organización que pueda competir, innovar, ser eficaz y eficiente y asimilar la nueva competencia que se vislumbra en el horizonte. Para ello es indispensable pensar globalmente y actuar localmente.

#### **Misión.**

 Proyectar la compañía como la más atractiva a nivel comercial, en donde precio y la frescura de nuestros productos acompañados con una excelente variedad, calidad y buen servicio sea el pilar para que los consumidores nos prefieran como la mejor alternativa donde puedan satisfacer completamente sus necesidades de mercado.

#### **Visión.**

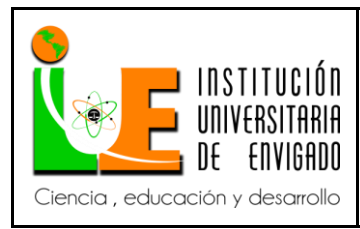

**Código: F**-PI-038

**Versión:** 02

Posesionar una compañía solida con un crecimiento y expansión en 5 años donde se

establezcan 4 puntos de ventas nuevos en diferentes áreas de influencia de toda el área

metropolitana con las cuales cautivemos la fidelidad de los clientes.

## O**rganigrama de la empresa**

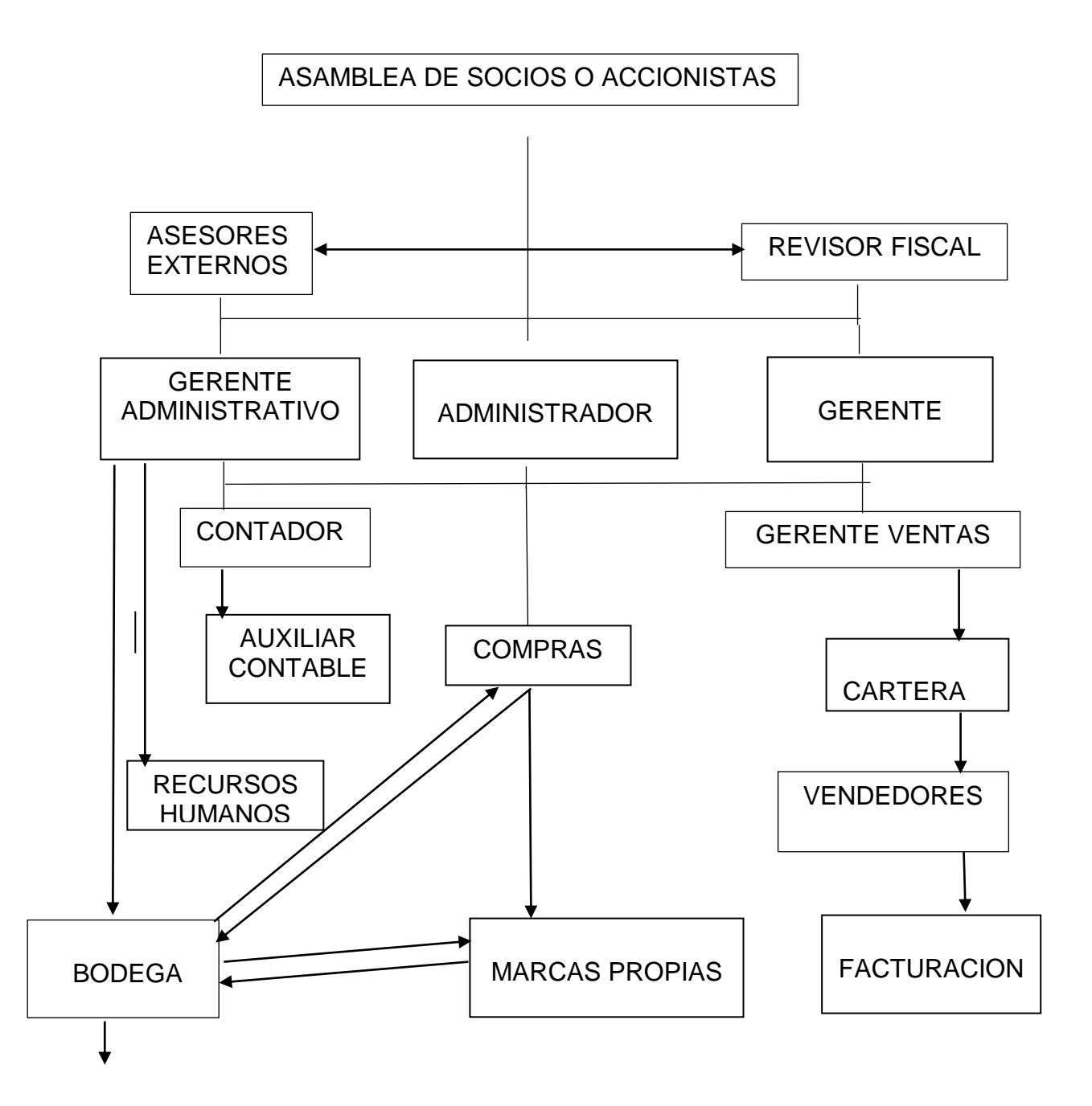

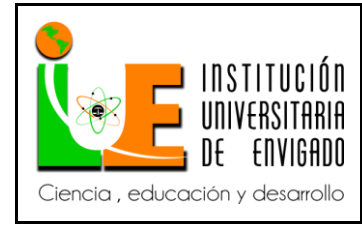

**Código: F**-PI-038

**Versión:** 02

**Página** 11 de 108

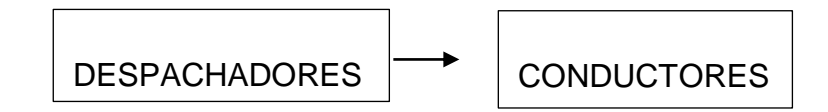

#### **Objetivo de la práctica empresarial**

 Comercializadora Practimax con el fin de mejorar los procedimientos y manejos de los inventarios de la compañía los cuales sustentan el objeto social de la misma, requiere de la implantación de un sistema de manejo y control de inventarios que refleje en la información contable y financiera de la compañía la realidad económica y la trazabilidad de un buen manejo no solo del recurso humano que administra dicho sistema sino de los bienes y servicios que tiene la compañía destinados para el normal desarrollo de su actividad.

 Por lo anterior se le propone a la administración flujo del proceso, manual de funciones y documentación contable de inventarios que permita un adecuado manejo desde el punto de vista logístico, almacenamiento de los productos que la compañía adquiere para su posterior comercialización o los que ella internamente maneja como marcas propias.

 El objetivo general del presente trabajo es entonces elaborar flujo, manual y documentación del proceso de inventarios. Para ello se hace necesario la disposición de toda la parte administrativa de la compañía involucrada en el manejo de los inventarios.

#### **Funciones**

 Controlar los gastos de las tres sucursales. El proceso establecido para esta función es recibir semanalmente en cuanto a las sucursales de Bogotá y Pereira un reembolso que

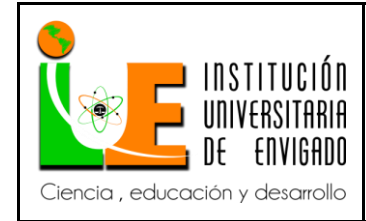

**Código: F**-PI-038

**Página** 12 de 108

**Versión:** 02

corresponde a los gastos autorizados para pagar de caja menor (combustible, viáticos transportadores, ayudantes, vendedores y mercaderistas). Una vez analizado y aprobado este reembolso se procede a pasarlo al representante legal que es el encargado de realizar el pago del reembolso a la sucursal. Después de aprobar dicho reembolso se procede a contabilizar estos gastos.

- Para los gastos de la regional principal (Medellín) se hace control diario de viáticos de transportadores y ayudantes (el gastos de logística en la empresa es el más alto), auxilios de rodamiento de los vendedores y mercaderistas, gastos de papelería con el personal de administración.
- Realizar auditorías a los recibos de caja provisionales con los cuales los vendedores liquidan el recaudado en la semana, este proceso se basa en controlar los descuentos (por pronto pago, comerciales, topes) que ellos brindan a los clientes, corroborar que las devoluciones relacionadas en ellos estén firmadas y aprobadas por el cliente, conductor y jefe de bodega como lo indica el procedimiento establecido.
- Programación de pagos, para este proceso durante la semana se descargan carteras enviadas por los proveedores hasta el día viernes, por el día lunes se procede a hacer la programación de pagos donde se verifica las facturas y los valores que el proveedor envía con la información que se encuentra en el sistema, se verifica que estén las facturas físicas en el archivo de la empresa y así se incluyen en la programación, ya finalizando la tarde se envía dicha programación al gerente para que autorice las facturas a pagar. El día martes se procede a elaborar los comprobantes de egreso y el representante legal realiza

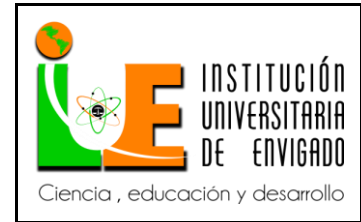

**Versión:** 02

los pagos. Se debe enviar los soportes de pago por correo electrónico relacionando las facturas pagadas a los proveedores.

#### **Justificación de la práctica empresarial**

 Es necesaria mi participación en la empresa ya que he observado que el inventario, su proceso desde que llega a bodega es errado no se hacen cumplir con el procedimiento establecido de solo recibir con factura la mercancía de proveedores y/o maquilas o en su defecto remisión, no ubicar la mercancía en el espacio establecido (falta de organización) para su correspondiente distribución en bodega. La persona que recibe la mercancía se tarda mucho en entregar las facturas a la encargada de ingresar las compras al sistema, esto afecta directamente el inventario ya que continuamente se está facturando productos. El problema que existe en negativos, gran parte es porque se niega la mercancía por su mal y tardía distribución y localización en la misma bodega.

 Esto afecta la información que se refleja en la contabilidad, no vamos a tener información real y actualizada de los inventarios. Mi aporte al proceso seria realizar manuales de procedimiento para cada uno de estos pasos, con el fin de tener información contable y financiera real de la compañía.

#### **Equipo de trabajo**.

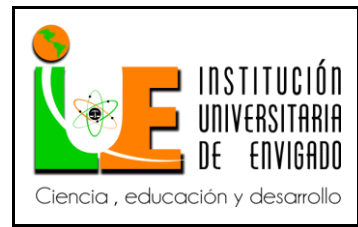

**Código: F**-PI-038

**Versión:** 02

**Página** 14 de 108

Creación de equipo de trabajo y definición de roles: En caso de contar con un grupo de trabajo dentro de la aagencia o Centro de Práctica, distribuir las funciones que se van a realizar.

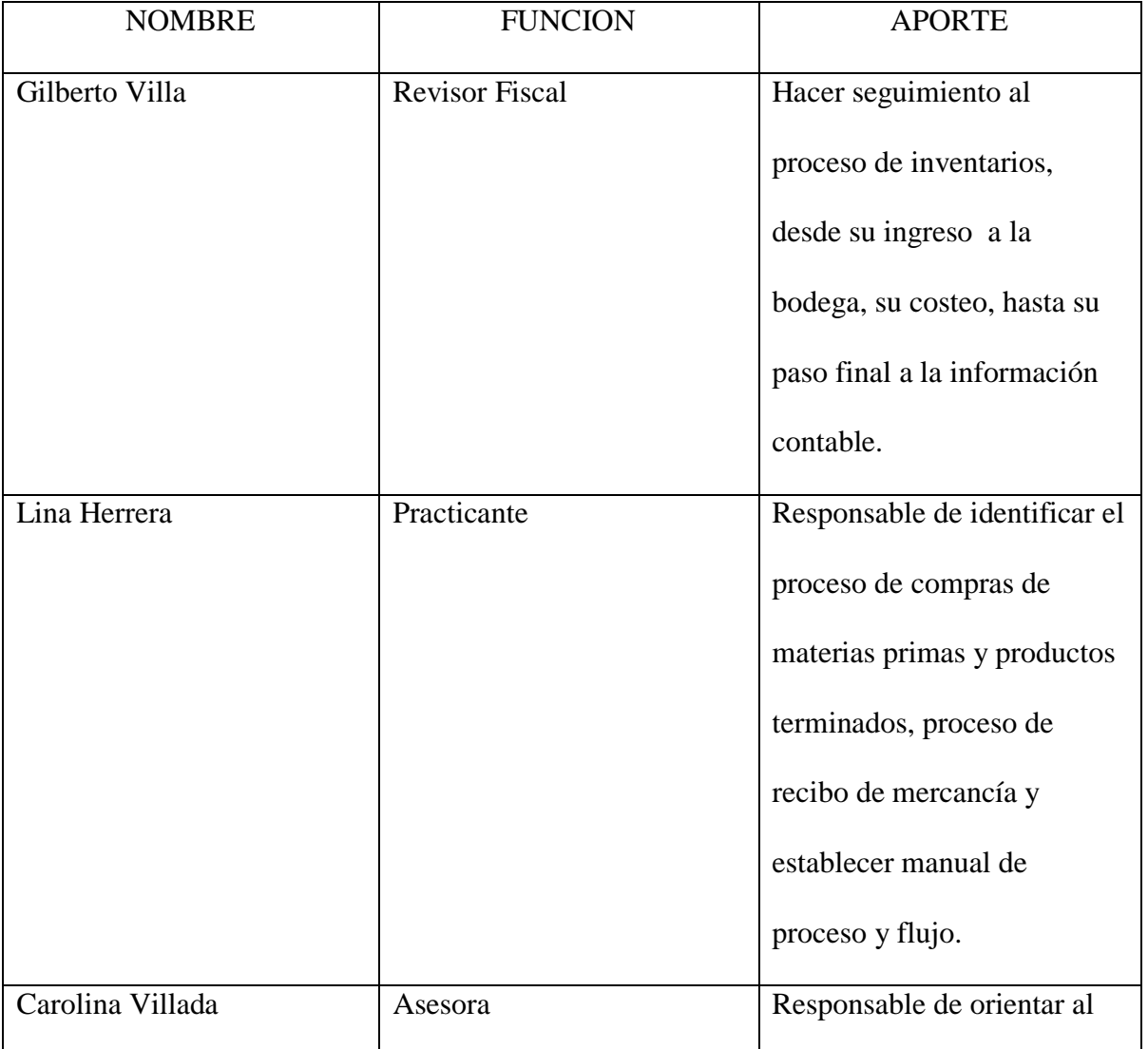

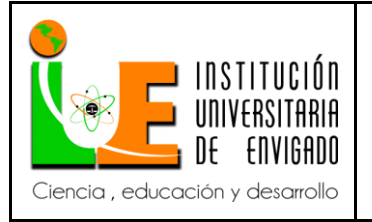

**Código: F**-PI-038

**Versión:** 02

**Página** 15 de 108

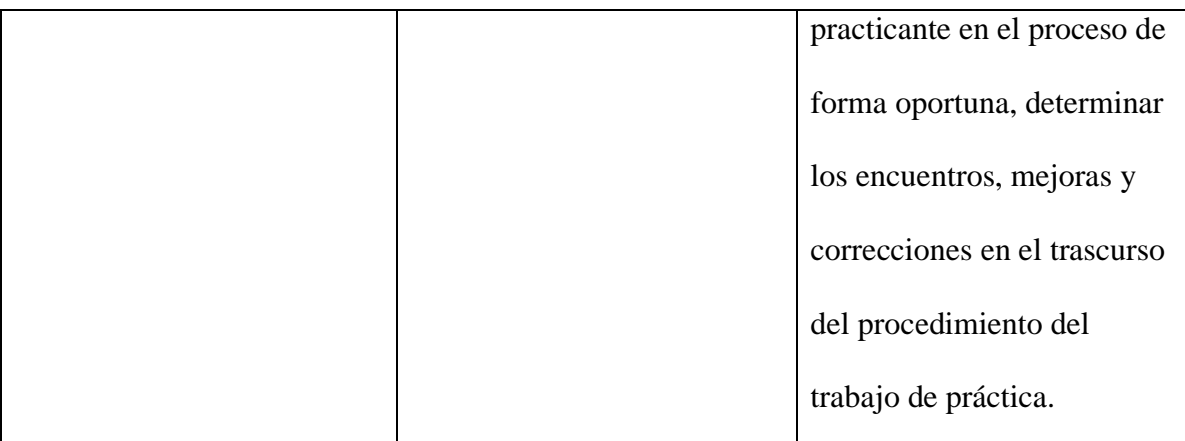

**Propuesta para la agencia o centro de prácticas**

#### **Título de la propuesta**

Implementación de flujos, Procesos, manuales para la mejora de los inventarios.

#### **Planteamiento del problema.**

 El problema que se identifica está en el proceso de legalización, despacho y recibo de mercancía, no se evidencian procesos establecidos por la compañía que cumplan con el objetivo de eficiencia en la rotación de inventarios que permite a la empresa tener un stock actualizado y eficazmente rotativo. Fuera de eso se ha analizado que meses atrás los costos al momento de ingresar una compra se está haciendo de forma errada por esta razón los costos en la información financiera no son reales, aparte de esto no se tiene esta información actualizada ya que para

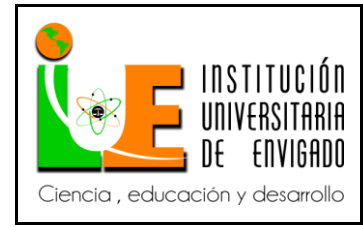

**Versión:** 02

información como compras, ventas devoluciones se vean reflejadas en contabilidad se debe hacer interface la cual presenta muchos problemas al momento de realizarla.

#### **Justificación.**

 Es necesaria mi participación en la empresa ya que he observado que el inventario, su proceso desde que llega a bodega es errado no se hacen cumplir con el procedimiento establecido de solo recibir con factura la mercancía de proveedores y/o maquilas o en su defecto remisión, no ubicar la mercancía en el espacio establecido (falta de organización) para su correspondiente distribución en bodega. La persona que recibe la mercancía se tarda mucho en entregar las facturas a la encargada de ingresar las compras al sistema, esto afecta directamente el inventario ya que continuamente se está facturando productos. El problema que existe en negativos, gran parte es porque se niega la mercancía por su mal y tardía distribución y localización en la misma bodega.

 Esto afecta la información que se refleja en la contabilidad, no vamos a tener información real y actualizada de los inventarios. Mi aporte al proceso seria realizar manuales de procedimiento para cada uno de estos pasos, con el fin de tener información contable y financiera real de la compañía y así alimentar mi vida profesional investigando procesos correctos sobre inventarios, distribución y contabilización de los mismos.

#### **Objetivos generales y específicos**

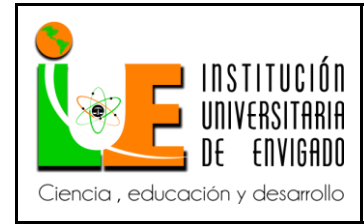

**Código: F**-PI-038

**Versión:** 02

**Página** 17 de 108

## **Objetivo general.**

Proponer procesos y procedimientos para el manejo de los inventarios de la empresa Comercializadora Practimax los cuales permita de una manera clara y efectiva un manejo correcto por parte de todas las personas involucradas directa e indirectamente en este proceso, por medio de flujos de procesos donde se especifique claramente el desarrollo de las diferentes funciones en la compañía, manual de actividades sistemáticas y verificación de modelos contables con el fin de disfrutar de un proceso establecido y fácil de asimilar.

#### **Objetivos específicos.**

- Elaborar los flujos de procesos de inventario de la empresa Comercializadora Practimax s.a que permitan comprender la secuencia de actividades necesarias para mejorar la calidad, rotación disponibilidad de los inventarios en la compañía.
- Elaborar el manual de las actividades de inventario que se realiza en el software APLINSA, con el objetivo que permita ser la guía para todos los usuarios.
- Revisar los modelos contables que actualmente tiene definido el sistema APLINSA que permita garantizar una correcta contabilización.

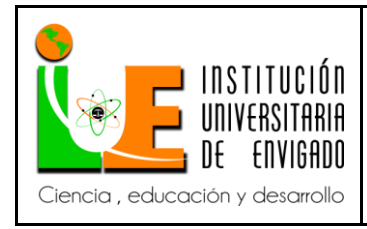

**Código: F**-PI-038

**Versión:** 02

**Página** 18 de 108

#### **Diseño Metodológico**

 Inicialmente realizare un proceso de campo para revisar la situación de la empresa, los procesos existentes, los que se dejaron de hacer (si existieron), analizar que procesos se pueden mejorar, cuales desmontar y cuales implementar. Se realizara una labor investigativa de los procesos actuales de los inventarios para conocer las mejores prácticas para así mejorar esta técnica y contribuir en el desarrollo de mejoramiento del sistema de manejo y control de inventarios existente en la compañía. Finalmente se implementaran con la información recolectada, la investigación realizada y el conocimiento adquirido para que se refleje en la información contable y financiera de la compañía la realidad económica y la trazabilidad de un buen manejo y optimización de los recursos.

#### **Cronograma de Actividades**

**Título del proyecto:**

Políticas administrativas, contables y financieras de inventarios de Comercializadora Practimax s.a

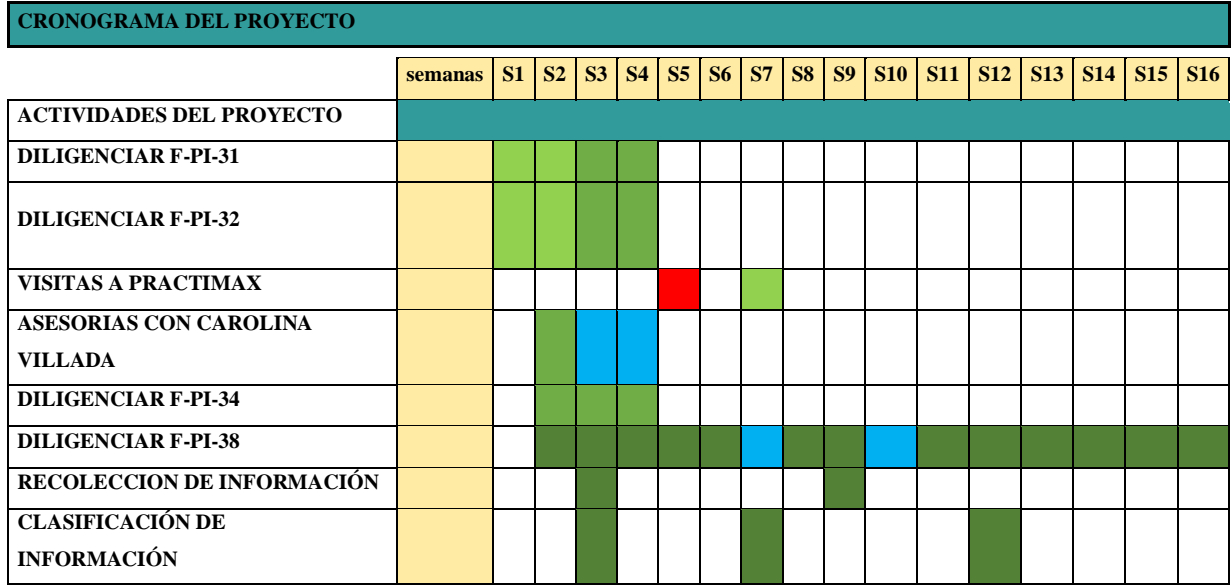

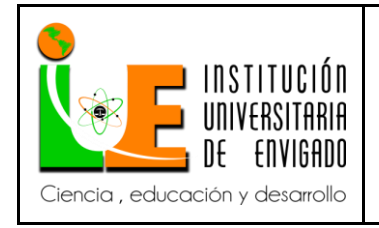

**Código: F**-PI-038

**Versión:** 02

**Página** 19 de 108

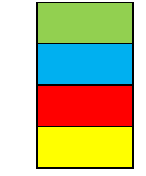

Actividades realizadas Actividades aplazadas Actividades canceladas Actividades remplazadas

**Presupuesto** (Ficha de presupuesto)

 Incluye el costo de los recursos empleados en el trabajo como: recursos físicos, talento humano, equipos, trabajo de campo, servicios técnicos, bibliografía, divulgación, publicación y demás rubros a financiar. Además se deben especificar las fuentes de financiación.

PRESUPUESTO GLOBAL DE TRABAJO DE GRADO

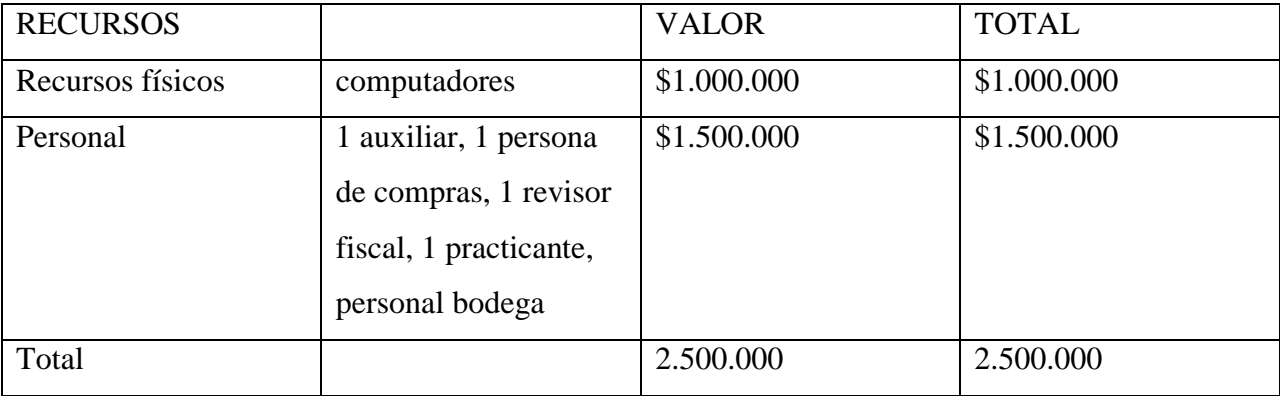

#### **Implementación de flujos, procesos, manuales para la mejora de los inventarios**

**Marco de referencia** 

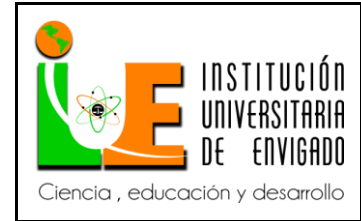

**Versión:** 02

**Página** 20 de 108

#### **Antecedentes.**

 De acuerdo con la investigación que se realizó en la compañía Comercializadora Practimax, se pudo reconocer que anteriormente se trató de implementar manuales de procedimiento para inventarios y no pudo funcionar esto. El motivo más evidente es la falta de seguimiento por parte de los vinculados directamente en el proceso y del auditor del área que no le lleva correcto acompañamiento y exigencia que se debe tener para esto.

 Se ha intentado implementar que toda mercancía recibida por parte de los proveedores sea correctamente legalizada por parte del encargado directo el mismo día que llegue a la compañía y posteriormente abastecer la bodega con la mercancía recibida para evitar productos agotados. Esto no se ha podido llevar a cabo ya que el personal que ha estado en este puesto ha sido ineficiente para esta labor.

 Otro manual de procedimiento que se ha intentado aplicar es la revisión diaria de devoluciones en venta, el proceso consta que el auxiliar de cartera revise físicamente a diario las devoluciones recibidas el día inmediatamente anterior, corroborar que lo que está plasmado en la devolución física que entrega el ayudante del conductor sea lo mismo que se encuentra físico en la bodega en una celda destinada exclusivamente para estas devoluciones. Esto no se ha logrado ya que no le dan continuidad a este procedimiento, no hay una exigencia por parte de un tercero como un auditor el cual no existe en la compañía.

 Otro procedimiento que se implanto en el tema de mejoramiento de inventarios, es el no facturar en negativos, el cual consistía en quitarle el permiso por el sistema Aplinsa al usuario

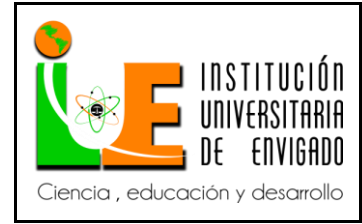

**Código: F**-PI-038

**Versión:** 02

**Página** 21 de 108

de facturación para no facturar cuando productos este en 0 (cero) en el sistema y haya físicos en el stock, este permiso tuvo mucho tiempo sin quitarse y de allí el problema en inventarios como productos con stock negativos. Para evitar esto se creó usuarios con permisos exclusivamente a los cargos y funciones a cada empleado que tengan que utilizar el Sistema Aplinsa y se quitó definitivamente el permiso de facturar en negativos.

#### **Marco conceptual.**

 La palabra inventario proviene del latín "inventárium" que significa lista de lo hallado"; El concepto que se tomará de inventario se relaciona directamente con la manufactura o distribución de productos y está íntimamente ligado a la necesidad de obtener artículos en el momento y lugar exacto en el que se requieren, se puede decir entonces que el inventario es el almacenamiento de bienes y productos.

 Esto por supuesto, requiere de recursos, por lo que generalmente es uno de los activos más importantes dentro de la organización, se debe tener en cuenta que la empresa gasta grandes cantidades de dinero en los materiales para tener la seguridad de que la producción nunca va a ser afectada por falta de ellos o que el almacenamiento no deteriorará los insumos comprados.

 Entonces la función de los inventarios comprende el grupo de operaciones que tiene por objetivo ocuparse de los materiales que la empresa conserva y manipula dentro del flujo normal del proceso para la consecución de sus fines productivos y comerciales.

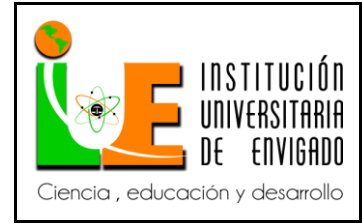

**Versión:** 02

**Página** 22 de 108

 Existen diferentes formas de clasificar los inventarios y cada una de ellas depende de la función que cumple en la organización, las tres categorías principales son:

Tipos de inventarios, según su función o de fluctuación: "se dan cuando la demanda del artículo inventariado no se puede conocer con certeza, no es constante; su fin es que los niveles de producción no tengan que cambiar drásticamente para enfrentar las variaciones aleatorias que presenta la demanda. Los inventarios de fluctuación también son llamados de stock, de seguridad o de estabilización" o de anticipación: "Son los inventarios hechos con anticipación cuando conocemos de antemano la demanda del producto" o de tamaño de lote: "Son aquellos que se fabrican en un plan maestro de producción, generalmente es mayor a la demanda, pero se calcula según un estimado de ventas"

 Los niveles de inventario se refieren a los puntos de vista de cada uno de los departamentos que se afectan en la empresa y son: Nivel de inventario, según el punto de vista financiero: "Mínima inversión.

 La responsabilidad básica del gerente financiero es asegurarse de que los flujos de caja se administran en forma eficiente, asegurándose que la empresa no comprometa sus fondos en activos superfluos. Para el gerente financiero los inventarios son inversiones en las que el dinero se queda estacionado sin producir, entonces la tendencia general del departamento de finanzas es a mantenerlos en el mínimo".

 Una vez hecho el presupuesto de ventas se debe hacer la planificación de la producción hay que conocer con exactitud los niveles de inventario que para el efecto existen, tanto de materiales

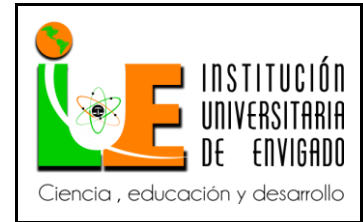

**Página** 23 de 108

**Versión:** 02

como productos terminados y así se definirá cuándo y cuánto se debe comprar y producir para satisfacer la demanda, para esto se utilizan los siguientes registros:

Sistema Kardex: es un sistema de archivo que presenta las siguientes características:

Registro de entradas y salidas

Fechas de los registros

Inventario teórico a la fecha de inicio y finalización del cierre contable.

 Inventarios periódicos o físicos: se realizan en intervalos programados de tiempo, y se considera su utilización en los casos donde:

No se toma el 100% de los productos sino sólo una parte de ellos.

Se realizan cuando las existencias teóricas no coinciden con las físicas.

Inventario general de cierre de año fiscal: la ley establece que se debe realizar un inventario general de las existencias por lo menos una vez al año y registrar las variaciones o ajustes que este provoque, esto nos asegura tenerlas cantidades físicas igual a las cantidades teóricas del sistema de inventarios.

 Según Colectivo de Autores (2008). Contabilidad General 2. Editorial Félix Varela. La Habana. Y Homgen Ch T(2010). Contabilidad. Editorial Félix Varela. La Habana.

 Los Sistemas de [control](https://www.ecured.cu/index.php?title=Control&action=edit&redlink=1) de [inventarios](https://www.ecured.cu/index.php?title=Inventarios&action=edit&redlink=1) son sistemas de [contabilidad](https://www.ecured.cu/Contabilidad) que se utilizan para registrar las cantidades de mercancías existentes y para establecer el costo de la mercancía vendida.

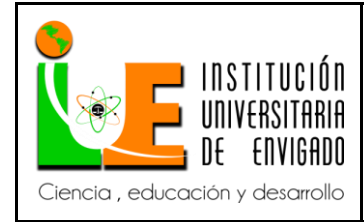

**Versión:** 02

Existen básicamente dos sistemas para llevar a cabo los registros de inventario: el sistema periódico y el sistema perpetuo.

 El sistema de inventarios periódico realiza un control del inventario cada determinado tiempo o periodo, y para eso es necesario hacer un conteo físico. Para poder determinar con exactitud la cantidad de inventarios disponibles en una fecha determinada. Con la utilización de este sistema, la empresa no puede saber en determinado momento cuantos son sus mercancías, ni cuanto es el costo de los productos vendidos.

La empresa solo puede saber tanto el inventario exacto como el costo de venta, en el momento de hacer un conteo físico, lo cual por lo general se hace al final de un periodo, que puedes ser mensual, semestral o anual.

Para determinar el costo de las ventas realizadas en un periodo, es preciso realizar conteo físico de inventarios que consiste en tomar el inventario inicial, y sumarles las compras, restarle las devoluciones en compras y el inventario final. El resultado es el costo de las ventas del periodo. En el inventario periódico, las compras de mercancía o de materia prima, no se contabilizan en el activo (Inventarios), sino que se contabilizan en la cuenta compras. Al finalizar el periodo, con el valor allí acumulado, se realiza el conteo físico de inventarios para determinar el costo de venta. Las devoluciones de mercancías compradas se contabilizan también en la cuenta de compras. Las ventas se contabilizan en la respectiva cuenta de ingresos, lo mismo que la devolución en ventas.

Al finalizar el periodo se hace el conteo físico y se determina el inventario final, éste inventario final si se contabiliza en la cuenta de activos (Inventarios).

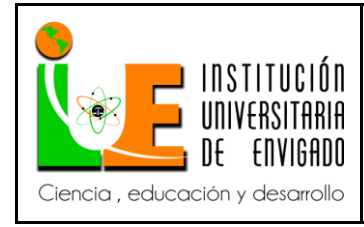

**Código: F**-PI-038

**Versión:** 02

**Página** 25 de 108

#### Sistema de inventarios perpetuo o continuo

En este sistema la empresa mantiene un registro continuo de cada artículo del inventario, de esta forma los registros muestran las mercancías disponibles en todo momento. Es útil para preparar estados financieros mensuales, trimestrales u otros estados intermedios. La empresa puede determinar el [costo](https://www.ecured.cu/index.php?title=Costo&action=edit&redlink=1) del inventario final y el costo de las mercancías vendidas directamente de las cuentas, sin tener que hacer un conteo físico de las mercancías. Este sistema es el que se utiliza en nuestro país.

Este sistema proporciona un grado de control más alto que el sistema periódico, debido a que la información del inventario siempre está actualizada.

Además del control permanente de los inventarios, este sistema permite la determinación del costo al momento de hacer la venta, debido a que en cada salida de un producto, es registra su cantidad y costo.

La valoración de los inventarios para la determinación del costo de venta por el sistema perpetuo, tiene el inconveniente con los valores de las mercancías, puesto que éstas se adquieren en fechas diferentes con precios diferentes, por lo que es imposible tener una homogeneidad en los valores de las mercancías compradas.

Para sortear este problema, la valoración de los inventarios se realiza mediante diferentes métodos que buscan determinar el costo de la forma más real, dependiendo del tipo de empresa. Entre los métodos de valoración tenemos: Método del promedio ponderado, Método PEPS (Primero en Entrar, Primero en Salir), Método UEPS (Ultimo en Entrar, Primero en Salir), etc. En el sistema perpetuo, las compras de mercancías o Materia prima se contabilizan en un debito

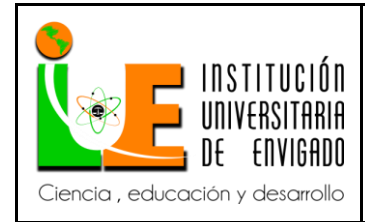

**Código: F**-PI-038

**Versión:** 02

**Página** 26 de 108

a la cuenta de Inventarios (Activo). En la devolución de compras de mercancías, se afecta directamente la cuenta de inventarios, es decir, se contabiliza como un crédito a la respectiva subcuenta de inventarios.

Cuando se realiza una venta, esta se contabiliza en la respectiva cuenta de ingresos, y a la vez se contabiliza el costo de venta, puesto que al momento de cada venta, se determina también su costo.

## **Marco legal**

Para este informe se consultaron diferentes normas legales para la correcta definición del trabajo.

- Decreto reglamentario 2649 de 1993, articulo 63, inventarios
- Decreto 2650 de 1993 plan único de cuentas (PUC)
- Manual Aplinsa módulo de contabilidad
- Manual Aplinsa módulo de proveedores y acreedores
- Manual Aplinsa módulo de facturación e inventarios
- $\bullet$

## **Desarrollo de los objetivos**

## **Flujos de procesos**

**Procedimiento de compras.**

Objetivo

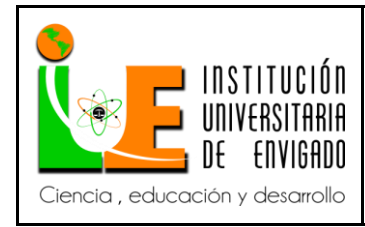

**Código: F**-PI-038

**Versión:** 02

Asegurar la adquisición de mercancía como materia prima, material de empaque, para el funcionamiento de la compañía de una manera eficaz y eficiente con el fin de satisfacer las necesidades y requisitos de la compañía.

## Alcance

Establecer el personal responsable de dirigir el proceso de compras de la compañía.

Constituir el proceso general para las compras requeridas para el correcto flujo de los procesos

internos, como materia prima, material de empaque, códigos de barra.

Establecer los elementos de control para asegurar el cumplimiento del procedimiento.

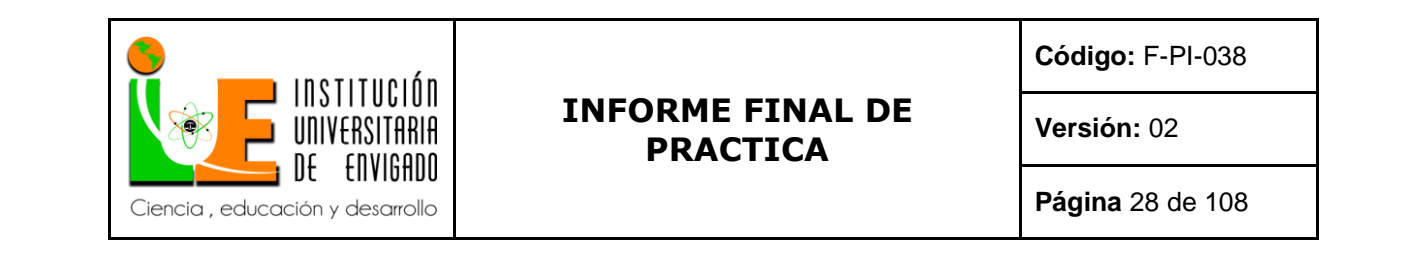

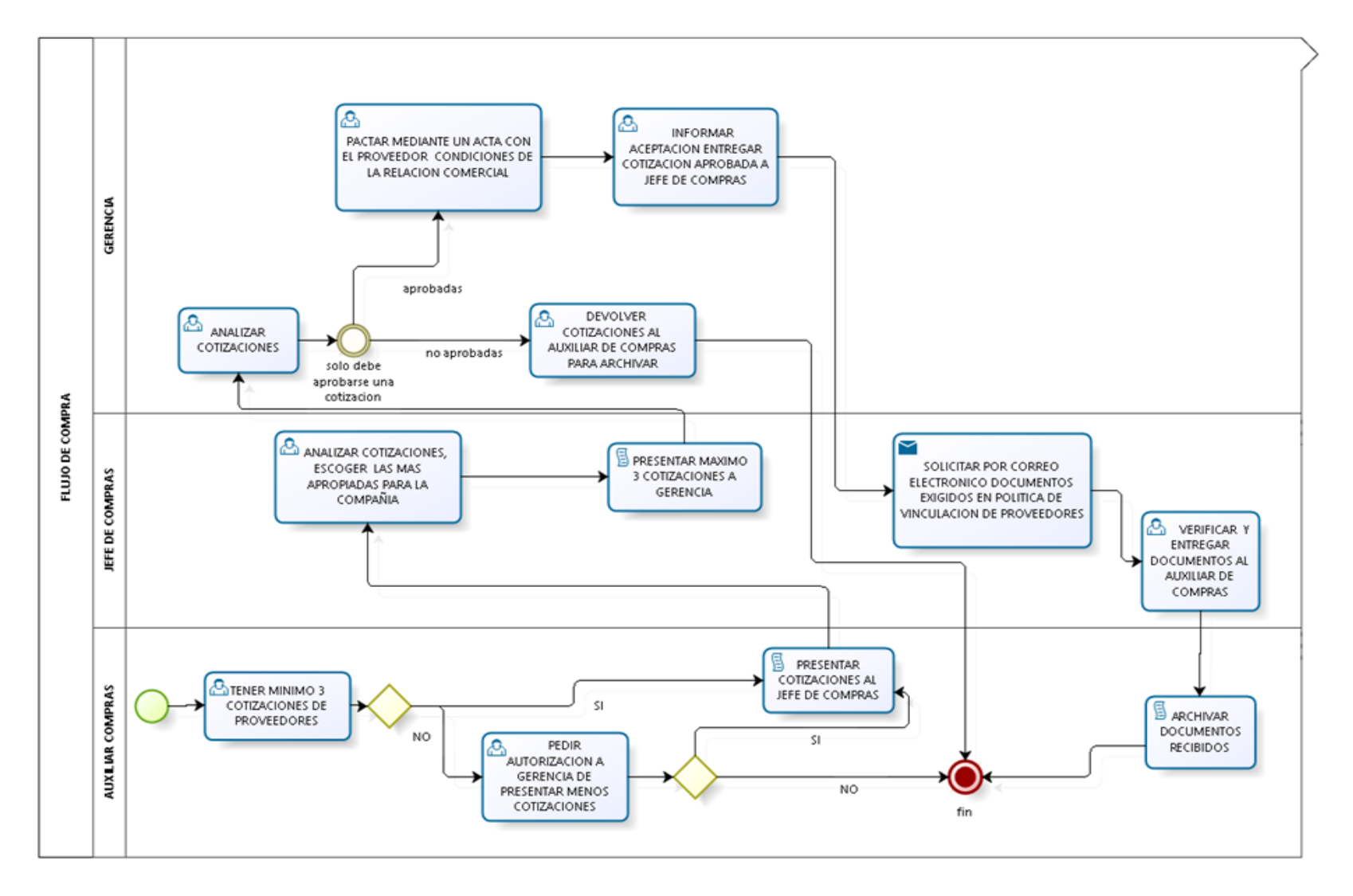

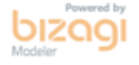

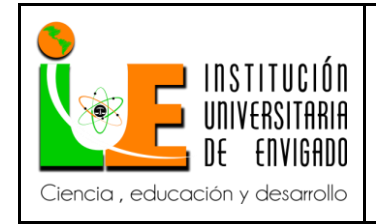

**Código:** F-PI-038

**Versión:** 02

## Detalle de actividades

 El siguiente cuadro describe las actividades indicadas en el flujo de procesos el cual describe claramente la descripción de la actividad y sus responsables.

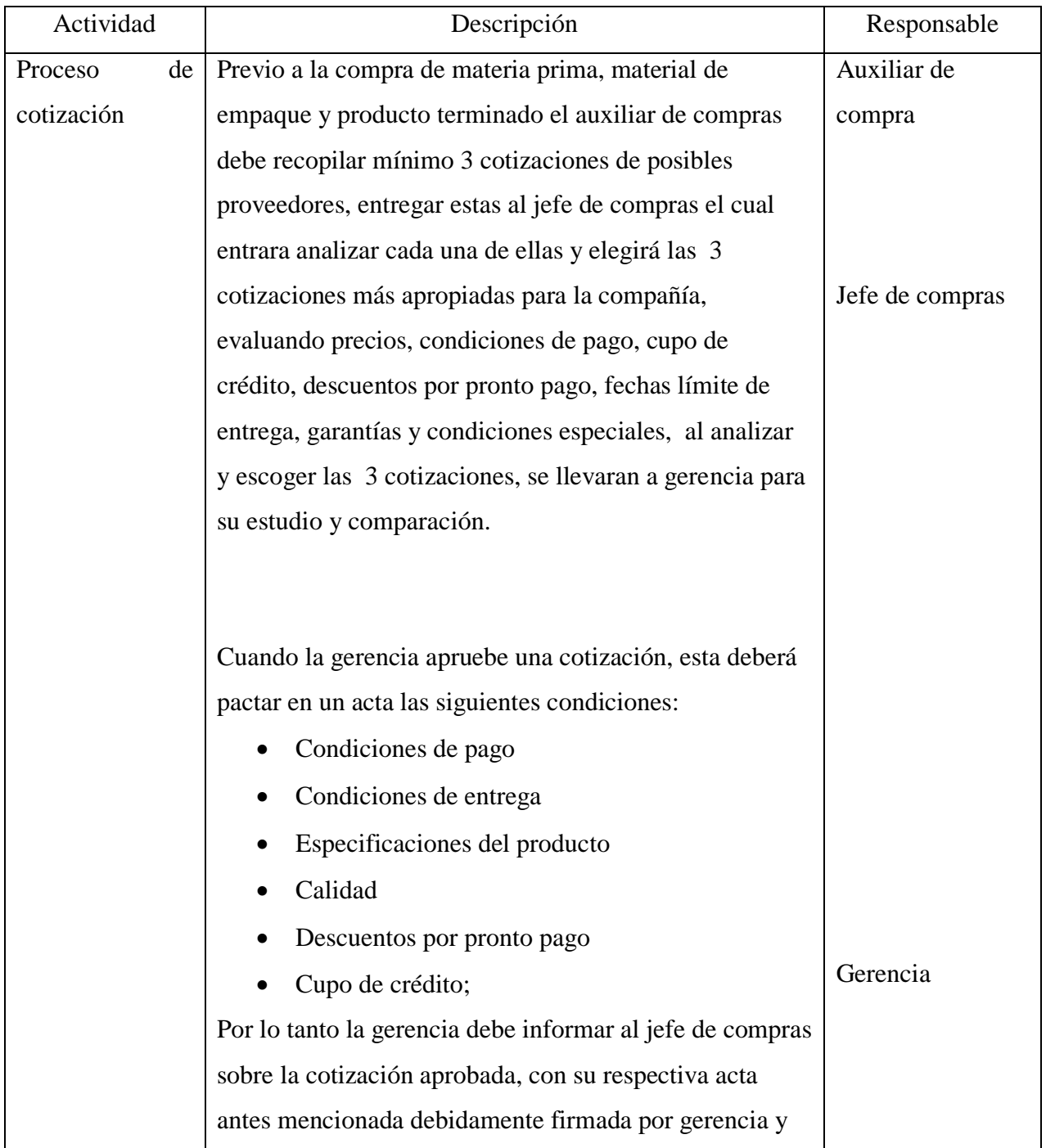

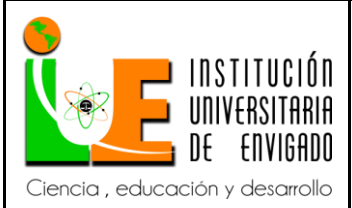

**Código: F**-PI-038

**Versión:** 02

**Página** 30 de 108

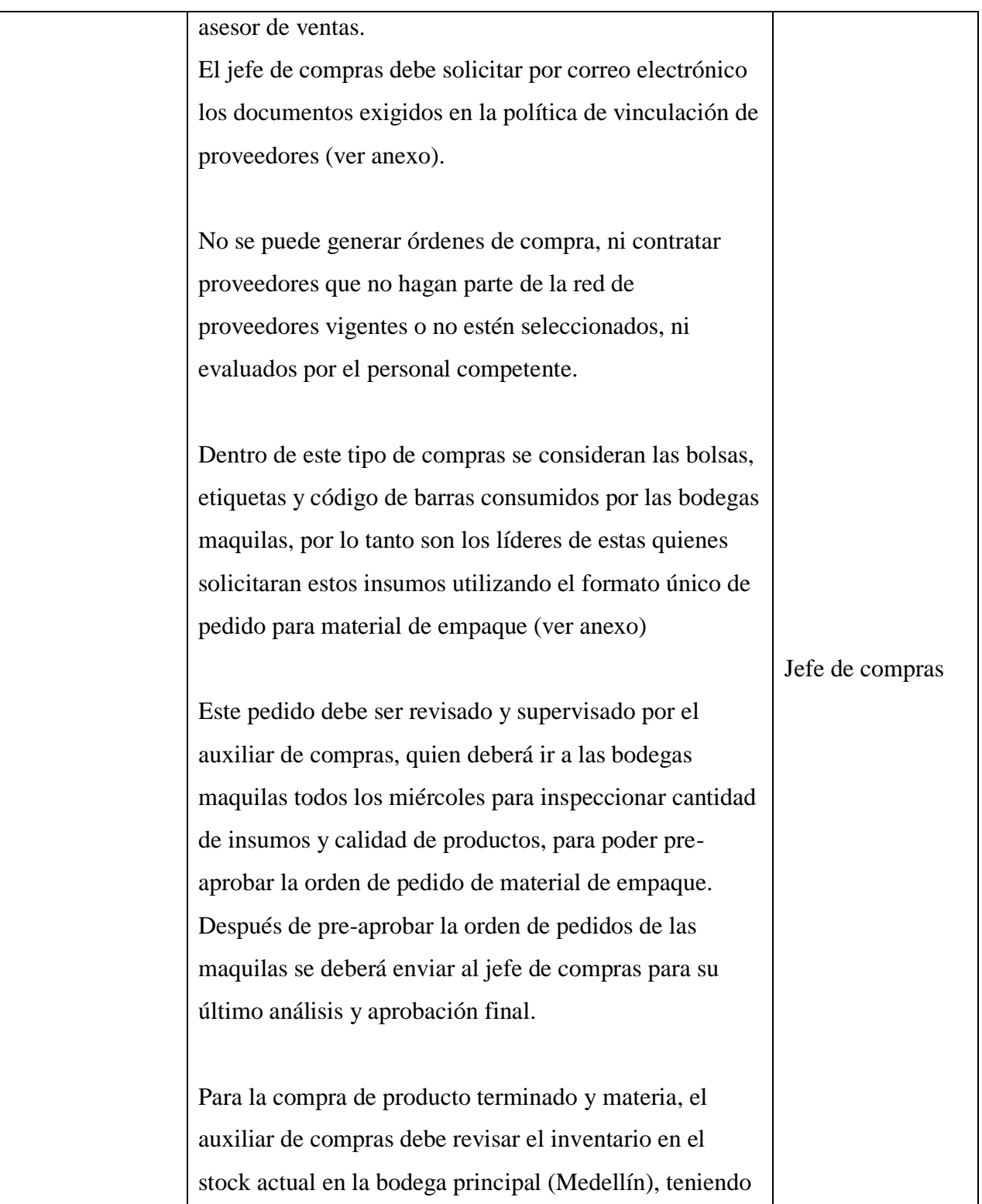

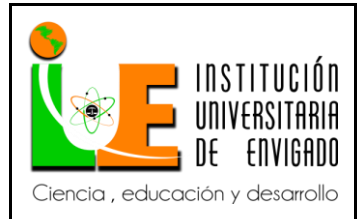

**Código: F**-PI-038

**Versión:** 02

**Página** 31 de 108

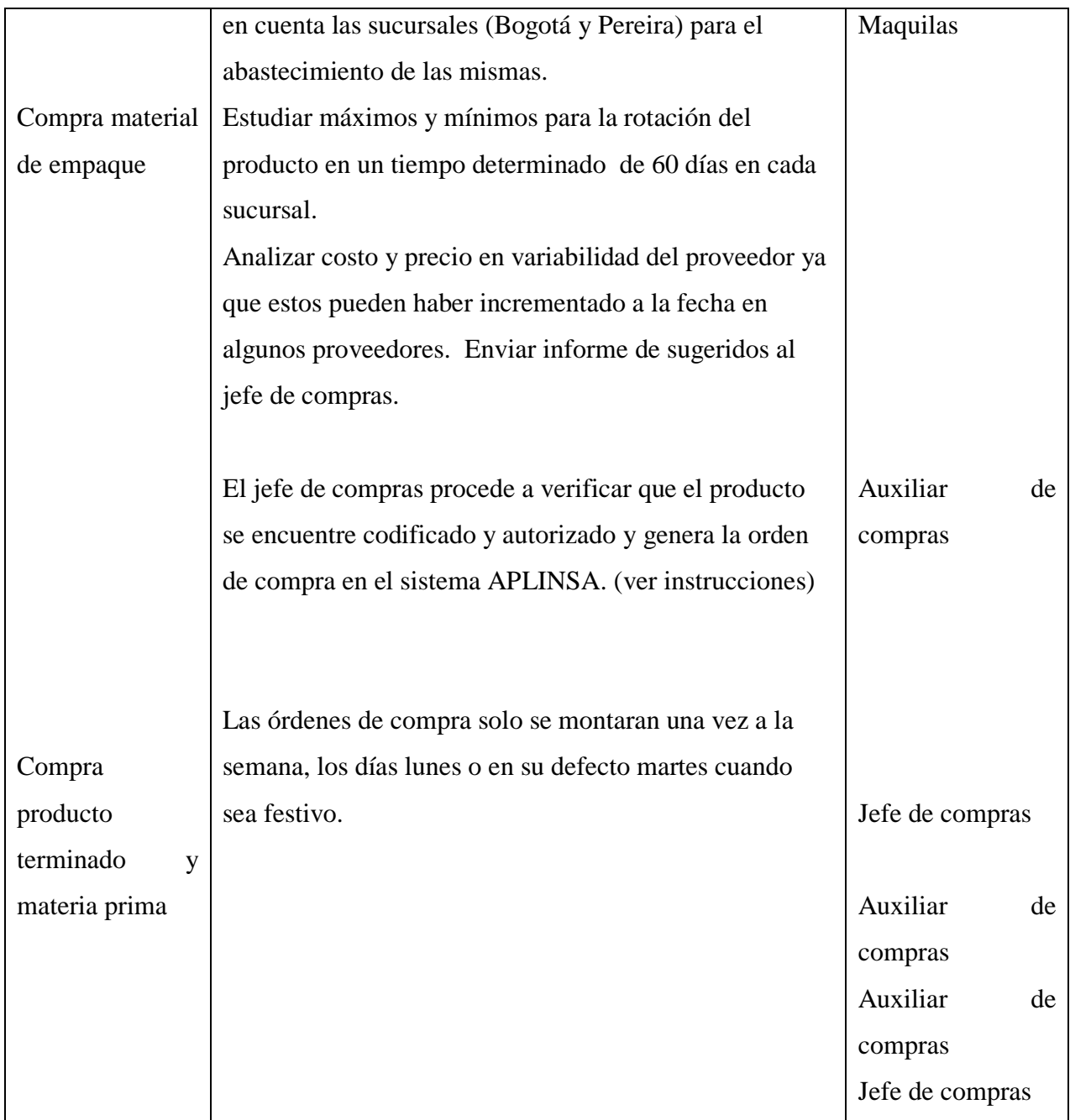

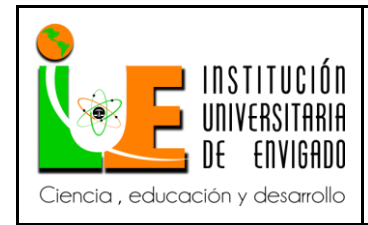

**Código: F**-PI-038

**Versión:** 02

**Página** 32 de 108

Políticas vinculación de proveedores

Para la correcta y aceptada vinculación comercial con un proveedor se deberá recolectar los

siguientes documentos

- $\checkmark$  Diligenciar formulario autorización para pago por banca electrónica
- Fotocopia del RUT
- $\checkmark$  Certificado de existencia y representación legal, no superior a tres meses.
- $\checkmark$  Certificación bancaria
- $\checkmark$  Acta de vinculación aprobada por gerencia

Fernando Albert Granada

Representante Legal

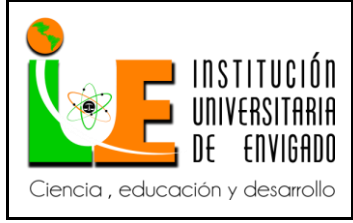

**Código: F**-PI-038

**Versión:** 02

**Página** 33 de 108

#### Formato seguimiento orden de compra

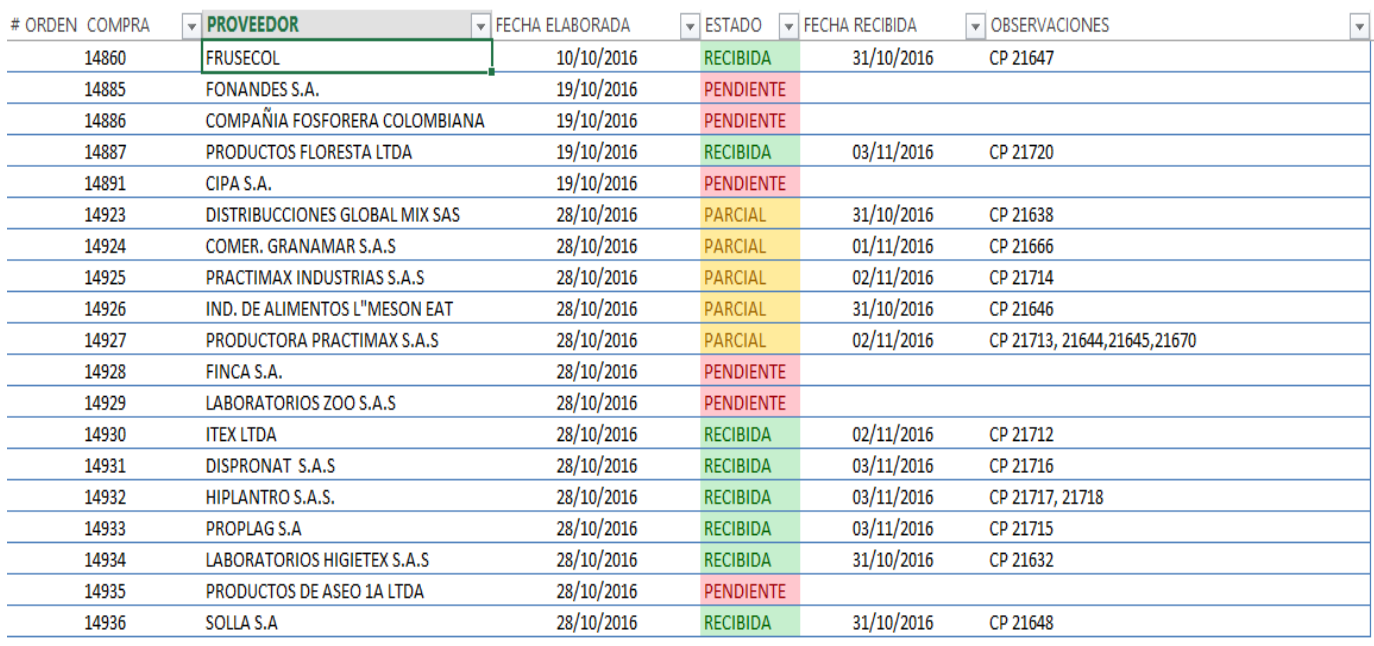

 Este formato consiste en hacer un seguimiento continuo a las órdenes de compra, donde se incluye el número de orden de compra que arroja el sistema Aplinsa, la razón social del proveedor, fecha de elaboración de la orden, el estado de esta, si ya fue recibida, está pendiente por recibir, si se recibió un parcial de esta. Se informa la fecha de recibido y si existe alguna observación especial.

Este formato debe ser controlado y actualizado por el auxiliar de compras, para que el jefe de compras tenga la información clara y eficaz.

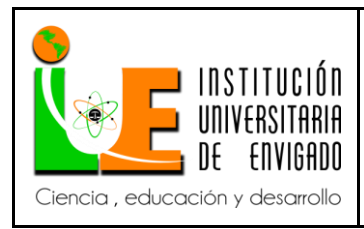

**Código: F**-PI-038

**Versión:** 02

**Página** 34 de 108

Formato devolución en venta

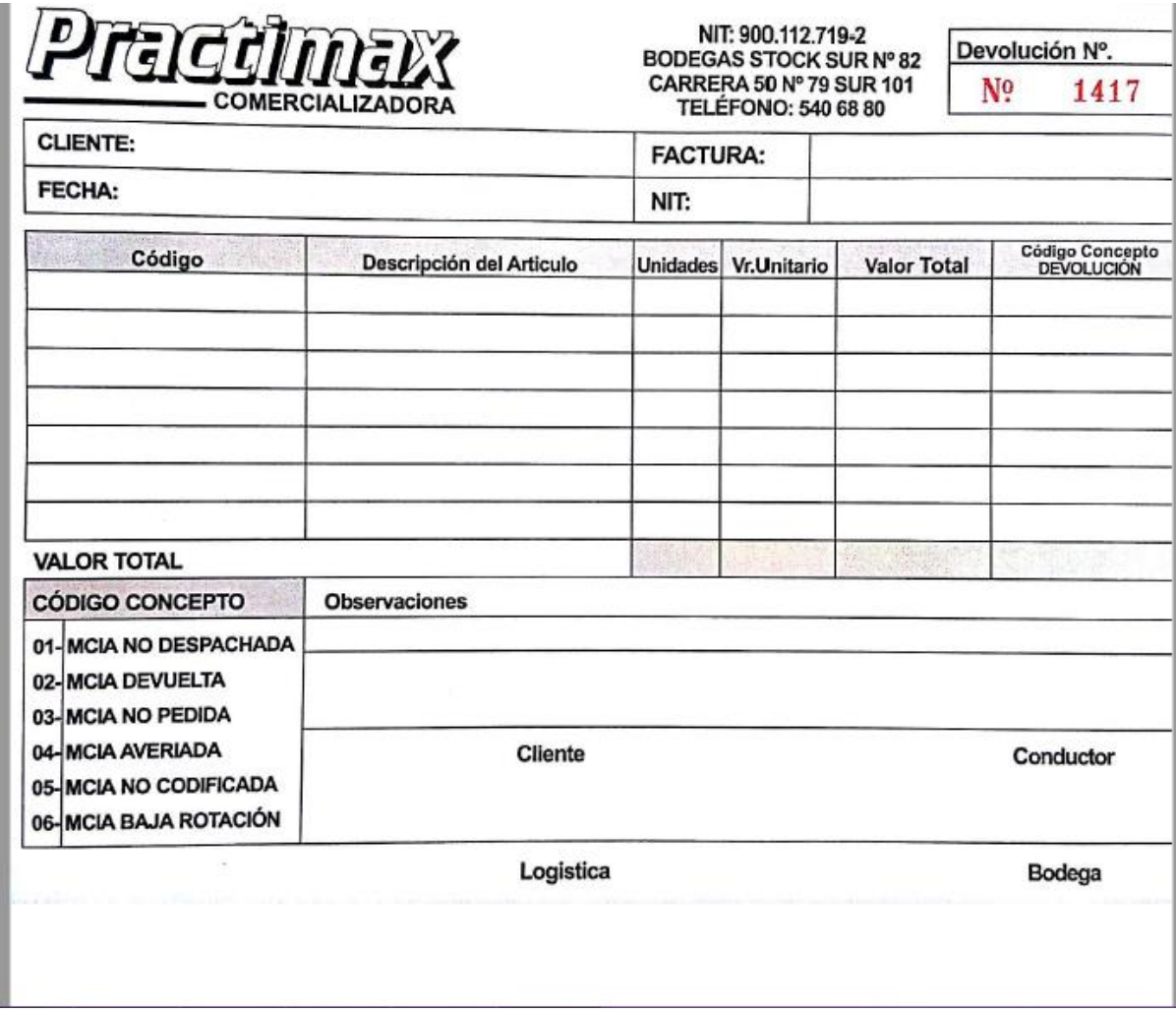

 Este será el formato único de devolución que se utilizara y se implementara en la compañía, donde se detalle la información del cliente, número de factura y fecha, el código del producto a devolver r, nombre del mismo, las unidades , valores y el concepto por el cual se efectúa tal devolución.

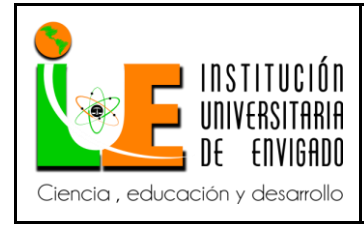

**Código: F**-PI-038

**Versión:** 02

**Página** 35 de 108

En la parte inferior izquierda se reflejan los diferentes conceptos que existen para que se presente una devolución.

 Este formato siempre deberá ser firmado por el cliente o persona que recibió la mercancía, conductor por parte de Comercializadora Practimax, persona de logística quien confirma físicamente el producto y las cantidades relacionadas de la mercancía devuelta y persona de bodega quien confirma su recibido.

 Al momento que este proceso este efectuado se hace entrega inmediatamente a cartera para que esta efectúe la devolución correspondiente al cliente.

#### **Procedimiento de recepción de mercancía.**

Objetivo: garantizar el correcto procedimiento de recepción de mercancía por medio de flujo y cuadro de funciones en el cual se especifique la función del personal directamente relacionado con el proceso.

Alcance: identificar personal, funciones y procesos en el en proceso de recepción de mercancía.

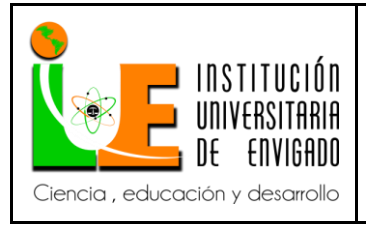

**Código: F**-PI-038

**Versión:** 02

**Página** 36 de 108

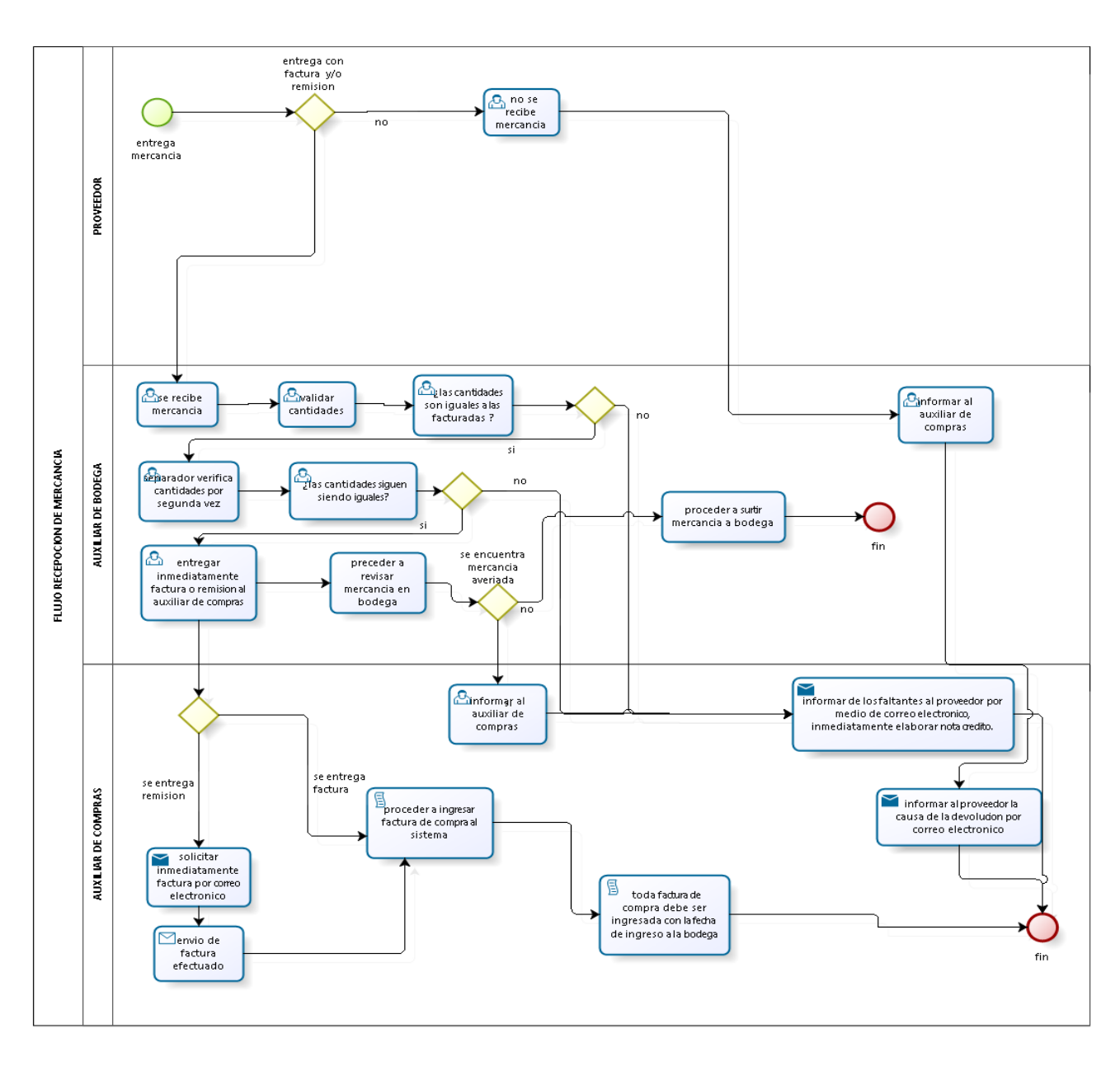

bizagi
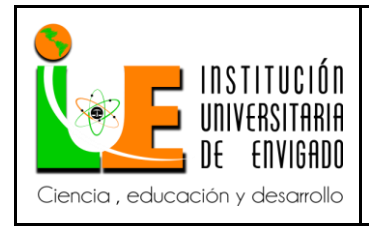

**Código: F**-PI-038

**Versión:** 02

Detalle de actividades

El siguiente cuadro describe las actividades relacionadas con el proceso de recepción de

mercancía, donde se indica específicamente la actividad su respectiva descripción y

responsables.

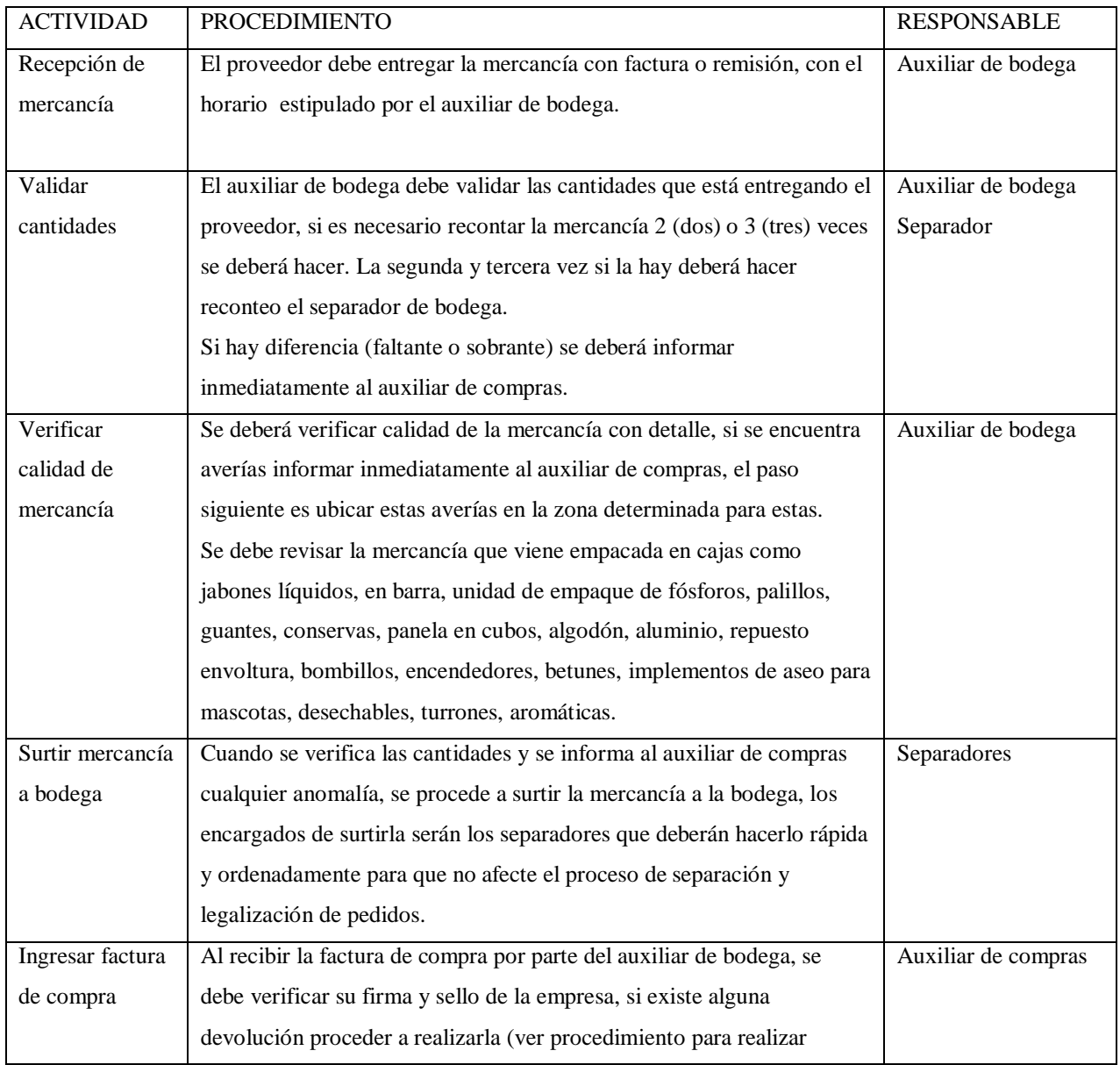

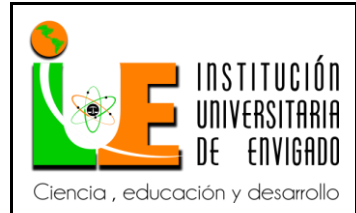

**Código: F**-PI-038

**Versión:** 02

**Página** 38 de 108

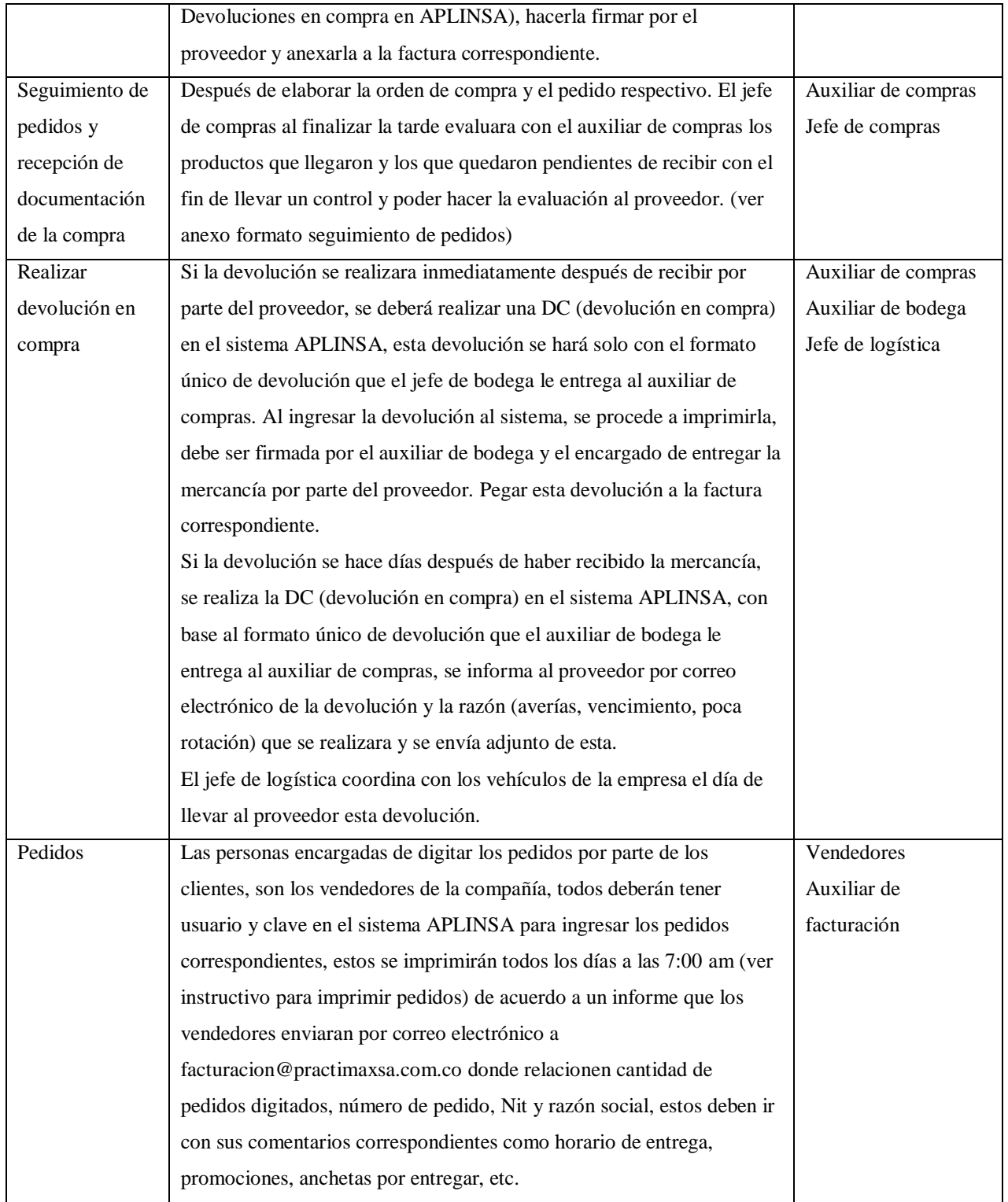

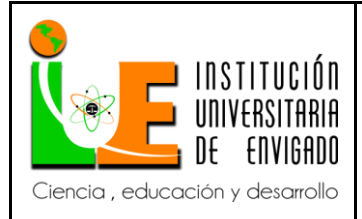

# **Código: F**-PI-038

# **INFORME FINAL DE PRACTICA**

**Versión:** 02

**Página** 39 de 108

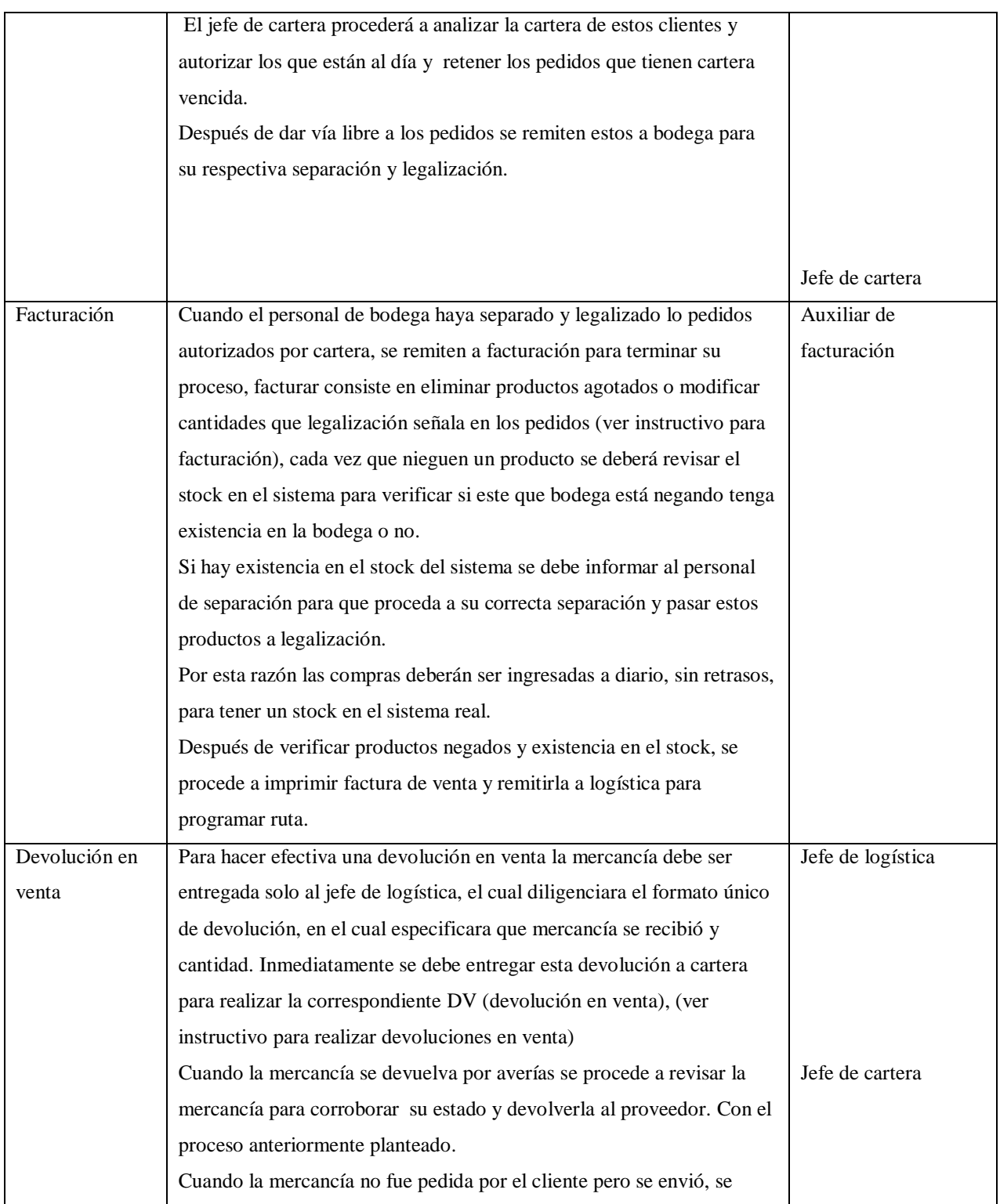

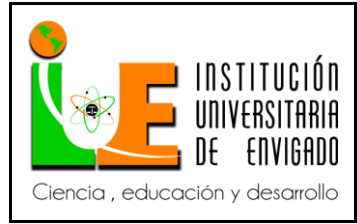

**Código: F**-PI-038

**Versión:** 02

**Página** 40 de 108

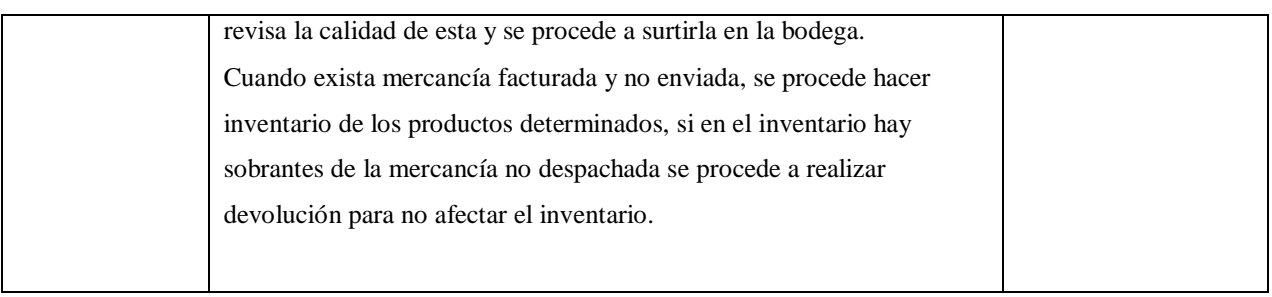

En el siguiente cuadro se plantea las funciones y responsabilidades de cada personal involucrado en el proceso de recepción de mercancía.

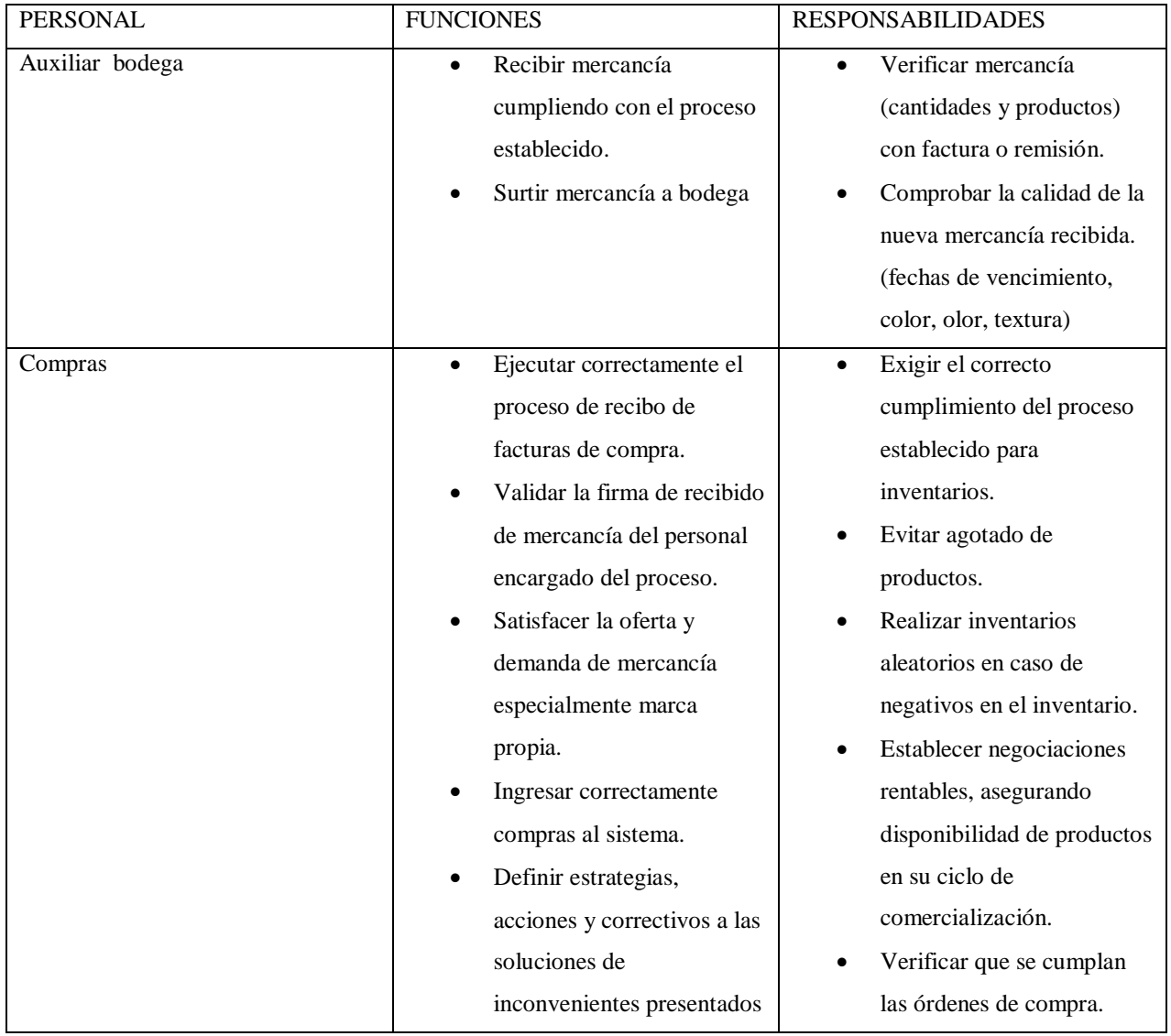

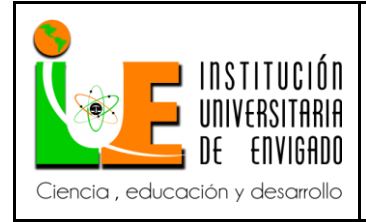

**Código: F**-PI-038

**Versión:** 02

**Página** 41 de 108

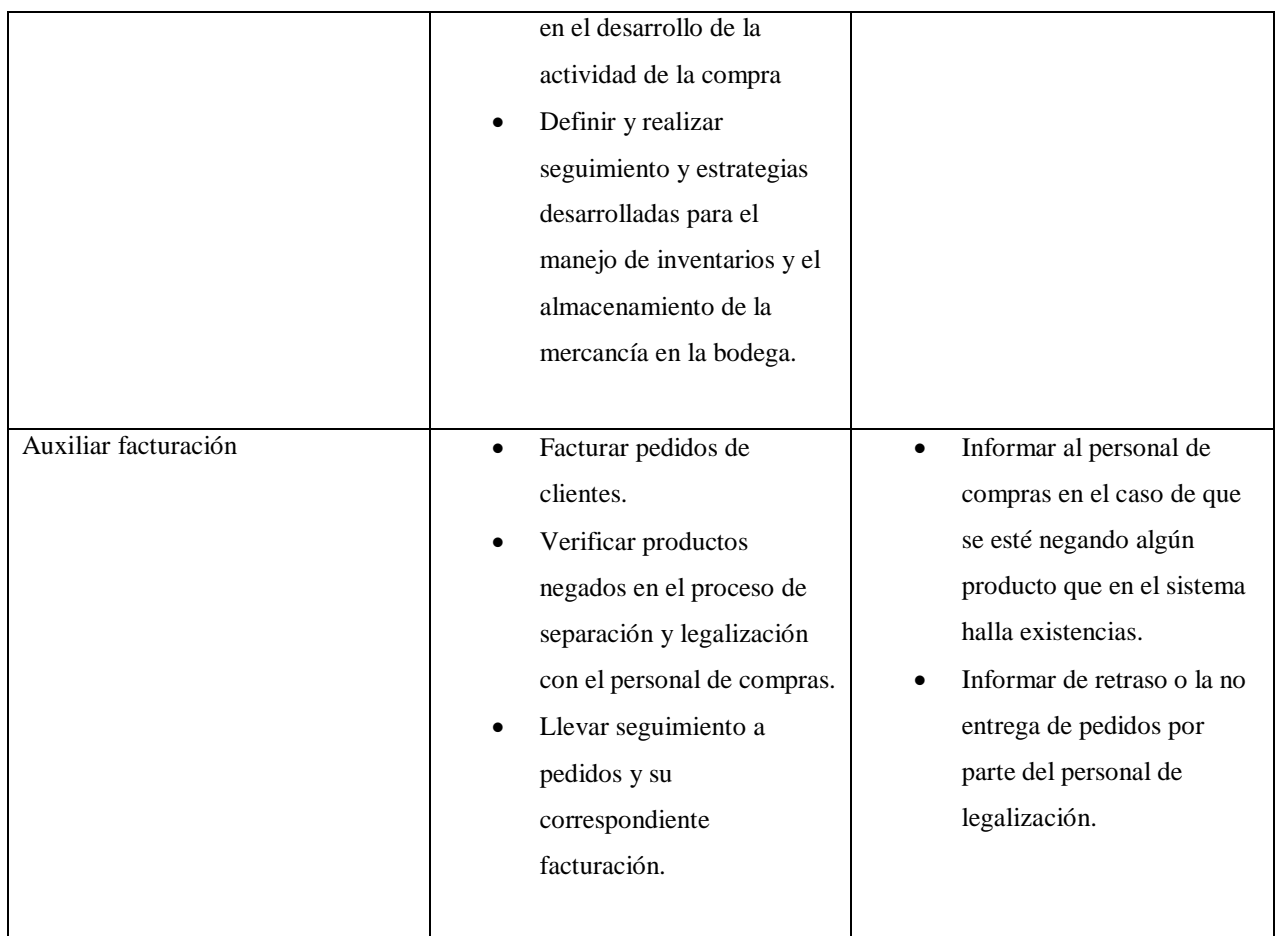

**Proceso de autorización de pedidos.**

Objetivo

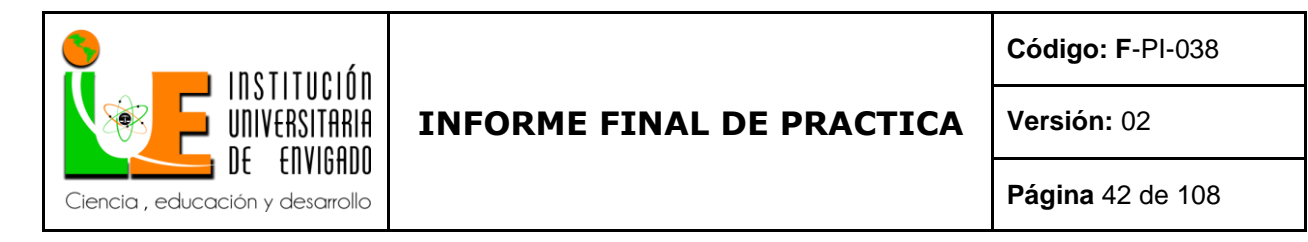

El siguiente flujo plantea un completo y comprensible proceso de autorización de pedidos detallando cada paso a seguir para cumplir efectivamente lo requerido.

#### Alcance

Establecer funciones y graficar el proceso de facturación para una mejor captación de este.

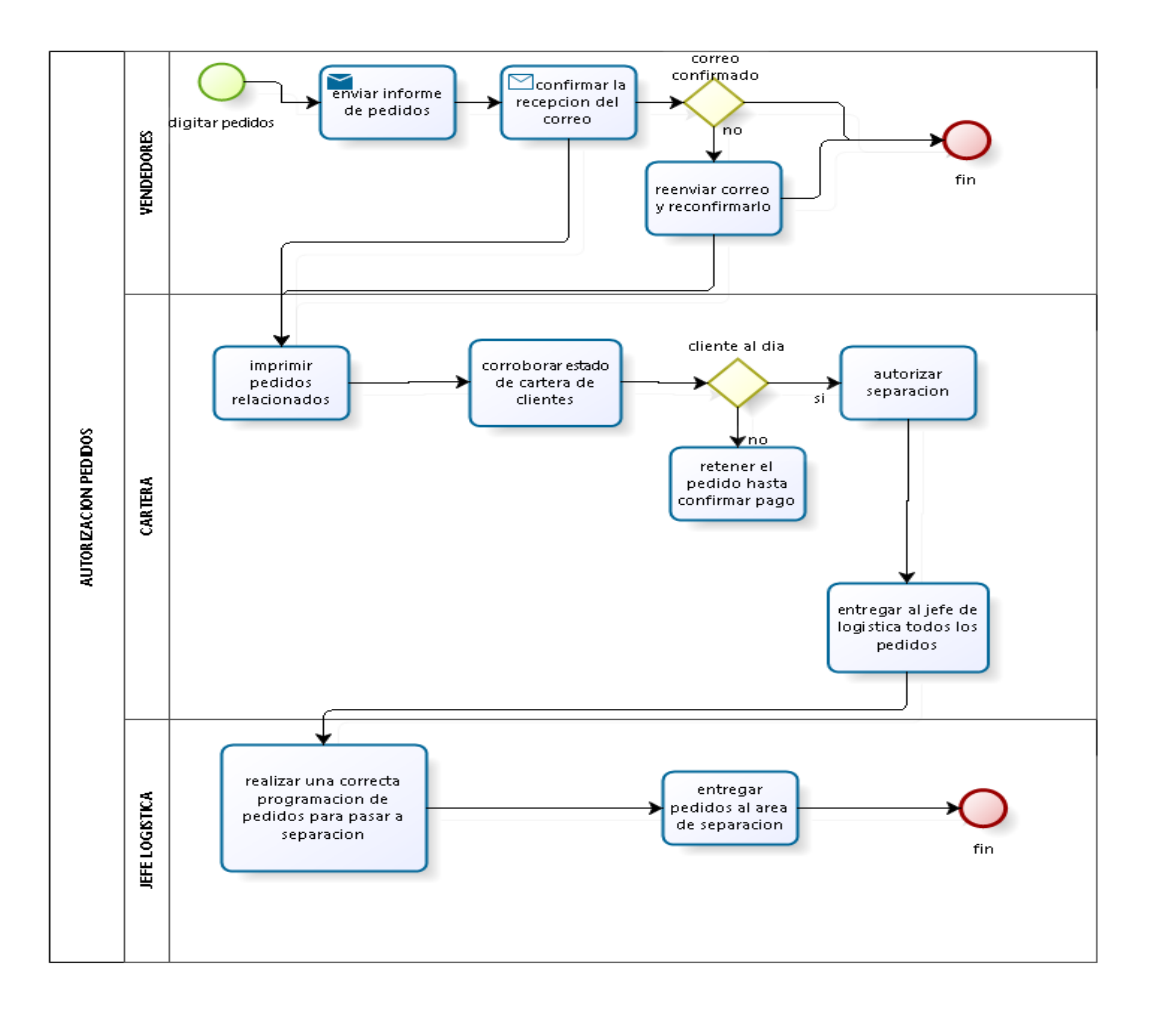

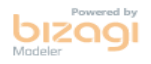

Detalle de actividades

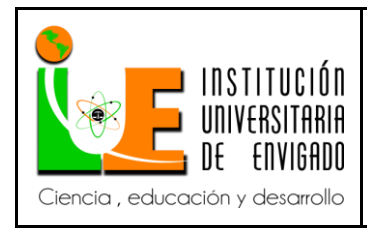

**Versión:** 02

El siguiente cuadro describe las actividades indicadas en el flujo anterior de una manera más

clara, para ejecutar este proceso de autorización de pedidos efectivamente.

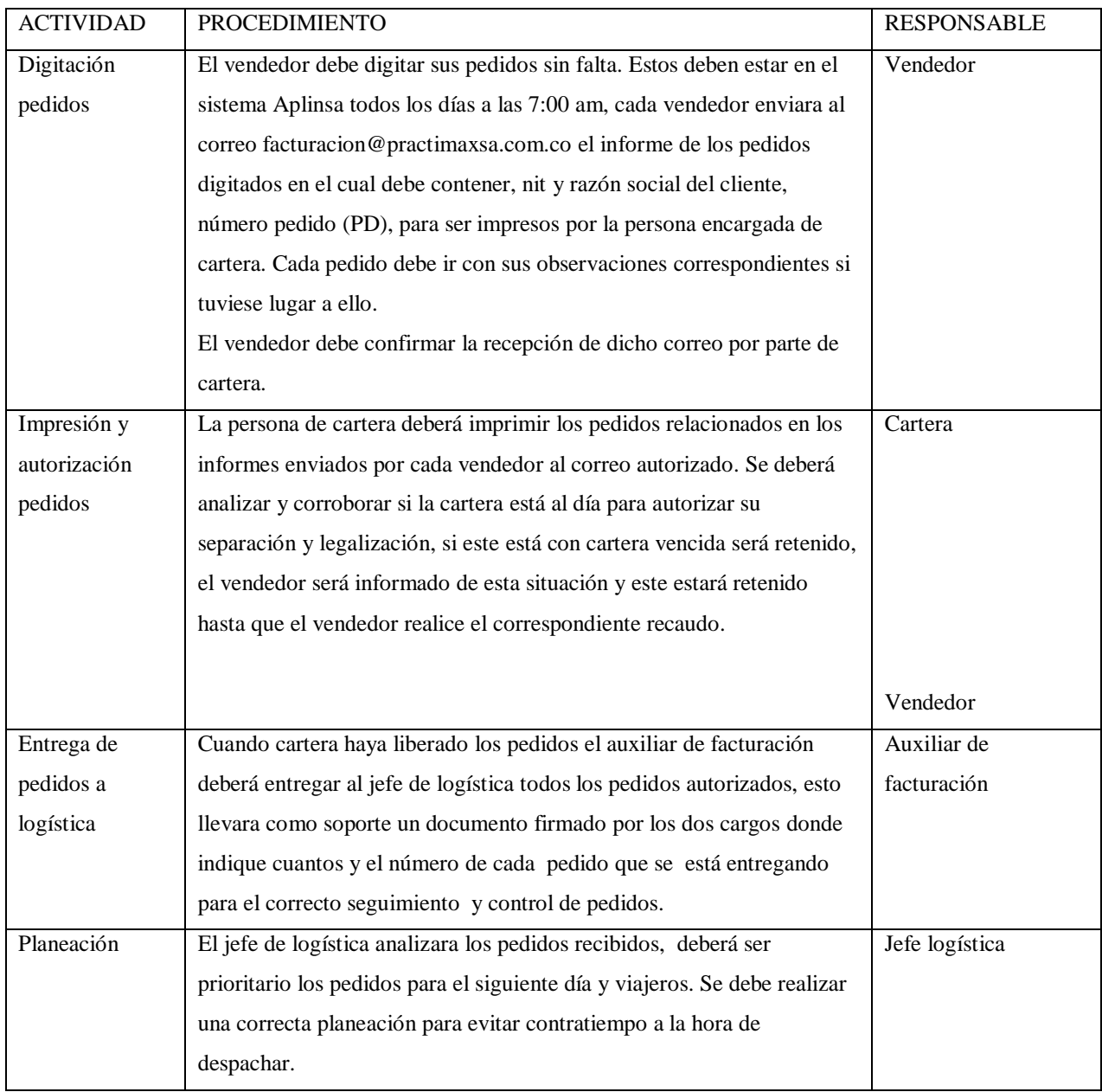

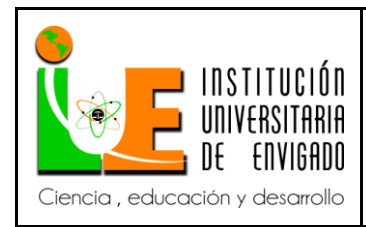

**Versión:** 02

El siguiente cuadro aclara las funciones y responsabilidades del personal involucrado en el proceso de autorización de pedidos.

PERSONAL FUNCIONES RESPONSABILIDADES VENTAS Digitar diariamente pedidos de los clientes por el sistema Aplinsa. Enviar informe de pedidos por correo electrónico. Realizar cobros de cartera. Asegurar que todos los pedidos estén bien digitados con sus comentarios necesarios. Confirmar que el infirme enviado por correo electrónico haya sido recibido por el auxiliar de facturación. Mantener la cartera al día para evitar que los pedidos sean retenidos. CARTERA Verificar que los clientes no estén con cartera vencida. Si los clientes están al día, autorizar su separación, si están vencidos retenerlo e informar al vendedor. AUXILIAR DE **Descargar diariamente IMPROVIDENT** 

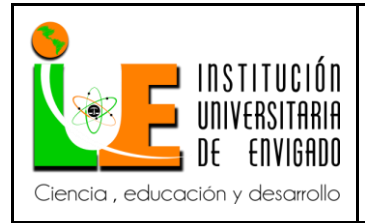

**Código: F**-PI-038

**Versión:** 02

**Página** 45 de 108

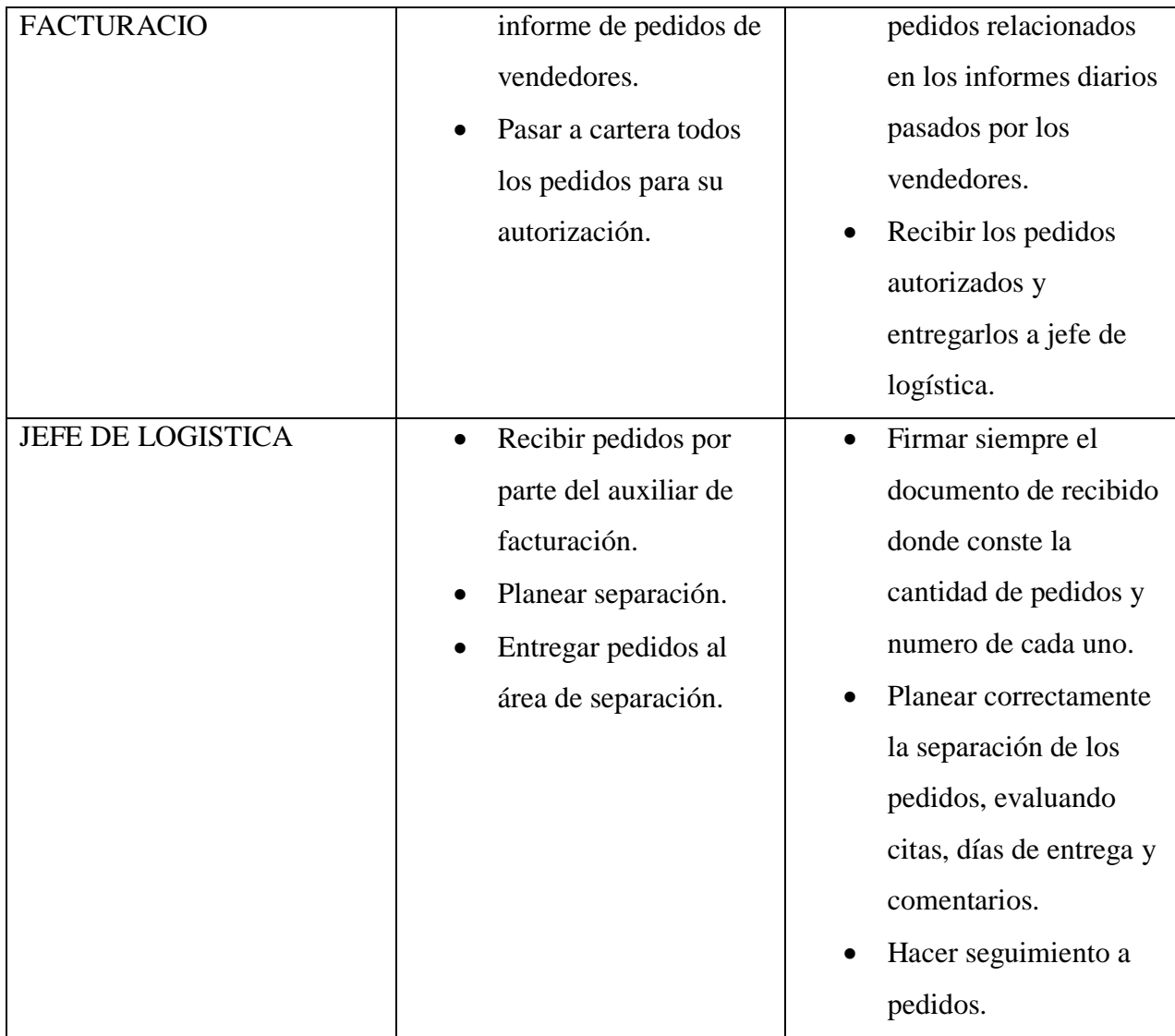

#### **Proceso de separación y legalización.**

Objetivo

El objetivo de este flujo es facilitar, asignar y enseñar gráficamente responsabilidades al personal involucrado en el proceso de separación y legalización.

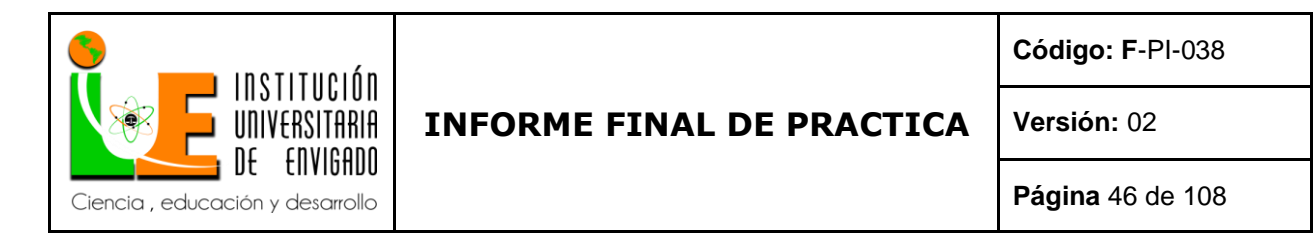

Alcance

Disminuir el margen de error en este proceso tan importante, reducirlo a su máxima expresión.

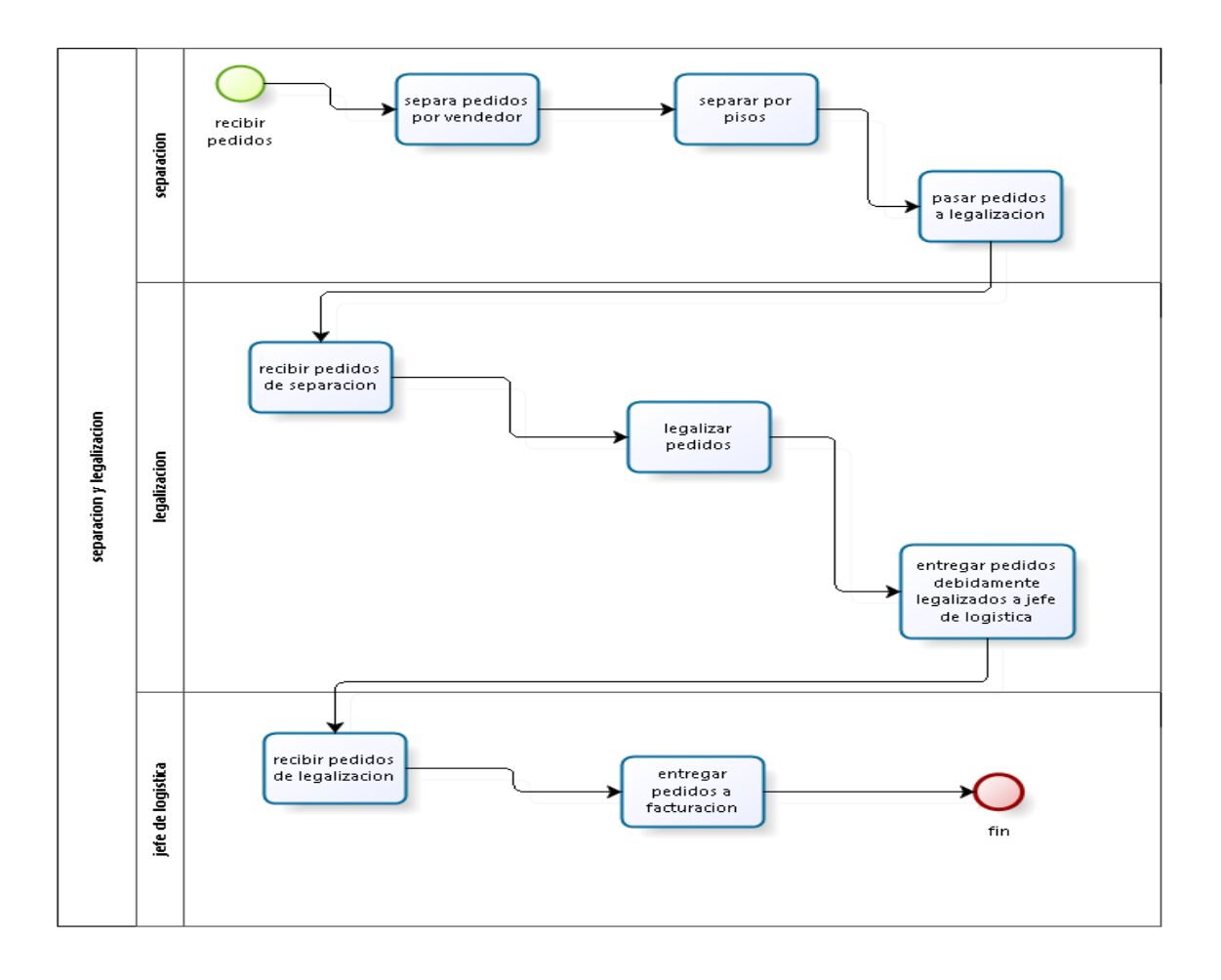

bizagi

Detalle de actividades

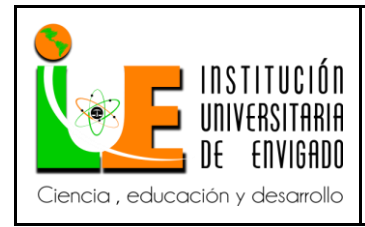

**Código: F**-PI-038

**Versión:** 02

**Página** 47 de 108

Con el siguiente cuadro se describe las actividades del flujo anterior (proceso de separación y legalización), clasificando actividades, brindando explicación de cada proceso y sus respectivos responsables.

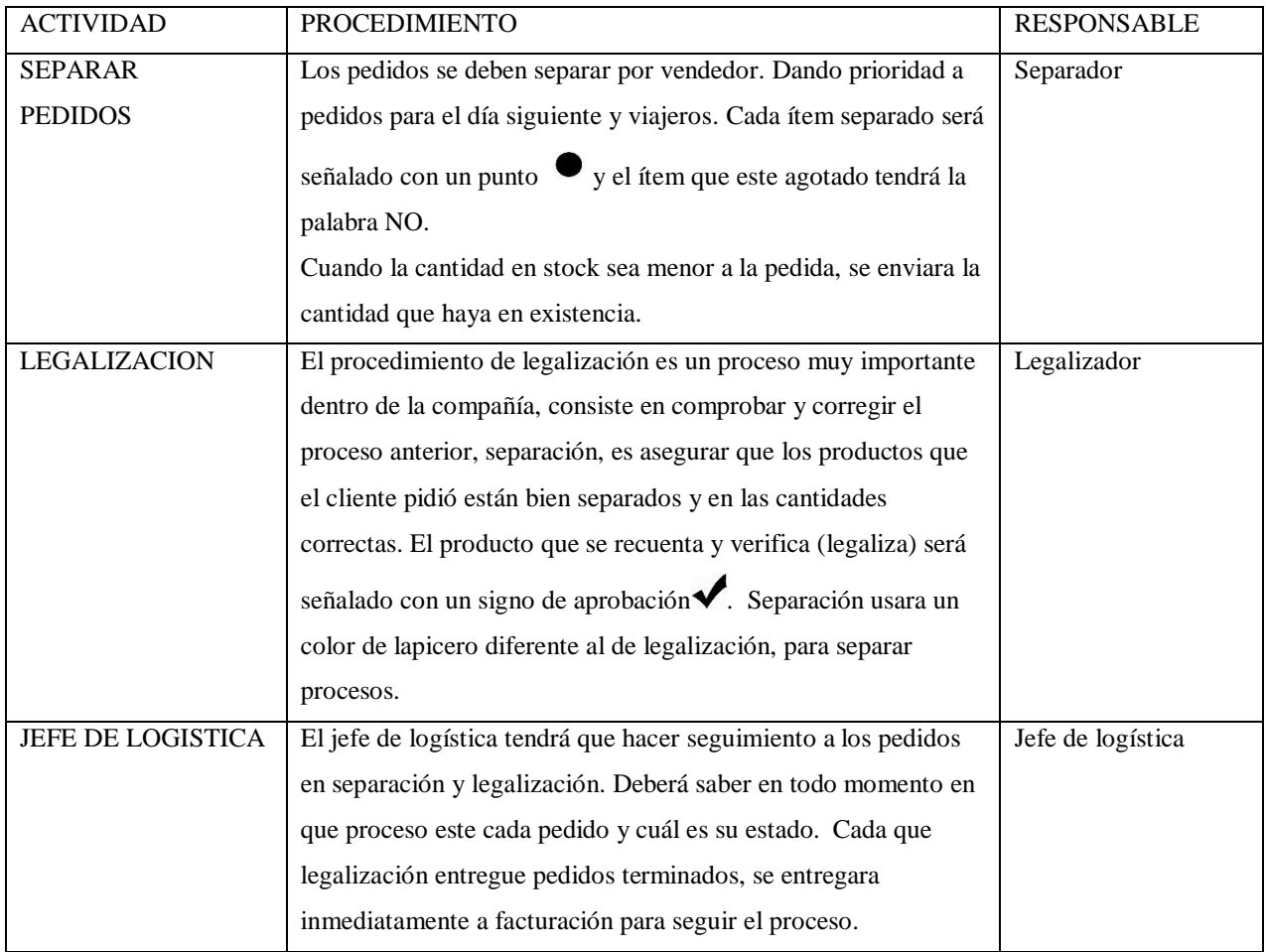

El siguiente recuadro clasifica el personal involucrado en el proceso de separación y legalización, detallando sus funciones y responsabilidades a cumplir.

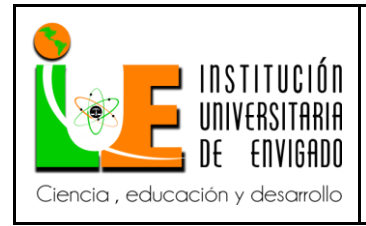

**Código: F**-PI-038

**Versión:** 02

**Página** 48 de 108

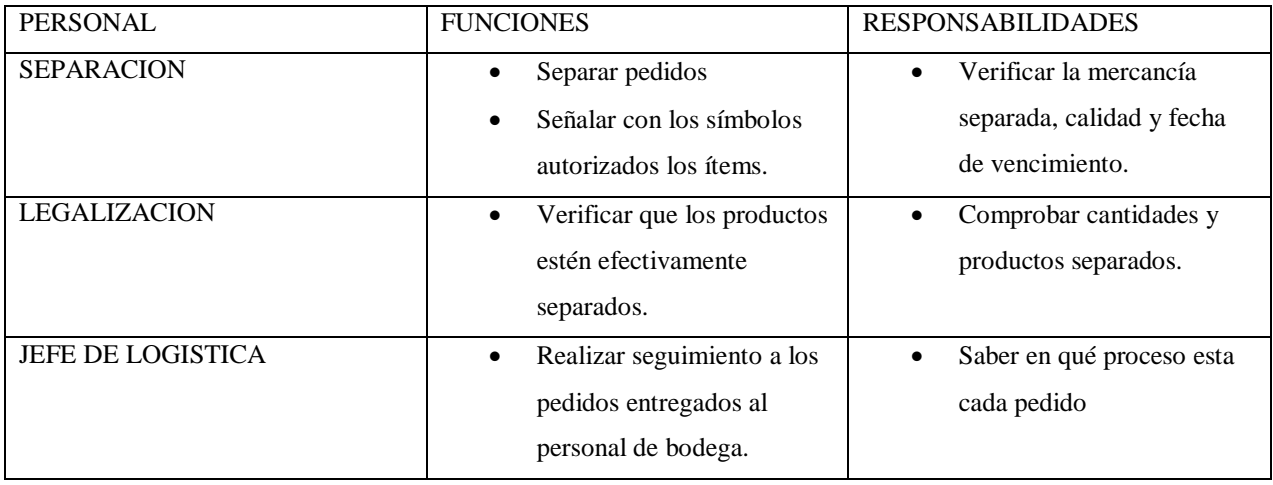

**Proceso de facturación.**

Objetivo

El objetivo es plantear un flujo donde se establezca el procedimiento a seguir para el proceso de facturación, en el cual se detalle de manera clara el desarrollo óptimo de esta etapa.

Alcance

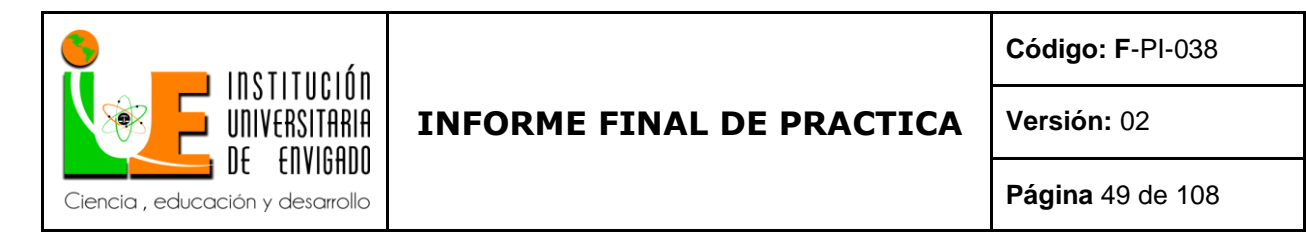

El alcance de estén flujo es disminuir el margen de error en mercancía agotada, detallando con ayuda grafica el proceso correcto que se debe seguir en las diferentes situaciones que se presenten.

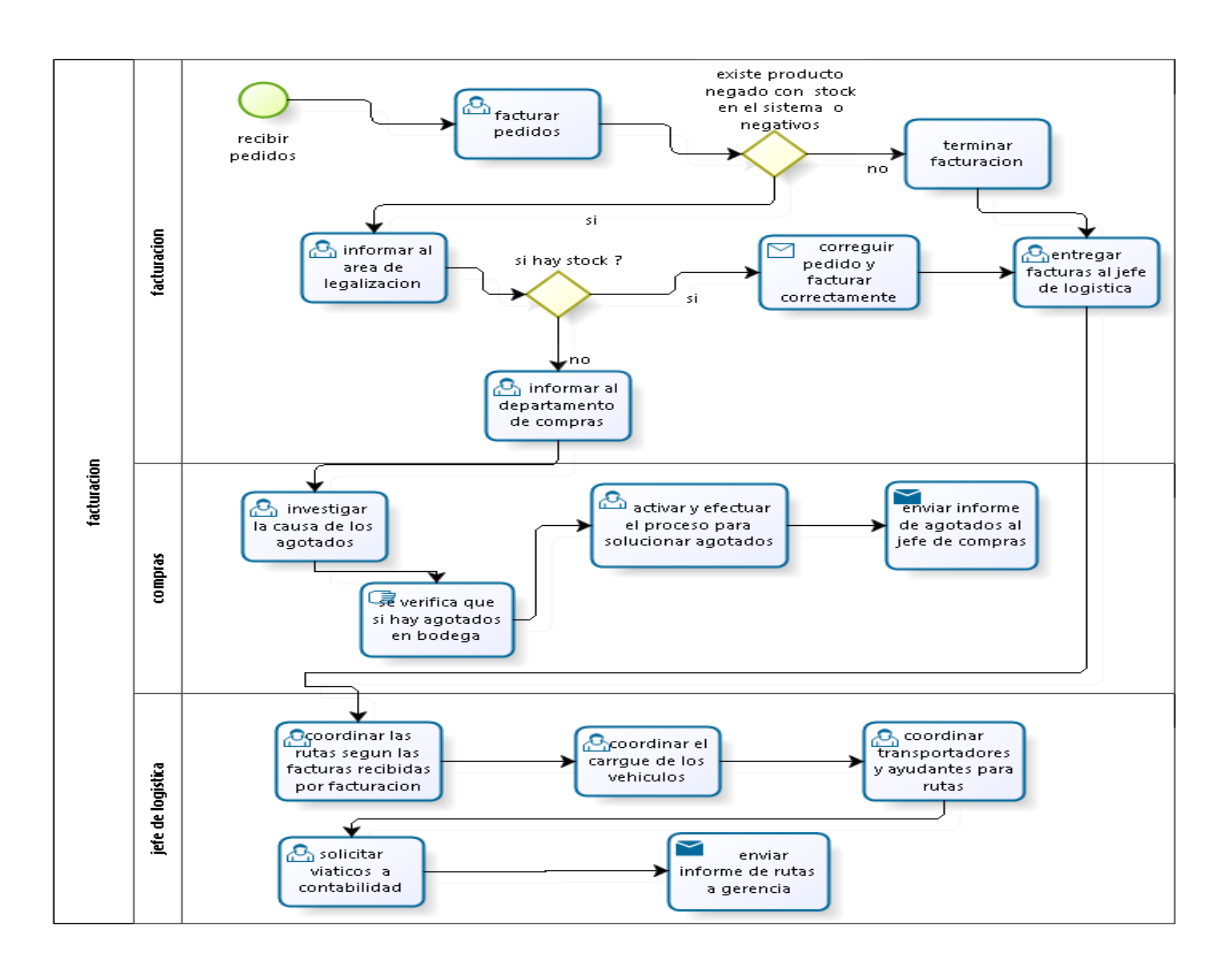

bizagi

Detalle de actividades

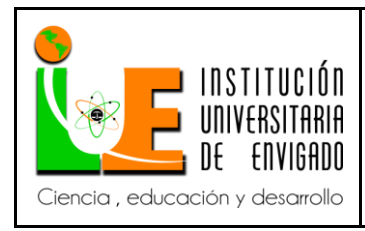

**Versión:** 02

**Página** 50 de 108

En el siguiente recuadro se describe las actividades indicadas en el flujo anterior, clasificando la actividad, el procedimiento a seguir y su personal responsable.

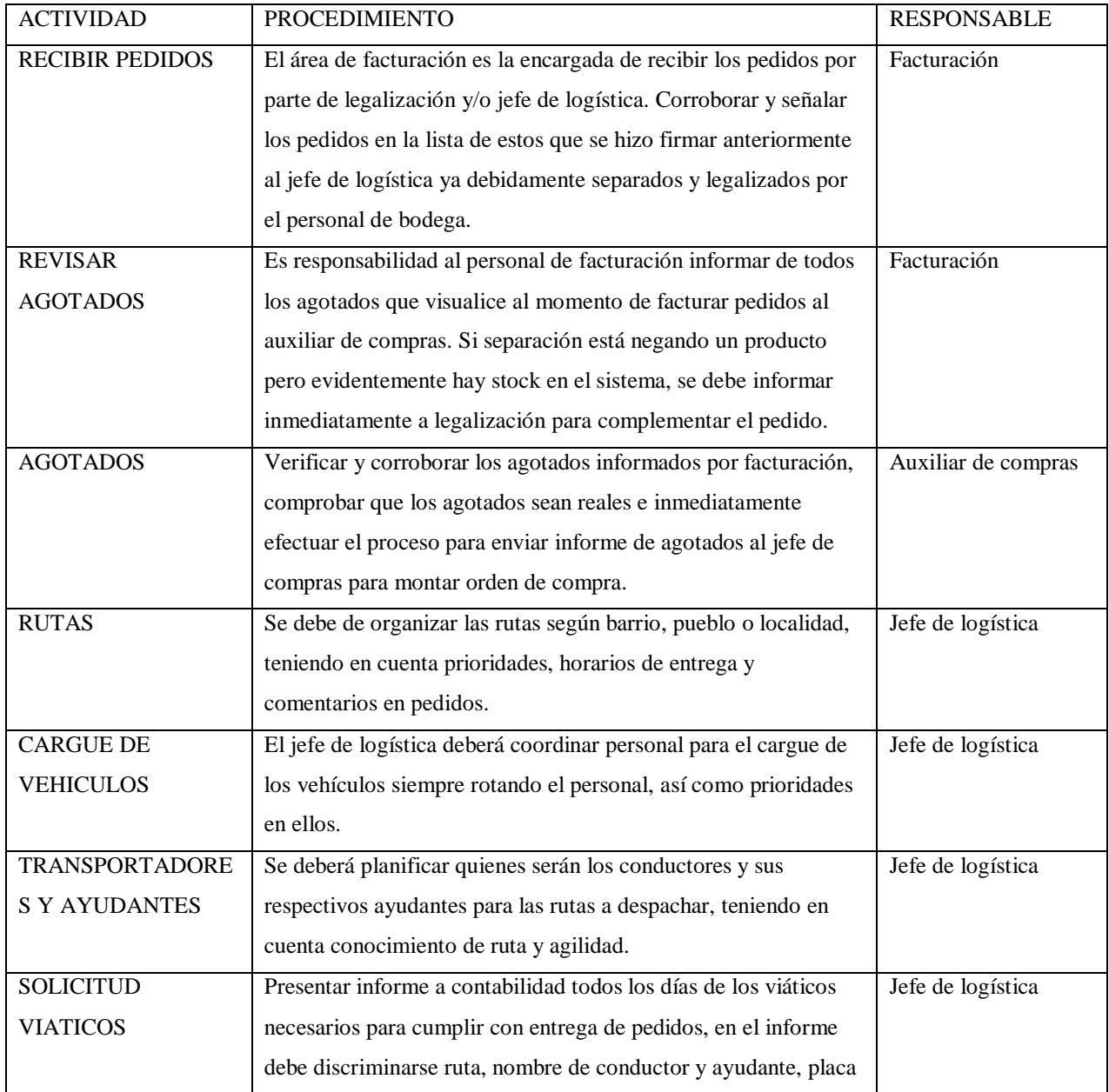

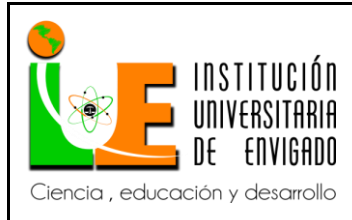

**Código: F**-PI-038

**Versión:** 02

**Página** 51 de 108

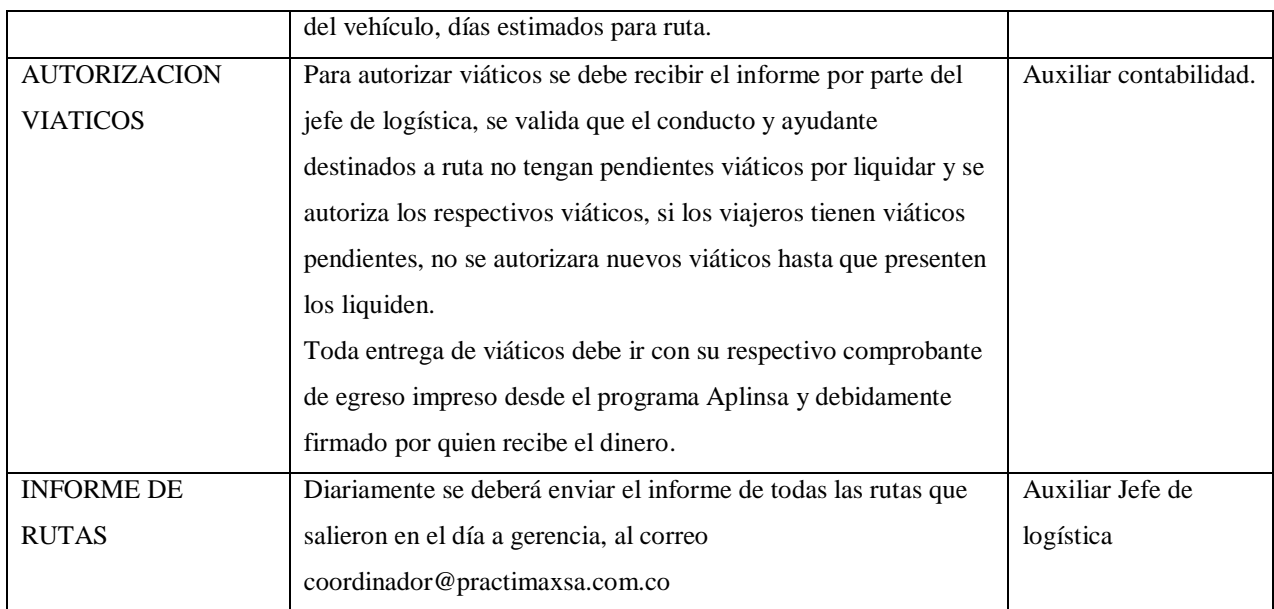

En el siguiente recuadro se describe el personal involucrado en el proceso de facturación, sus

funciones y responsabilidades correspondientes que se deben seguir.

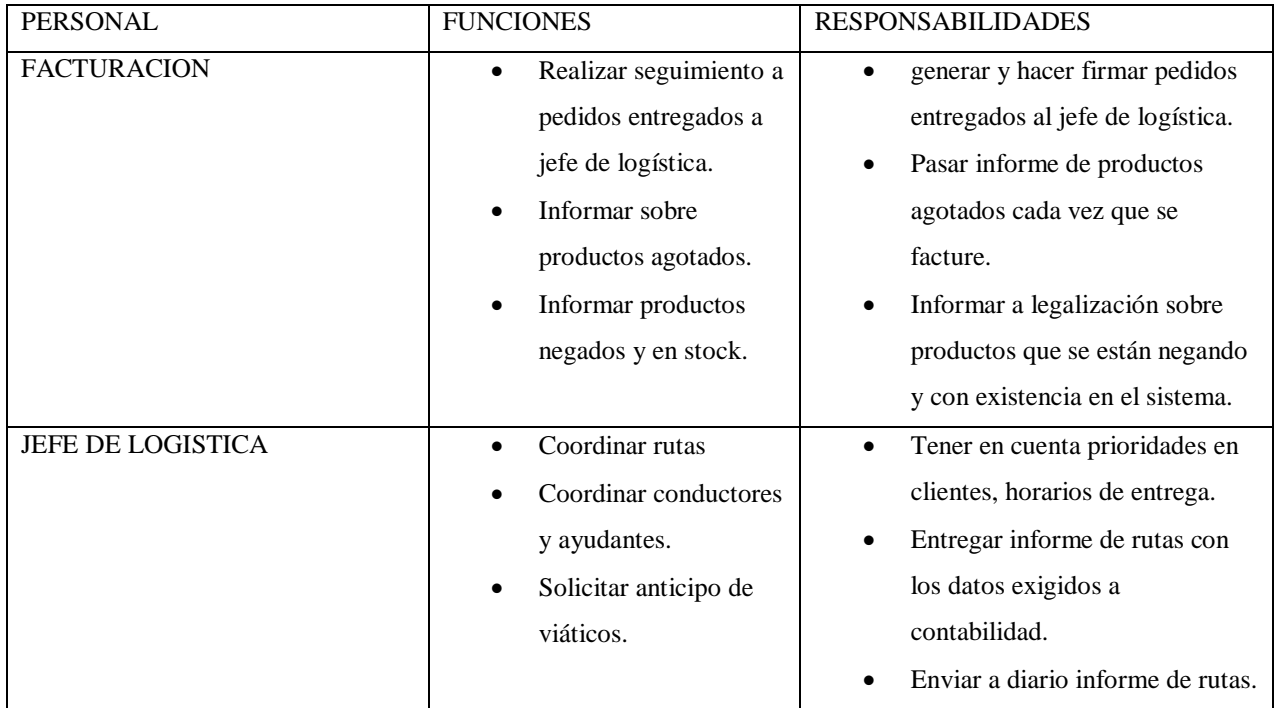

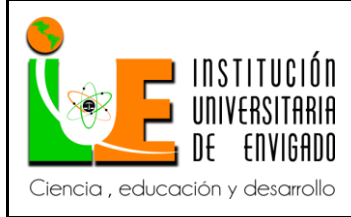

**Código: F**-PI-038

**Versión:** 02

**Página** 52 de 108

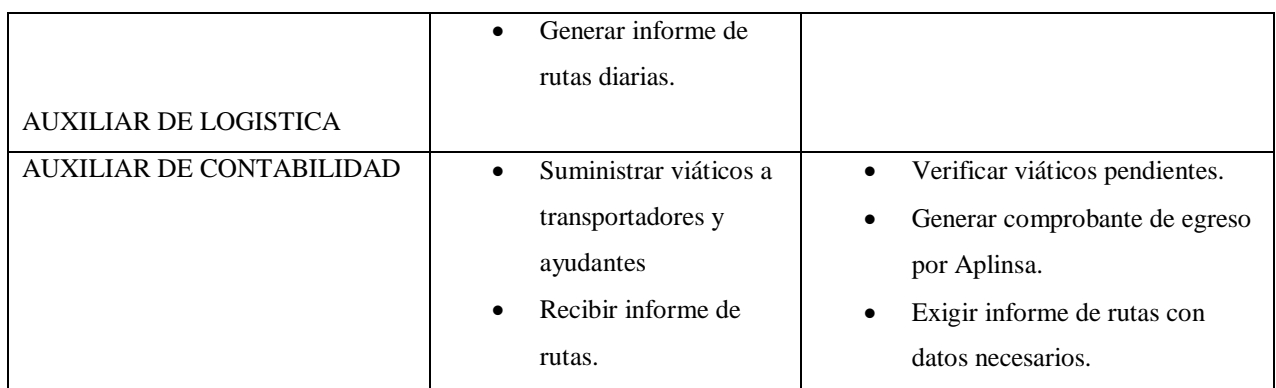

#### **Proceso de logística.**

Objetivo

El objetivo de este flujo es enseñar un procedimiento a seguir para que este etapa sea más efectiva en la compañía, detallando con ayuda grafica las funciones y responsables de cada proceso.

Alcance

Contribuir a la disminución de los errores que se presentan en este proceso puntualizando la línea a seguir con sus funciones y personal involucrado.

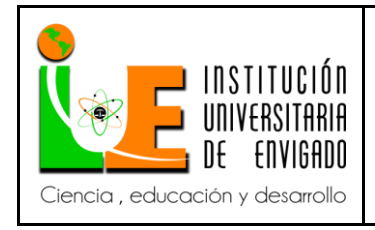

**Código: F**-PI-038

**Versión:** 02

**Página** 53 de 108

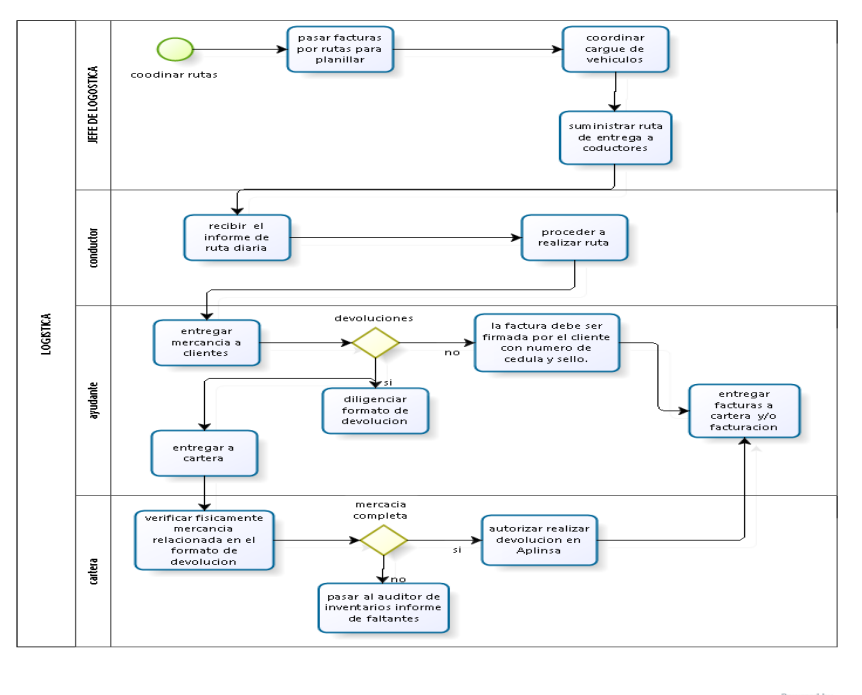

bizagi

Detalle de actividades

El siguiente recuadro describe las actividades indicadas en el flujo anterior (proceso de logística) donde se detalla la actividad, definición del procedimiento y responsable directo.

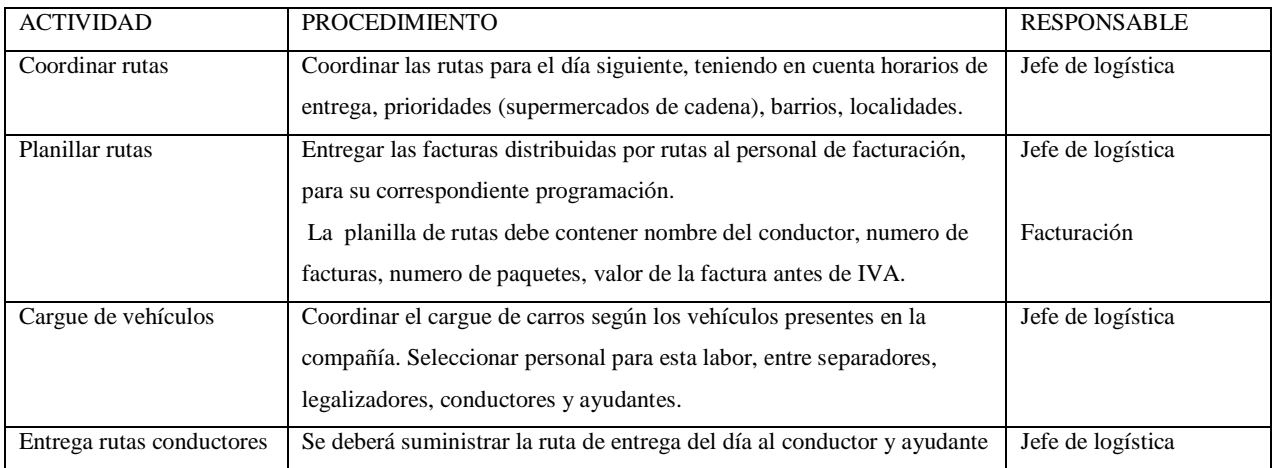

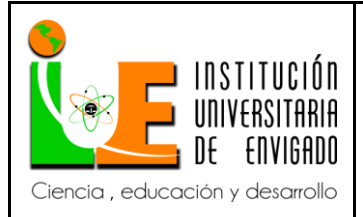

**Código: F**-PI-038

**Versión:** 02

**Página** 54 de 108

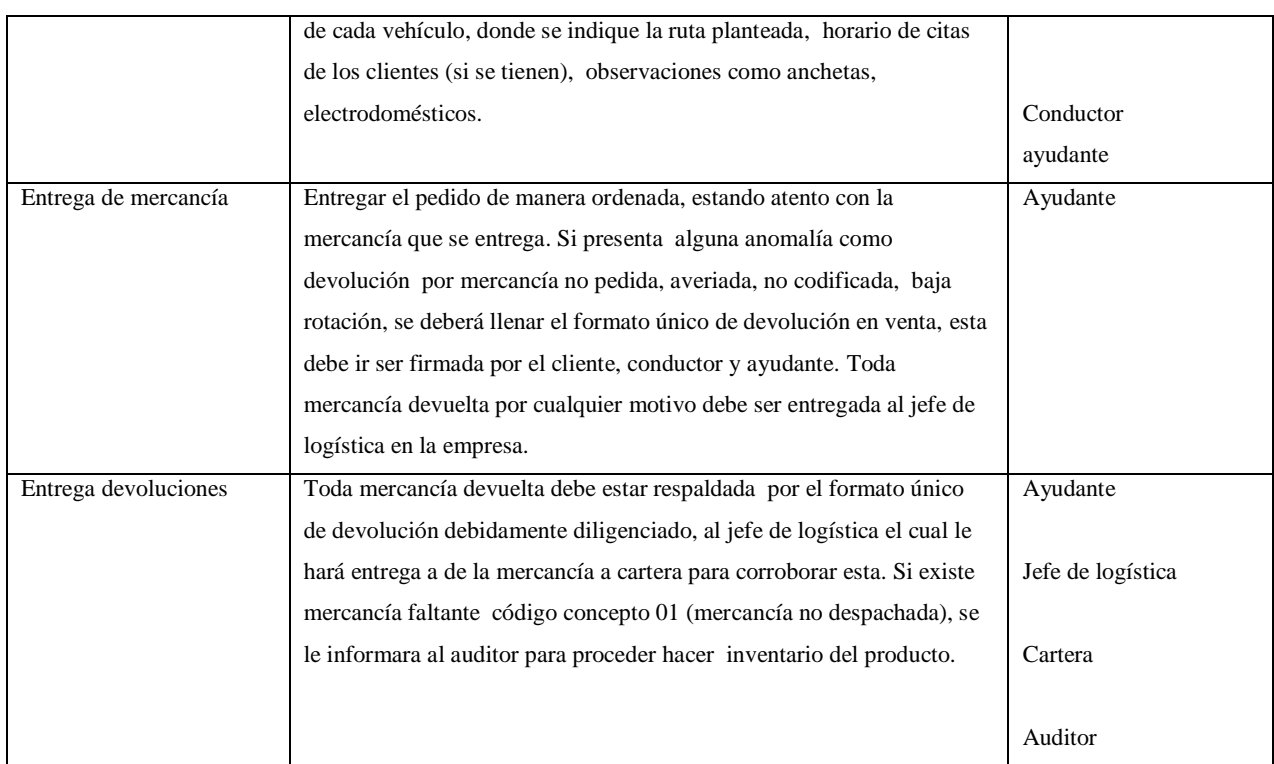

En este recuadro se puntualiza las funciones y responsabilidades a ejecutar por parte del personal comprometido en el proceso de logística.

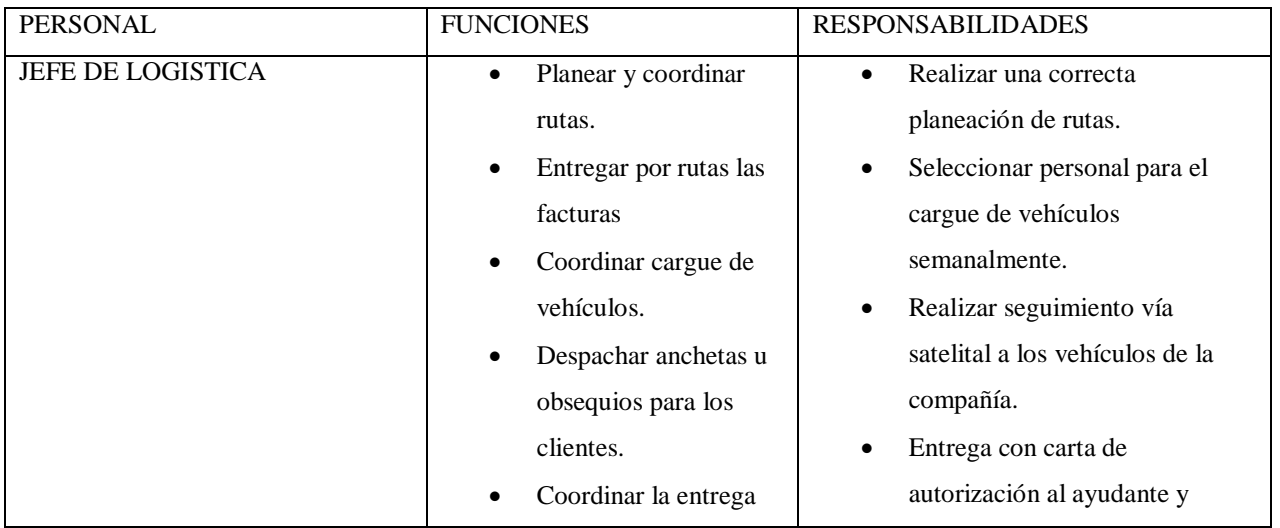

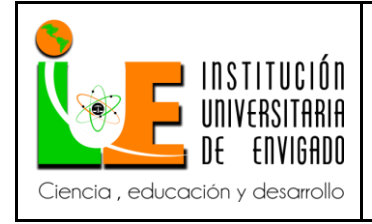

**Código: F**-PI-038

**Versión:** 02

**Página** 55 de 108

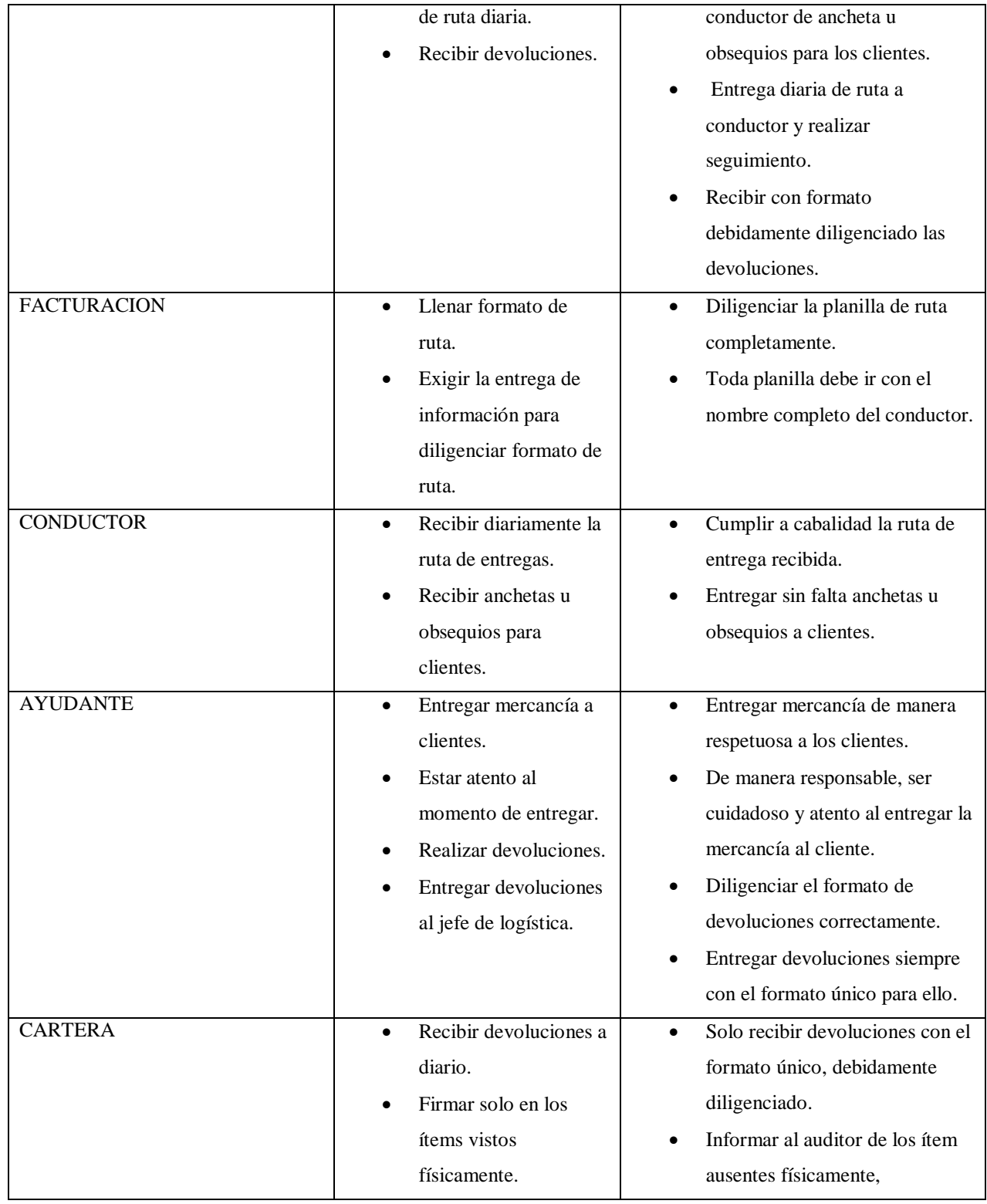

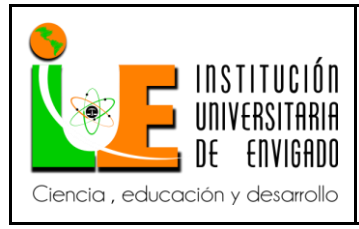

**Código: F**-PI-038

**Versión:** 02

**Página** 56 de 108

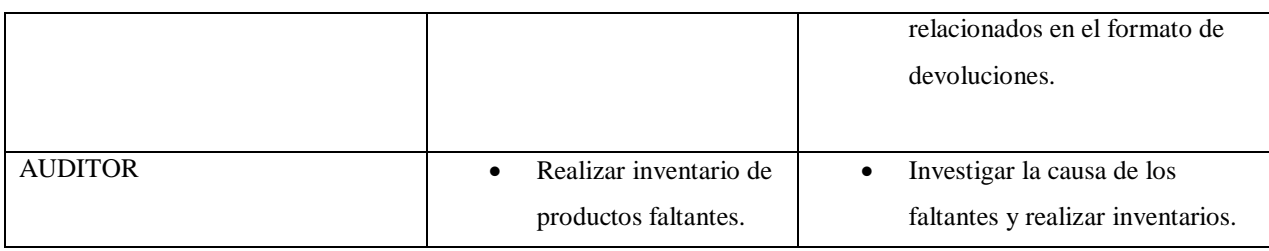

#### **Manual de transacciones de inventarios Sistema Aplinsa.**

El siguiente manual pretende ser la guía para todos los usuarios que tengan la necesidad de involucrarse con el Sistema Aplinsa, en todo el tema de inventarios. Este manual es diseñado para las necesidades del personal de compras y facturación.

Comercializadora Practimax s.a implementa con El sistema Aplinsa, un programa integral, el cual contienen módulos para cumplir correctamente con su objeto social.

Encontramos el módulo de

- proveedores y acreedores
- facturación e inventarios
- cartera
- contabilidad
- nomina
- costos y producción

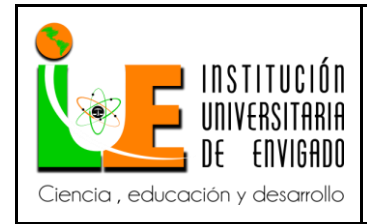

**Versión:** 02

Los cuales trabajan integralmente con el fin de contar con una información actualizada en los diferentes módulos.

Todos los diferentes módulos están parametrizados con las diferentes cuentas contables

requeridas y necesarias para cada transacción.

Para comenzar, se debe ingresar al programa Aplinsa. En el escritorio del computador de cada

departamento el cual se encuentra el icono de la aplicación,

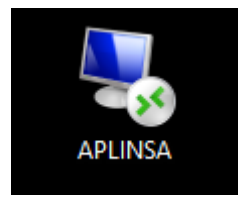

Dando doble clic se ingresa a la pantalla principal del programa.

Icono en el escritorio

#### *Generar orden de compra.*

En la pantalla de inicio se puede visualizar los módulos que contiene el programa

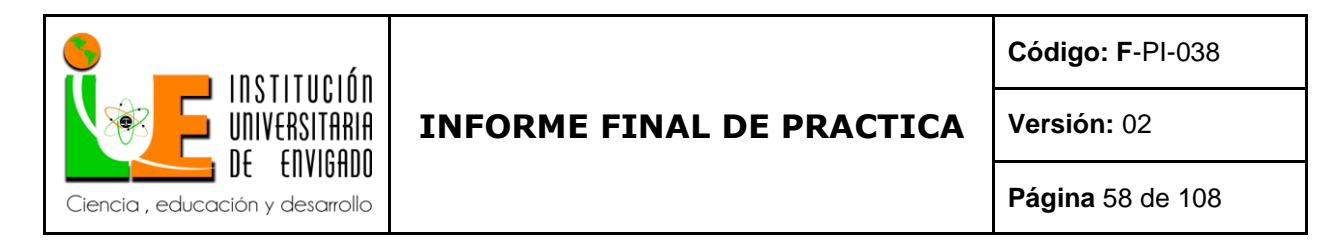

Para generar una **orden de compra** en Aplinsa, se ingresa por el comando # 121, se procede a

 $\alpha$ dar y entrar al programa órdenes de compra y recepciones

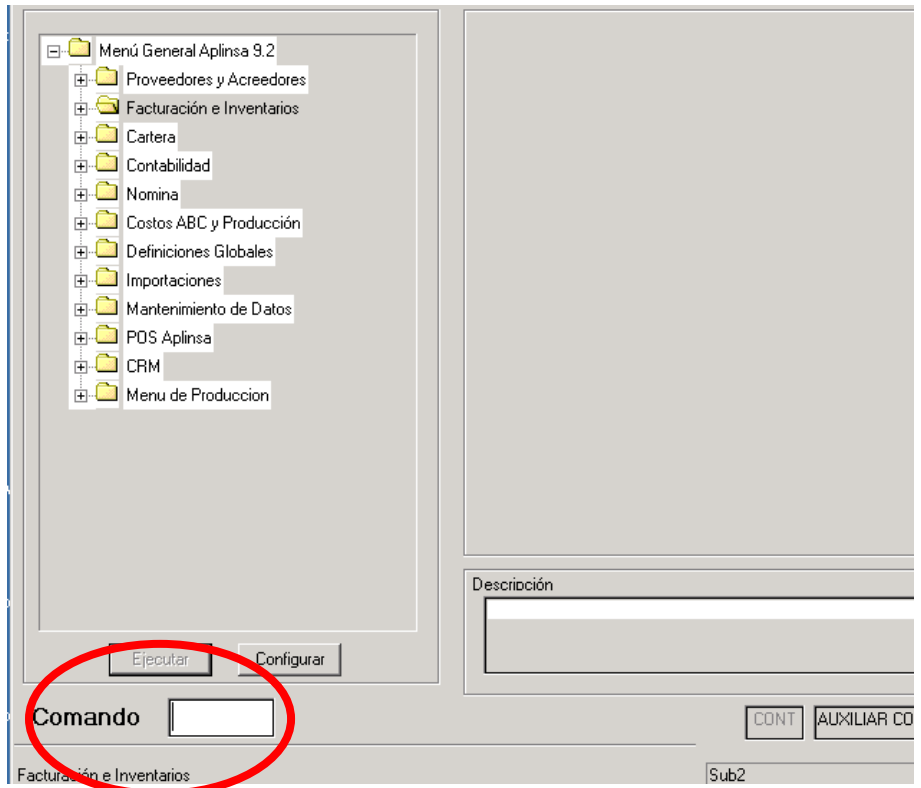

*Imagen 1: Fuente propia software Aplinsa "Lina María Reyes Herrera"*

Para comenzar con el registro de la orden de compra se debe seleccionar el número de bodega o

sucursal donde se esté ubicado

100001 Medellín

100002 Bogotá

100007 Pereira

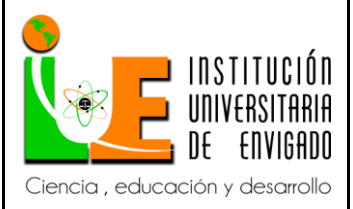

**Código: F**-PI-038

**Versión:** 02

**Página** 59 de 108

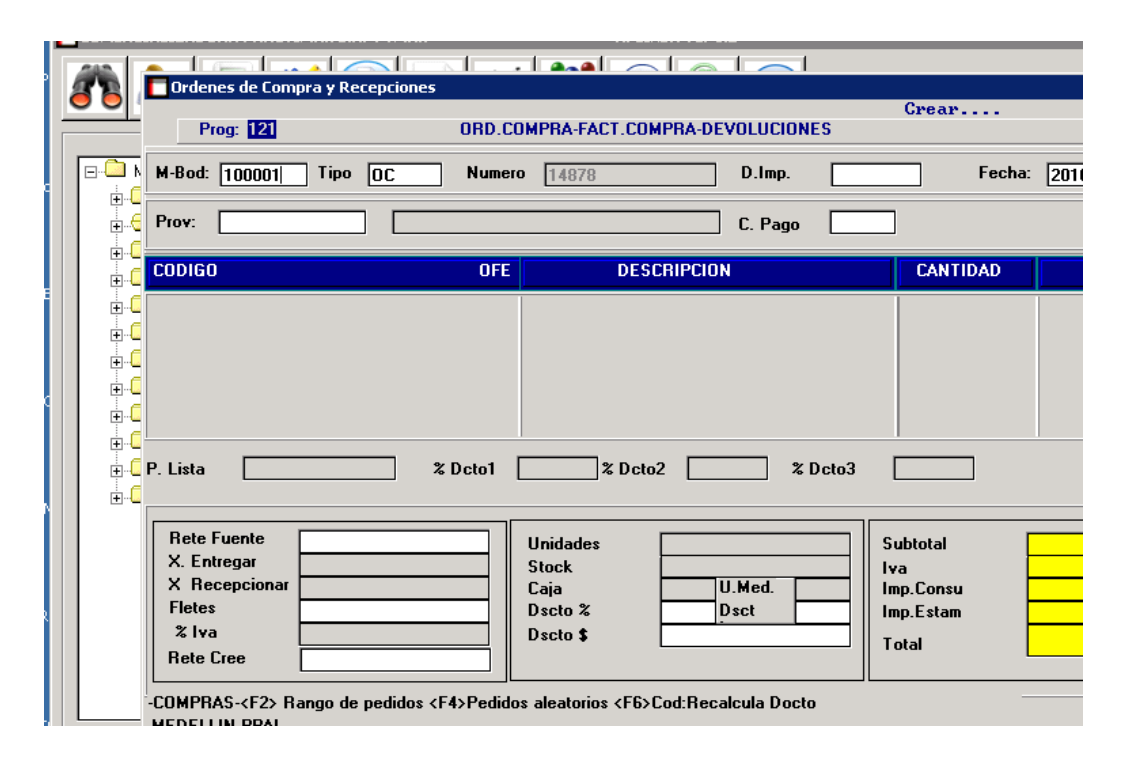

*Imagen 2: Fuente propia software Aplinsa "Lina María Reyes Herrera"*

Se debe seleccionar el tipo de documento que se desea crear seleccionar para este caso el tipo de

documento será OC (orden de compra), si se desconoce el tipo con  $\Box$  enter se despliega

las opciones de documento que se pueden hacer por este comando.

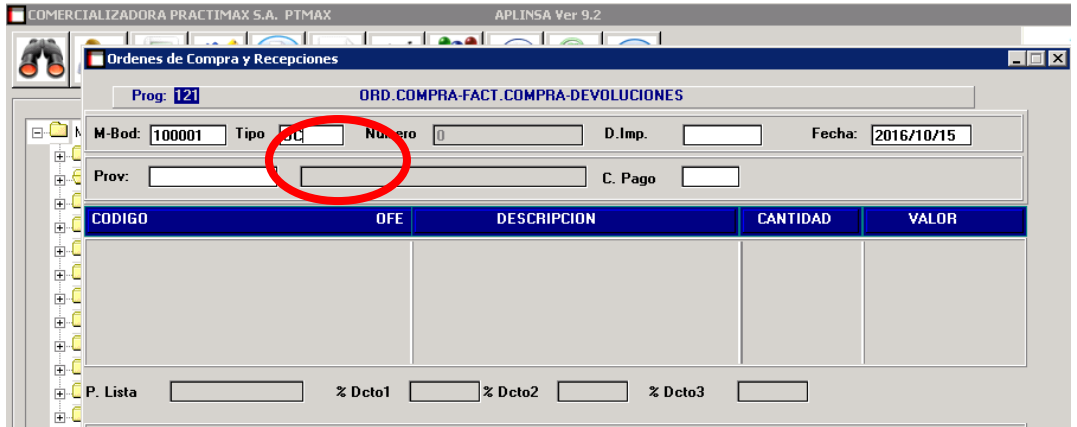

*Imagen 3: Fuente propia software Aplinsa "Lina María Reyes Herrera"*

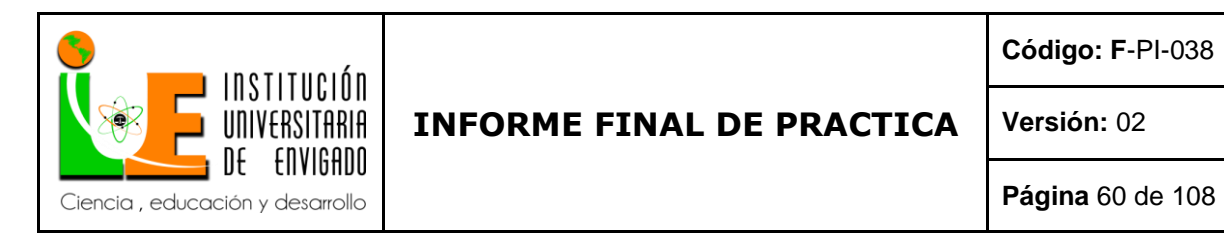

Aplinsa trae el número de orden de compra automáticamente, el paso siguiente es digitar el

modelo contable para este proceso, el cual es OC, digitarlo en el espacio "D.imp"

Enter **سے** La fecha será traída por defecto automáticamente al dar enter

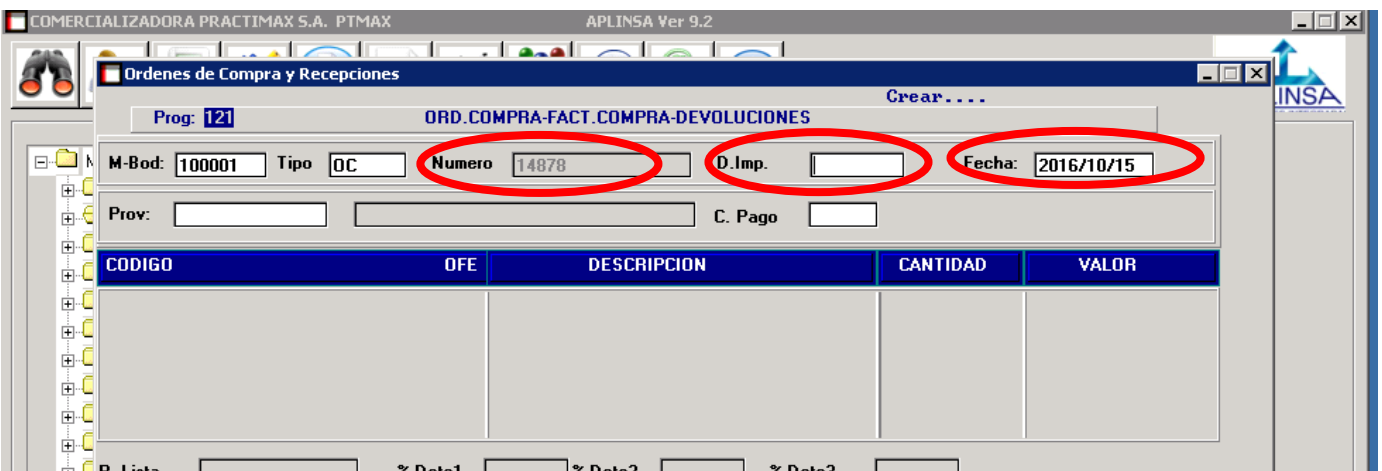

*Imagen 4: Fuente propia software Aplinsa "Lina María Reyes Herrera"*

Se procede a digitar el Número de identificación tributaria NIT del proveedor al cual se le

montara la orden de compra.

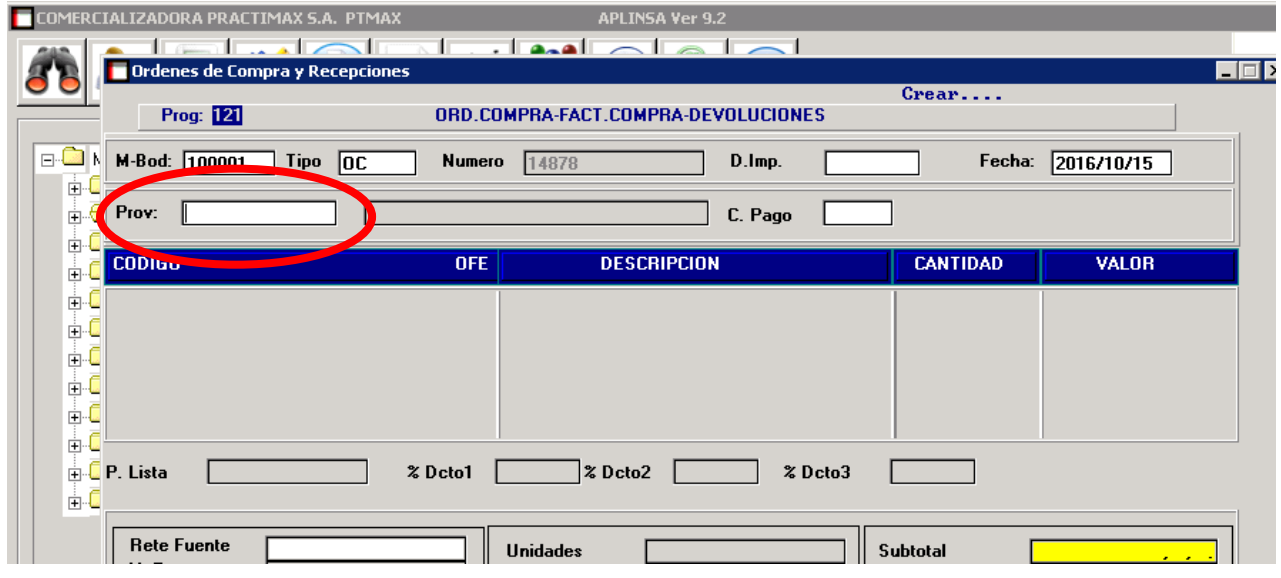

*Imagen 5: Fuente propia software Aplinsa "Lina María Reyes Herrera"*

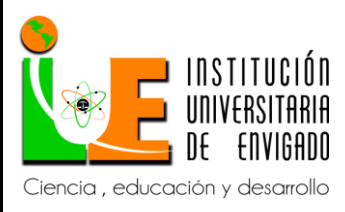

**Código: F**-PI-038

**Versión:** 02

**Página** 61 de 108

Si se desconoce el Nit del proveedor enter  $\Box$  en "Prov" y buscar por la razón social. La

condición de pago con el proveedor aparecerá de manera automática.

|                                 | COMERCIALIZADORA PRACTIMAX S.A. PTMAX |                    |                                                     | <b>APLINSA Ver 9.2</b>                               |                 |                  |        |
|---------------------------------|---------------------------------------|--------------------|-----------------------------------------------------|------------------------------------------------------|-----------------|------------------|--------|
|                                 |                                       |                    | الصالمجفاء                                          | $\overline{\phantom{a}}$<br>$\overline{\phantom{a}}$ |                 |                  |        |
|                                 | Ordenes de Compra y Recepciones       |                    |                                                     |                                                      |                 | $Crear \ldots$   |        |
|                                 | Prog: 121                             |                    | ORD.COMPRA-FACT.COMPRA-DEVOLUCIONES                 |                                                      |                 |                  |        |
|                                 | Consulta de Proveedores               |                    |                                                     |                                                      |                 |                  |        |
| $\Box$<br>N                     |                                       |                    |                                                     |                                                      |                 | cha:             | 2016/1 |
| ĖĿ<br>€                         | <b>Razón Social</b>                   |                    | <b>Descripción</b>                                  |                                                      | Codigo          |                  |        |
| į.                              |                                       |                    |                                                     |                                                      |                 |                  |        |
| ≑{<br>由                         |                                       |                    |                                                     |                                                      |                 |                  | w      |
|                                 |                                       |                    |                                                     |                                                      |                 |                  |        |
|                                 |                                       |                    |                                                     |                                                      |                 |                  |        |
|                                 |                                       |                    |                                                     |                                                      |                 |                  |        |
|                                 |                                       |                    |                                                     |                                                      |                 |                  |        |
| e-e-e-e-e-e-e-e-<br>A o o o o o | $\left  \cdot \right $                |                    |                                                     |                                                      |                 | ٠                |        |
|                                 |                                       |                    |                                                     |                                                      |                 |                  |        |
| <b>d</b> P                      | <b>Direccion 1</b>                    |                    | <b>Nit</b>                                          |                                                      | Ciudad          |                  |        |
| ė.C                             | <b>Direccion 2</b>                    |                    | Tel                                                 |                                                      | Fax             |                  |        |
|                                 | Direccion 3                           |                    |                                                     |                                                      |                 |                  |        |
|                                 |                                       |                    |                                                     |                                                      |                 |                  |        |
|                                 | <b>O</b> Razon Social                 | <b>Descripcion</b> |                                                     |                                                      | 100<br>$0$ int. |                  |        |
|                                 | <b>1999</b><br>% Iva                  |                    | $\overline{\mathbf{v}$ stiu $\overline{\mathbf{v}}$ | <b>Proven</b>                                        |                 | <b>TMP.CStam</b> |        |
|                                 | <b>Rete Cree</b>                      |                    | <b>Dscto</b> \$                                     |                                                      |                 | <b>Total</b>     |        |
|                                 |                                       |                    |                                                     |                                                      |                 |                  |        |

*Imagen 6: Fuente propia software Aplinsa "Lina María Reyes Herrera"*

Se procede a digitar el código del producto requerido.

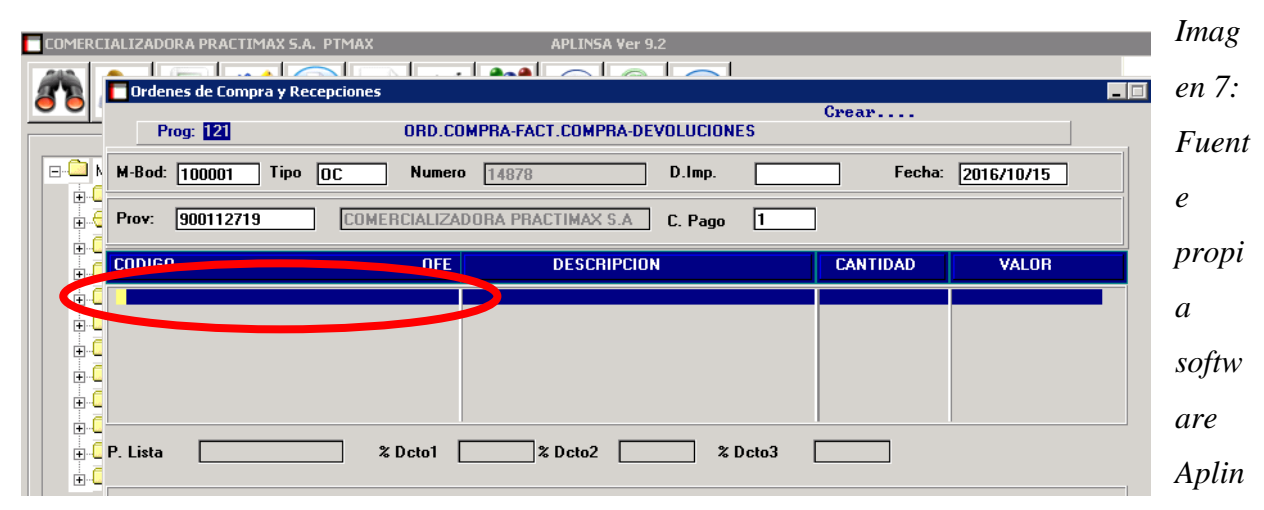

*sa "Lina María Reyes Herrera"*

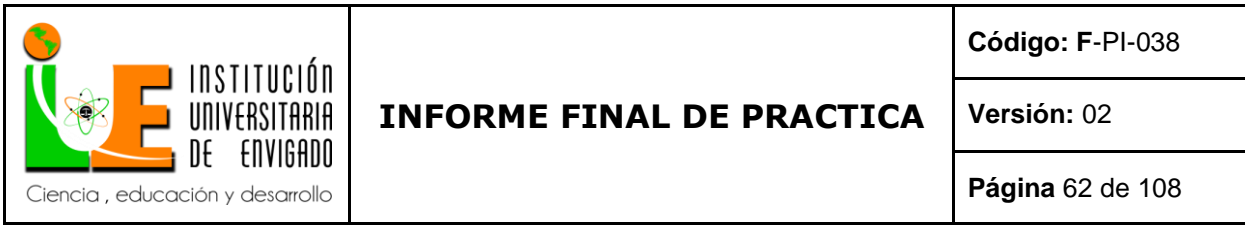

Si se desconoce el código del producto, dar enter y buscar por nombre.

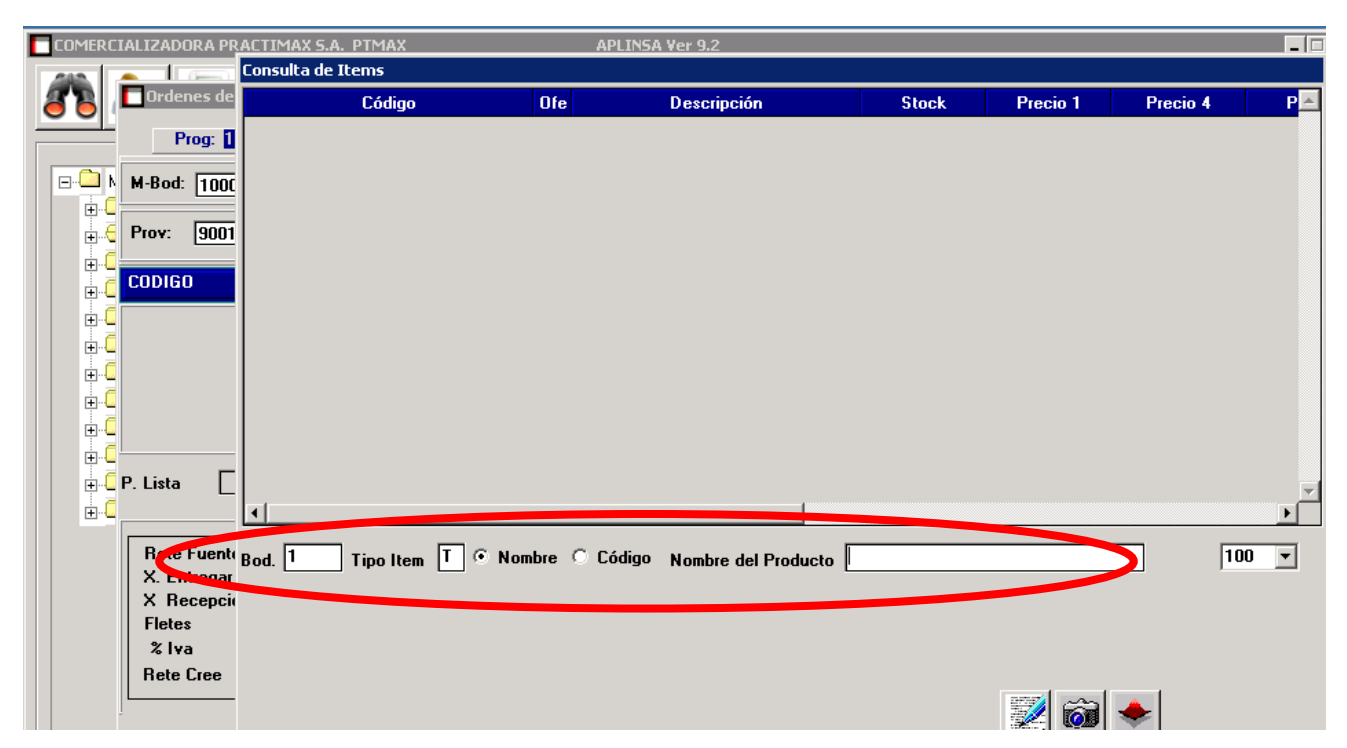

*Imagen 8: Fuente propia software Aplinsa "Lina María Reyes Herrera"*

Digitar cantidades solicitadas, no modificar valores. Las listas de costos solo las podrá modificar

el jefe de compras.

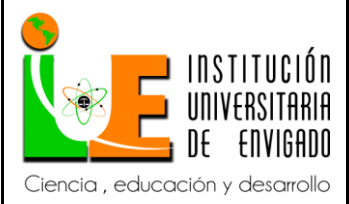

**Código: F**-PI-038

**Versión:** 02

**Página** 63 de 108

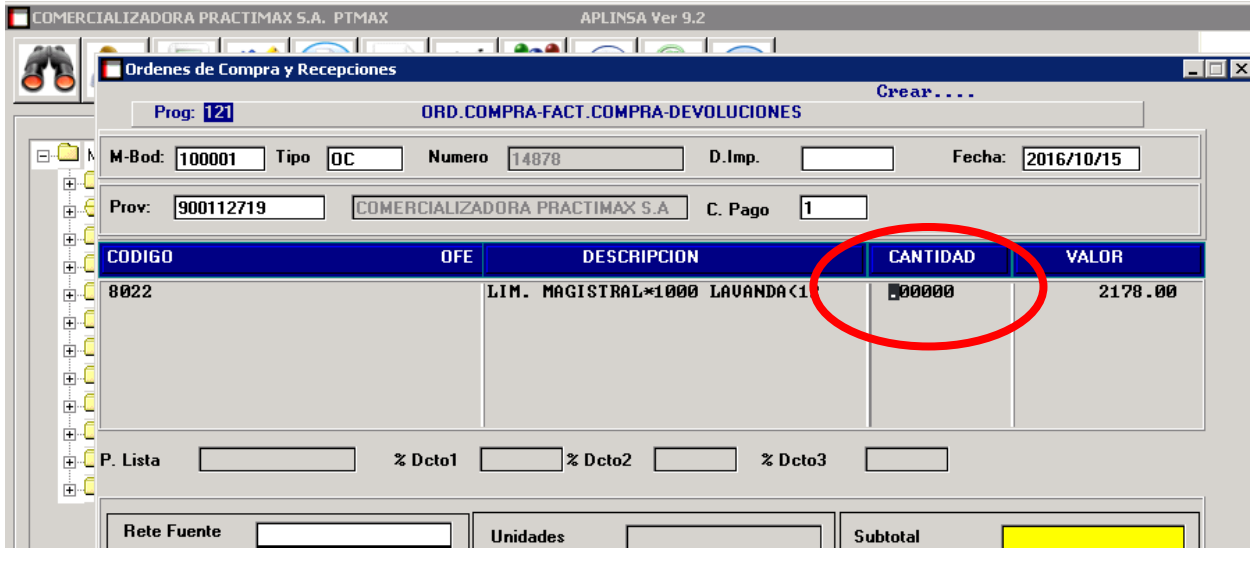

*Imagen 9: Fuente propia software Aplinsa "Lina María Reyes Herrera"*

Se guarda **la orden de compra con F5** y se confirma el pedido; el cual queda listo para enviarse al proveedor por correo electrónico.

 Para enviar el pedido al proveedor se debe pasar el pedido a PDF para enviarse por correo electrónico (siempre se debe usar el correo corporativo) se busca el contacto oficial y se procede a enviar, luego se verificara telefónicamente la recepción de este. Es importante tener en cuenta que previamente al envió del correo electrónico el pedido debe guardarse en la carpeta del proveedor para dejar constancia de que se envió se guarda con el nombre del proveedor y la fecha del pedido.

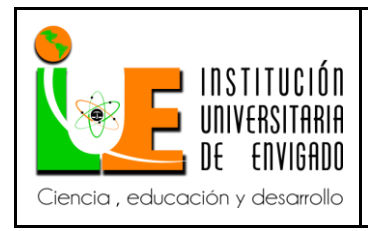

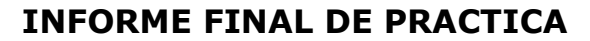

**Código: F**-PI-038

**Versión:** 02

#### *Generar factura de compra.*

Para generar una **factura de compra** en Aplinsa, se ingresa por el comando # 121, se procede a

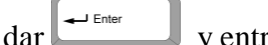

 $\alpha$   $\mathbf{r}$   $\mathbf{r}$ 

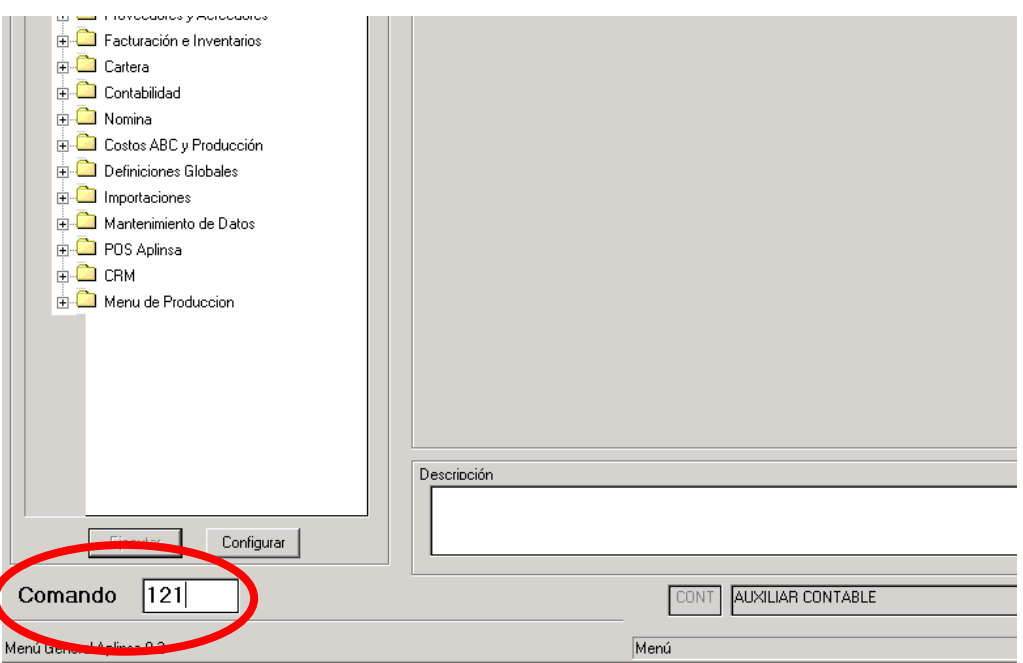

*Imagen 10: Fuente propia software Aplinsa "Lina María Reyes Herrera"*

Para comenzar con el registro de la factura de compra se debe seleccionar el número de

bodega o sucursal donde se esté ubicado

100001 Medellín

100002 Bogotá

100007 Pereira

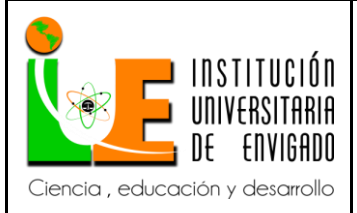

**Código: F**-PI-038

**Versión:** 02

**Página** 65 de 108

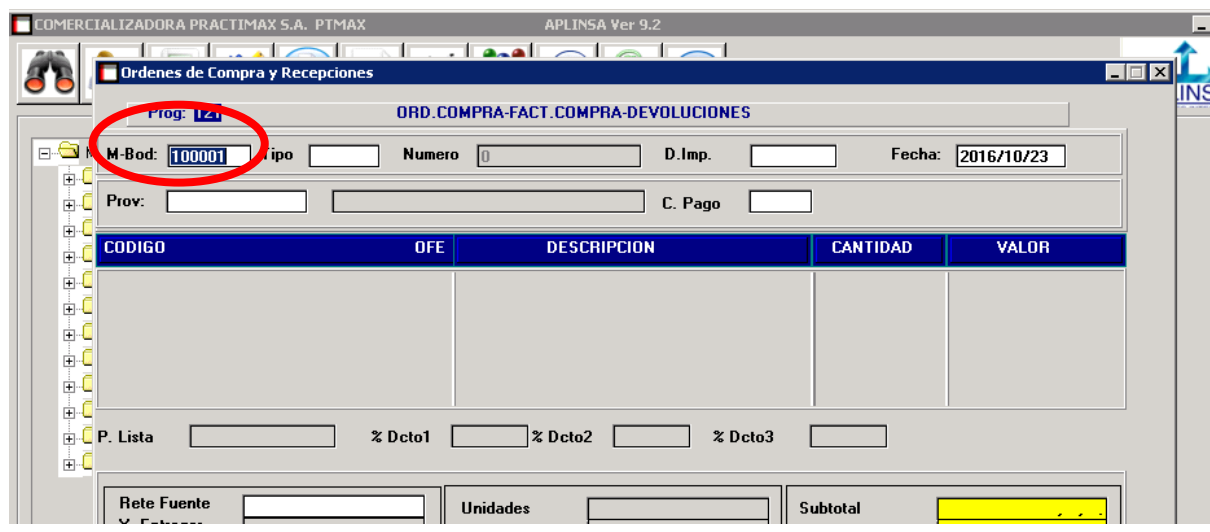

*Imagen 11: Fuente propia software Aplinsa "Lina María Reyes Herrera"* Se debe seleccionar el tipo de documento que se desea crear.

Seleccionar para este caso el tipo de documento CP (compra Medellín), CB (compra

Bogotá), CR (compra Pereira), si se desconoce el tipo con enter se despliega las

opciones de documento que se pueden hacer por este comando.

Aplinsa trae el número consecutivo automático

|                                                                    |                   | MERCIALIZADORA PRACTIMAX S.A. PTMAX |         |            |              | <b>APLINSA Ver 9.2</b> |        |  |                 |              |                                        |
|--------------------------------------------------------------------|-------------------|-------------------------------------|---------|------------|--------------|------------------------|--------|--|-----------------|--------------|----------------------------------------|
|                                                                    |                   |                                     |         |            | ND JAALALALA |                        |        |  |                 |              |                                        |
|                                                                    |                   | Ordenes de Compra y Recepciones     |         |            |              |                        |        |  |                 |              | $\blacksquare$ $\blacksquare$ $\times$ |
| $Crear \ldots$<br>Prog: 121<br>ORD.COMPRA-FACT.COMPRA-DEVOLUCIONES |                   |                                     |         |            |              |                        |        |  |                 |              |                                        |
| Ė.                                                                 |                   | M-Bod: 100001 Tipo CP               |         | Numero     | 21592        |                        | D.Imp. |  | Fecha:          | 2016/10/23   |                                        |
| Ė.                                                                 | Prov:             |                                     | C. Pago |            |              |                        |        |  |                 |              |                                        |
| <b>E</b><br>Ėŀ                                                     | <b>CODIGO</b>     |                                     |         | <b>OFE</b> |              | <b>DESCRIPCION</b>     |        |  | <b>CANTIDAD</b> | <b>VALOR</b> |                                        |
| Ėŀ<br>÷C                                                           |                   |                                     |         |            |              |                        |        |  |                 |              |                                        |
| Ė-Ū                                                                |                   |                                     |         |            |              |                        |        |  |                 |              |                                        |
| Ė-C                                                                |                   |                                     |         |            |              |                        |        |  |                 |              |                                        |
| ĖŀŪ                                                                |                   |                                     |         |            |              |                        |        |  |                 |              |                                        |
| Ė-C                                                                | <b>A</b> P. Lista |                                     |         | % Dcto1    | 2 Dcto2      |                        | %Dcto3 |  |                 |              |                                        |

*Imagen 12: Fuente propia software Aplinsa "Lina María Reyes Herrera"*

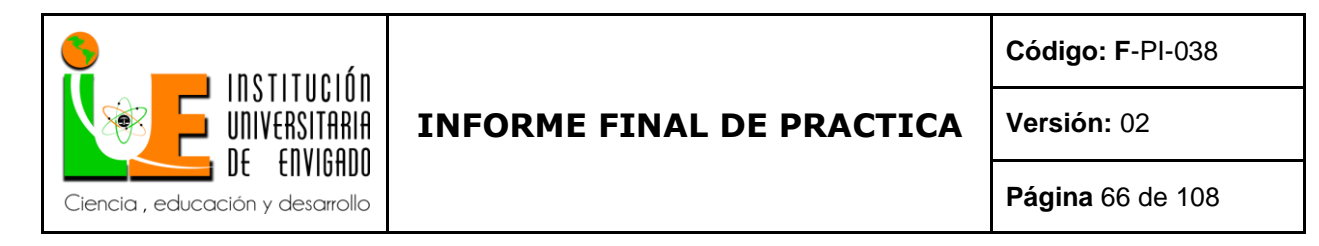

Digitar el número de orden de compra a facturar la cual se encuentra relacionada en la factura

Enter لـــهـ de compra que se tiene del proveedor y terminar con enter

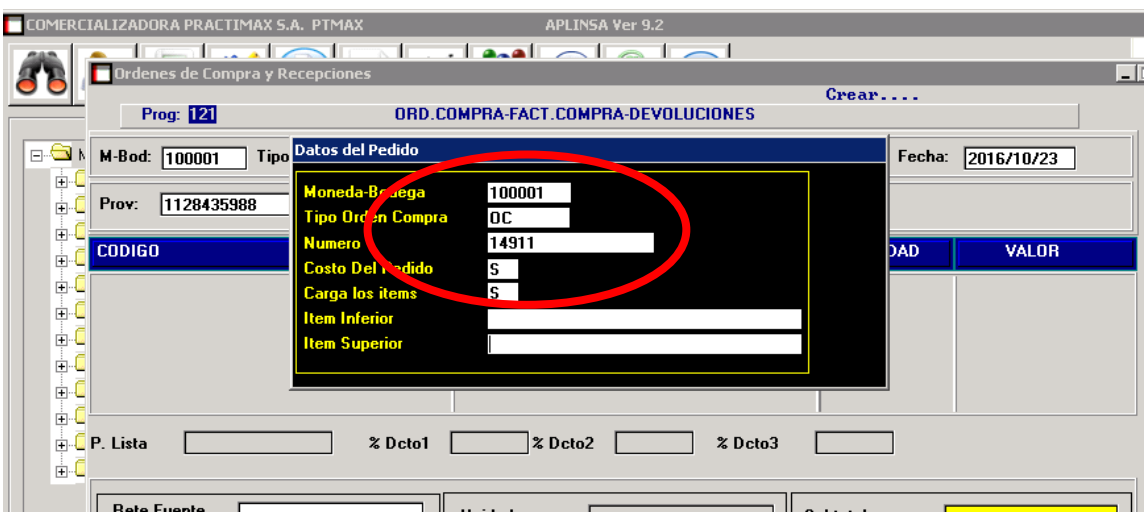

*Imagen 13: Fuente propia software Aplinsa "Lina María Reyes Herrera"*

El modelo contable que se usara en este proceso será igual al tipo.

CP (compra Medellín)

CB (compra Bogotá)

CR (compra Pereira)

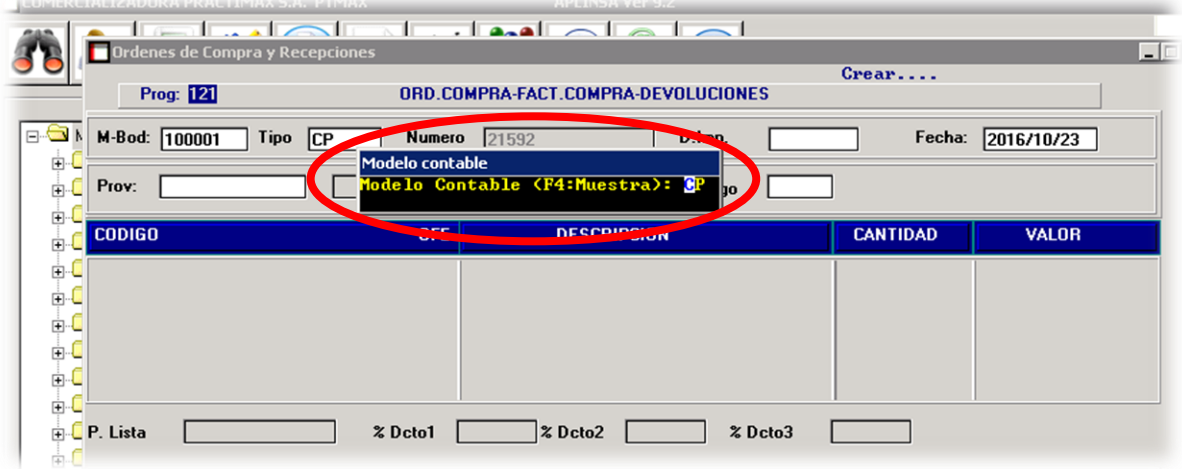

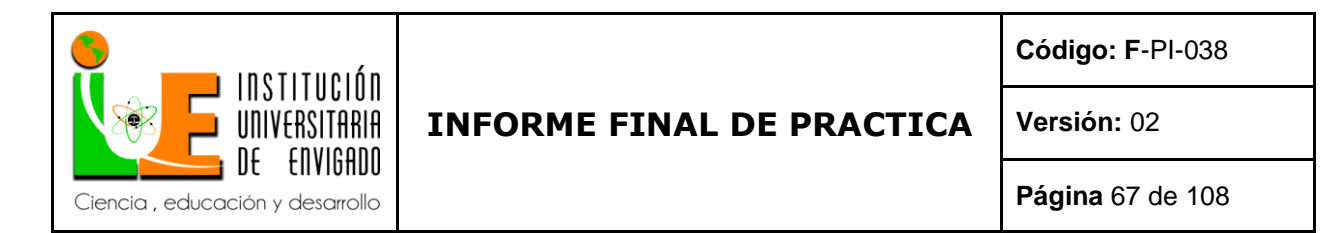

En documento Prov. Se procede a digitar número de factura, el cual viene relacionado en

la factura del proveedor.

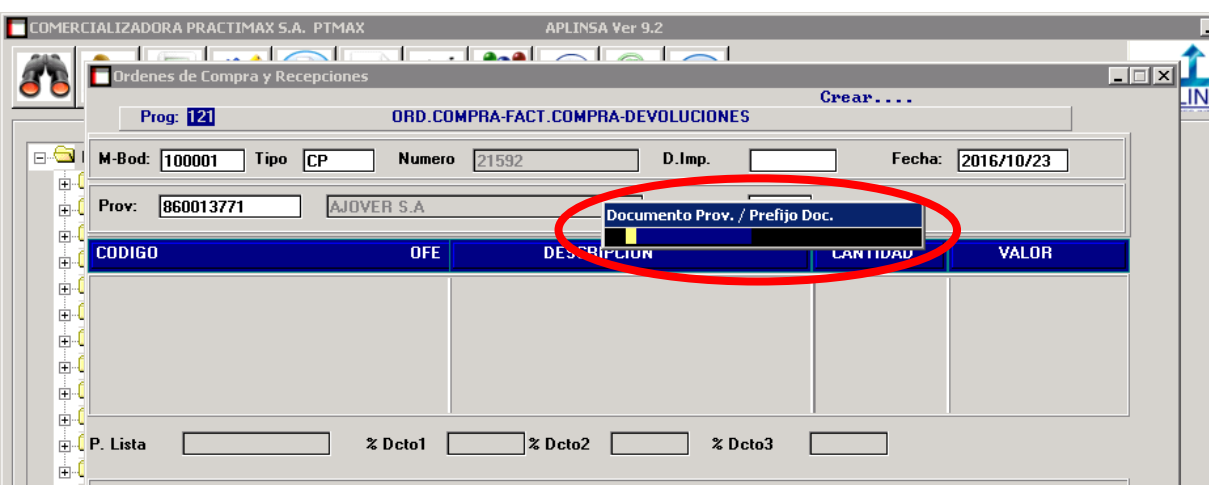

*Imagen 14: Fuente propia software Aplinsa "Lina María Reyes Herrera"*

Aplinsa trae automáticamente los productos con sus cantidades y precios de la orden de

compra solicitada, calcula el IVA, rete fuente si la hubiera.

Solo se modifica cantidades cuando en la factura de compra tenga menos o más

cantidades que la orden de compra. Igualmente con productos faltantes, se eliminan los

que no llegaron. Para eliminar se utiliza "ctrl + R"

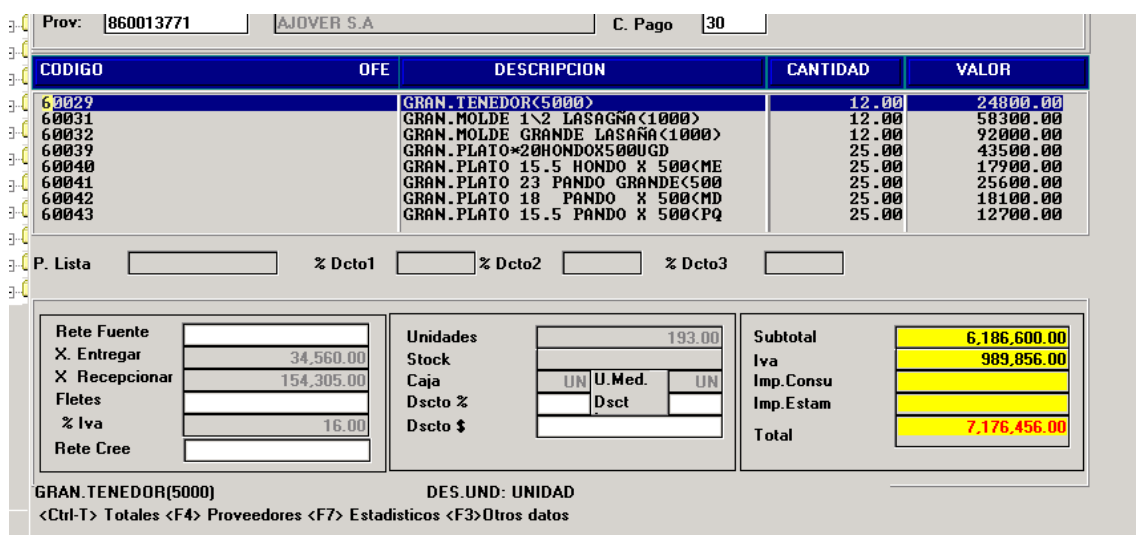

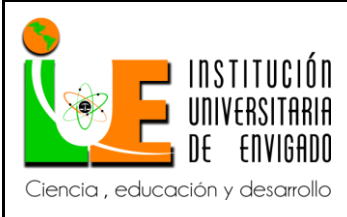

**Código: F**-PI-038

**Versión:** 02

**Página** 68 de 108

*Imagen 15: Fuente propia software Aplinsa "Lina María Reyes Herrera"*

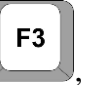

Para aplicar descuentos con , enter hasta llegar a la casilla deseada.

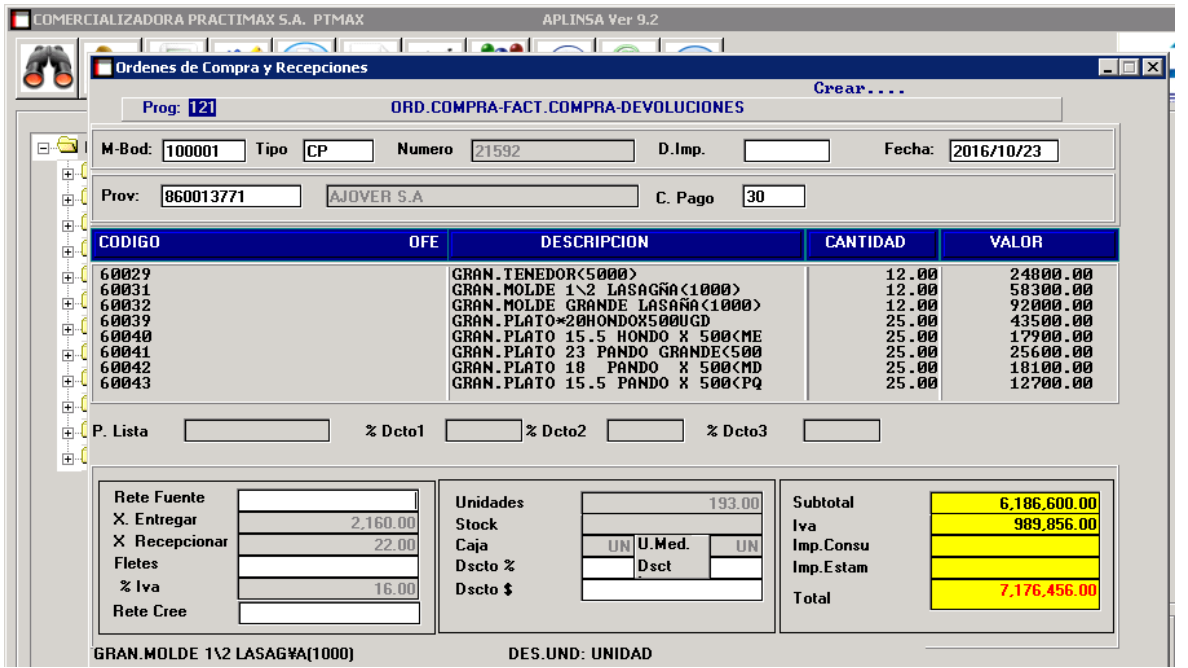

*Imagen 16: Fuente propia software Aplinsa "Lina María Reyes Herrera"*

Se guarda **la factura de venta con** "F5", se entrega a contabilidad una copia de esta y

la otra copia se archiva en la carpeta de las compras del mes, que debe ir en consecutivo.

*Procedimiento de devolución en compras.*

Para generar una devolución en compra, se ingresa por el comando #121 se procede a dar

Enter استهد

y entrar al programa órdenes de compra y recepciones.

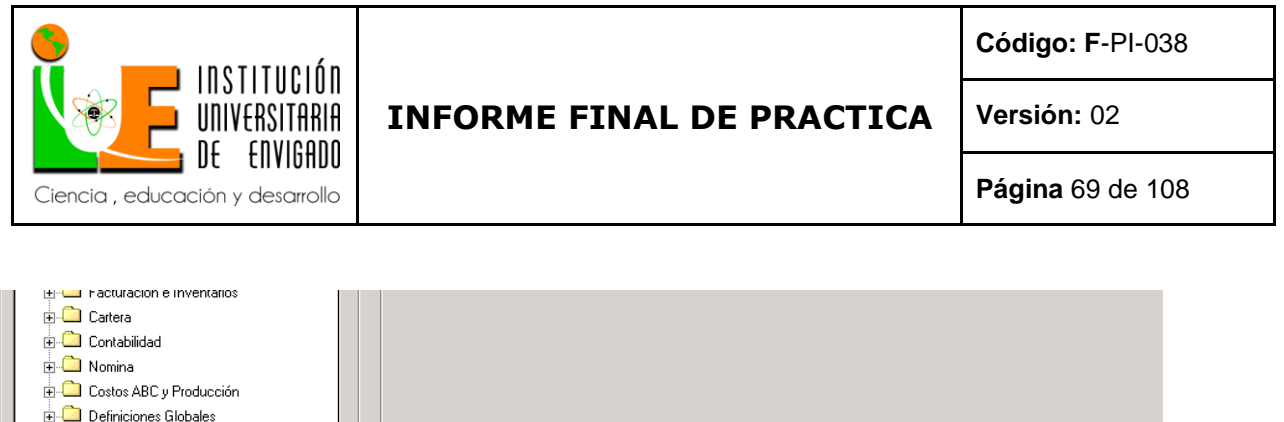

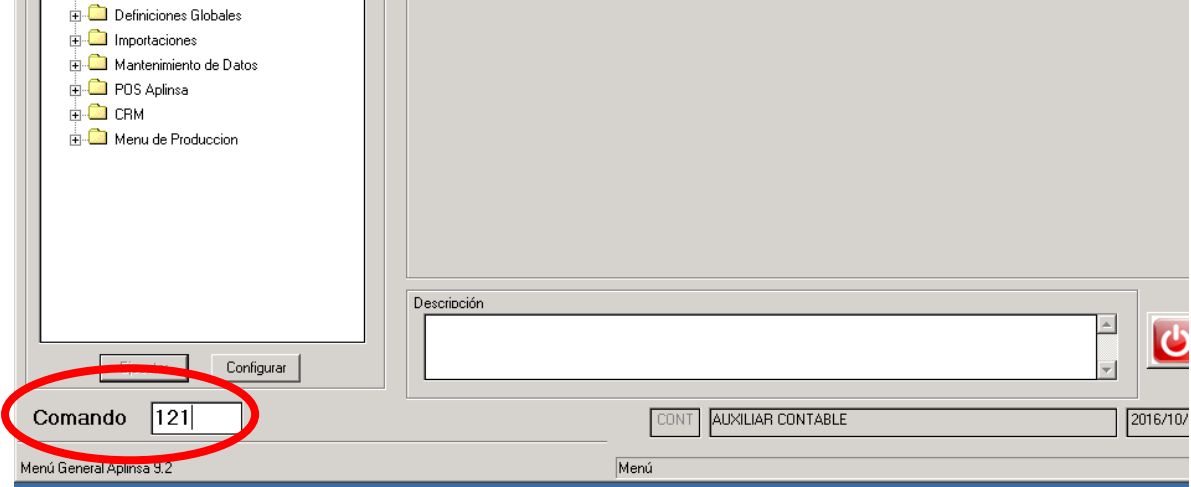

*Imagen 17: Fuente propia software Aplinsa "Lina María Reyes Herrera"*

Para comenzar por el registro de la devolución se debe seleccionar el número de bodega o

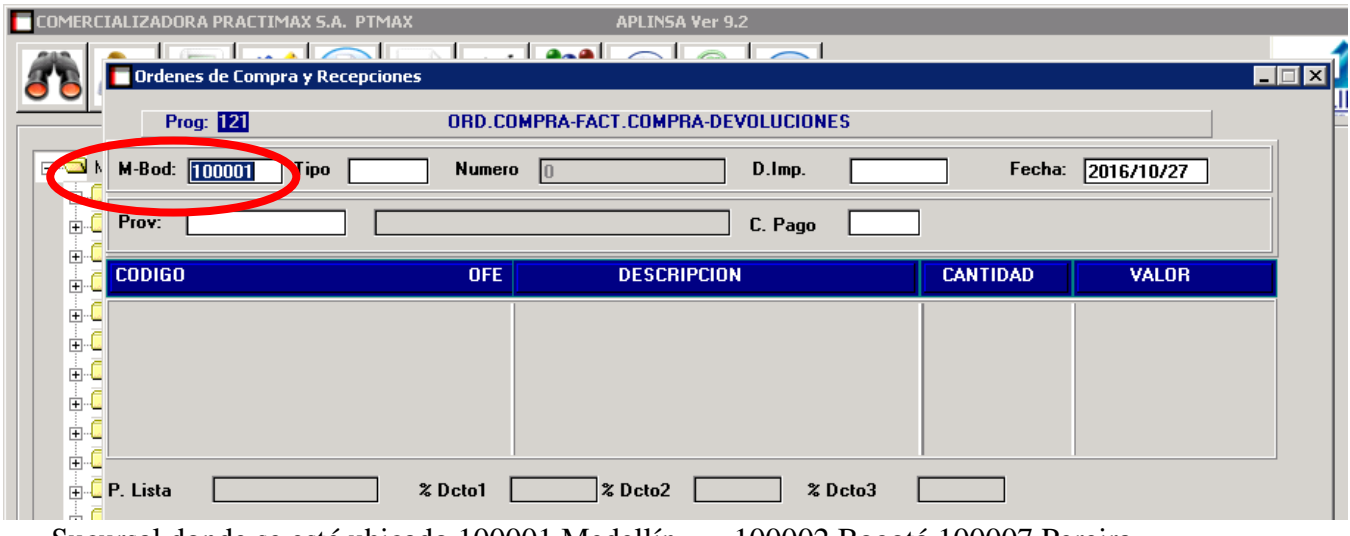

Sucursal donde se esté ubicado.100001 Medellín 100002 Bogotá 100007 Pereira

*Imagen 18: Fuente propia software Aplinsa "Lina María Reyes Herrera"*

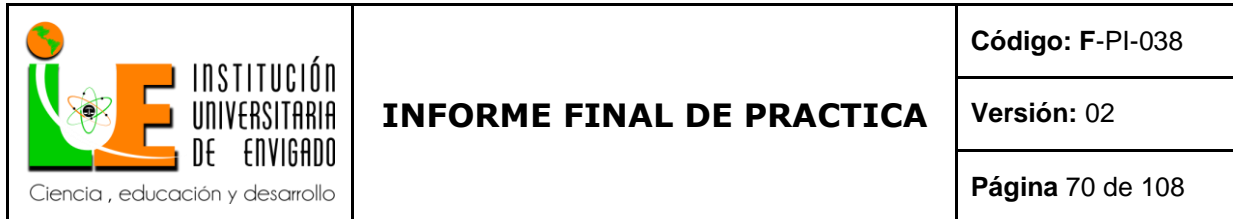

Se debe seleccionar el tipo de documento que se desea crear, para este caso el tipo será DC

(devolución en compra)

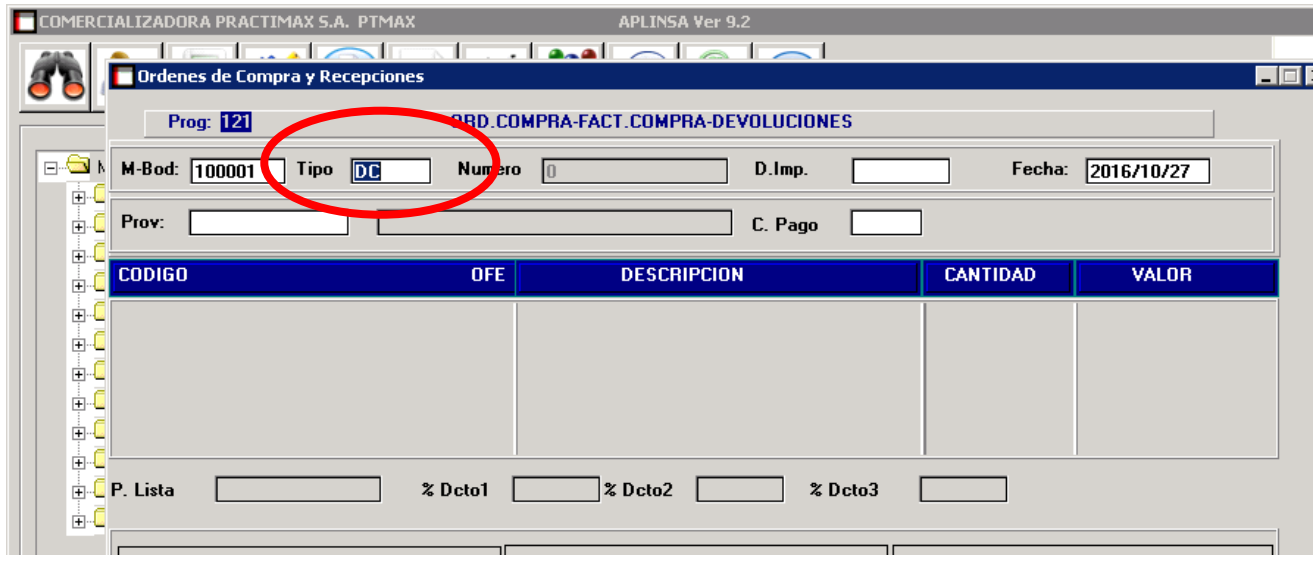

*Imagen 19: Fuente propia software Aplinsa "Lina María Reyes Herrera"*

Aplinsa trae el número consecutivo automático

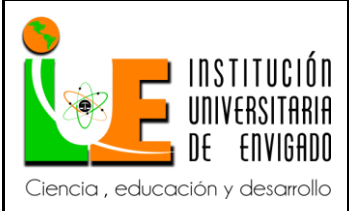

**Código: F**-PI-038

**Versión:** 02

**Página** 71 de 108

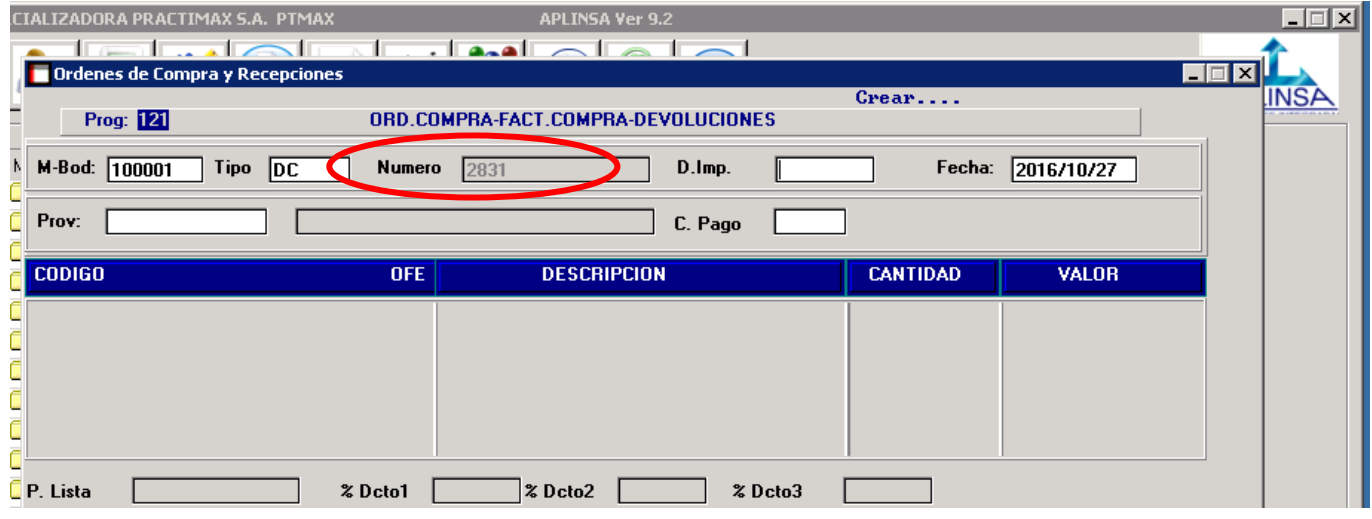

*Imagen 20: Fuente propia software Aplinsa "Lina María Reyes Herrera"*

El paso siguiente es digitar el modelo contable para este proceso, el cual es DC (devolución en

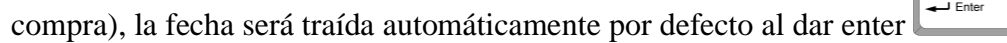

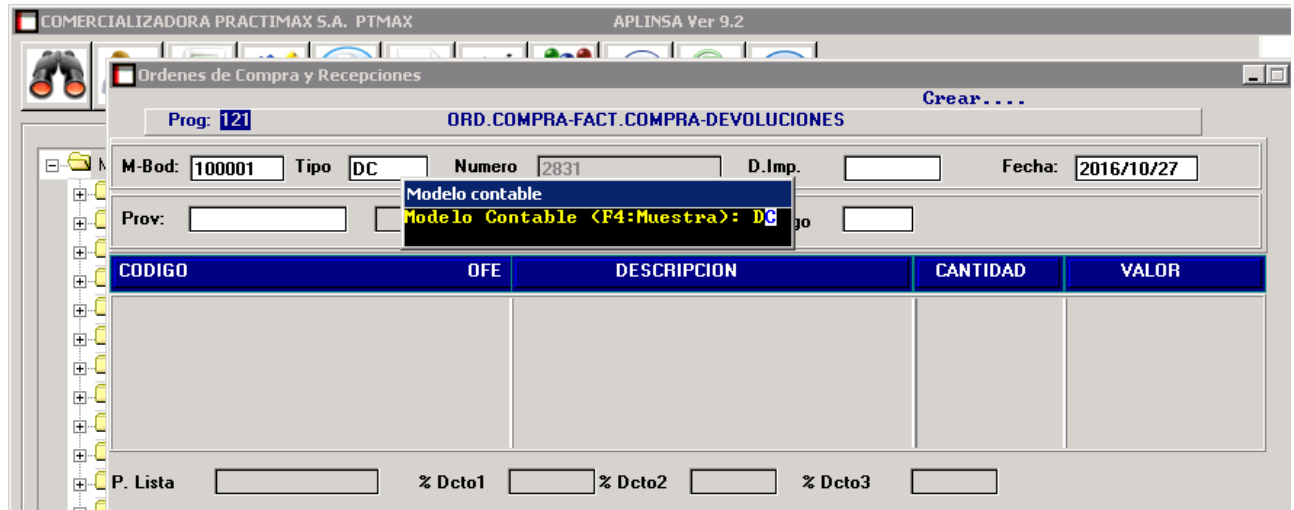

*Imagen 21: Fuente propia software Aplinsa "Lina María Reyes Herrera"*

Digitar Nit del proveedor al cual se le realizara la devolución de la mercancía.

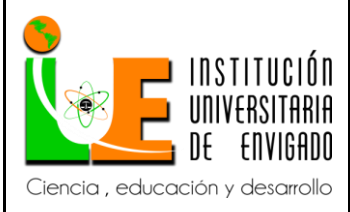

**Código: F**-PI-038

**Versión:** 02

**Página** 72 de 108

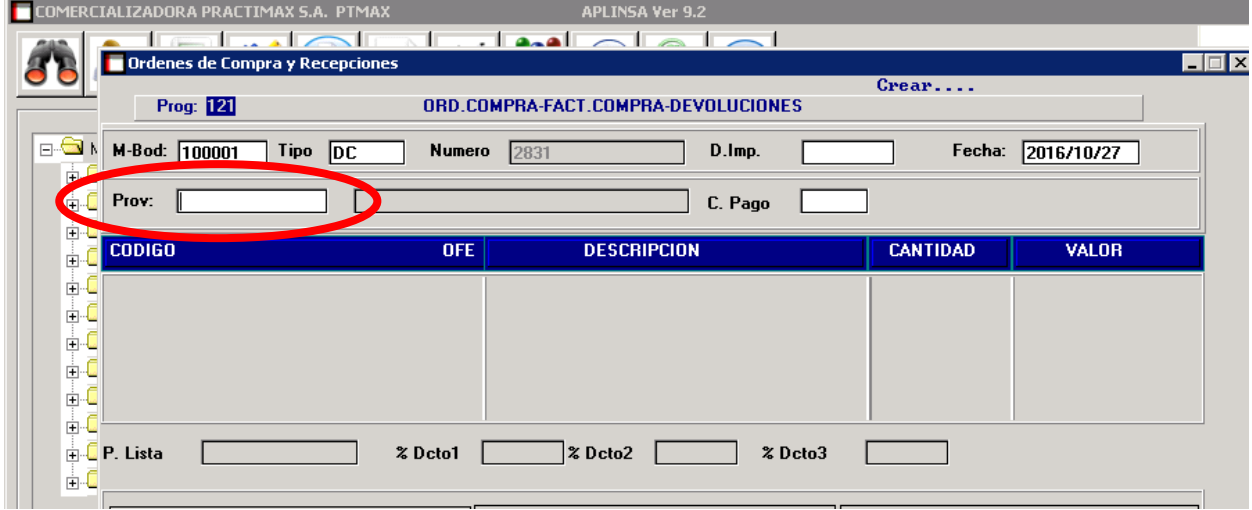

*Imagen 22: Fuente propia software Aplinsa "Lina María Reyes Herrera"*

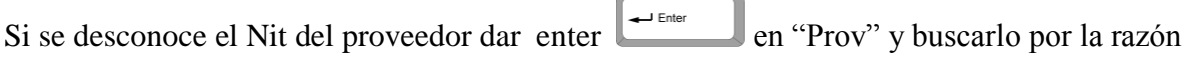

social.

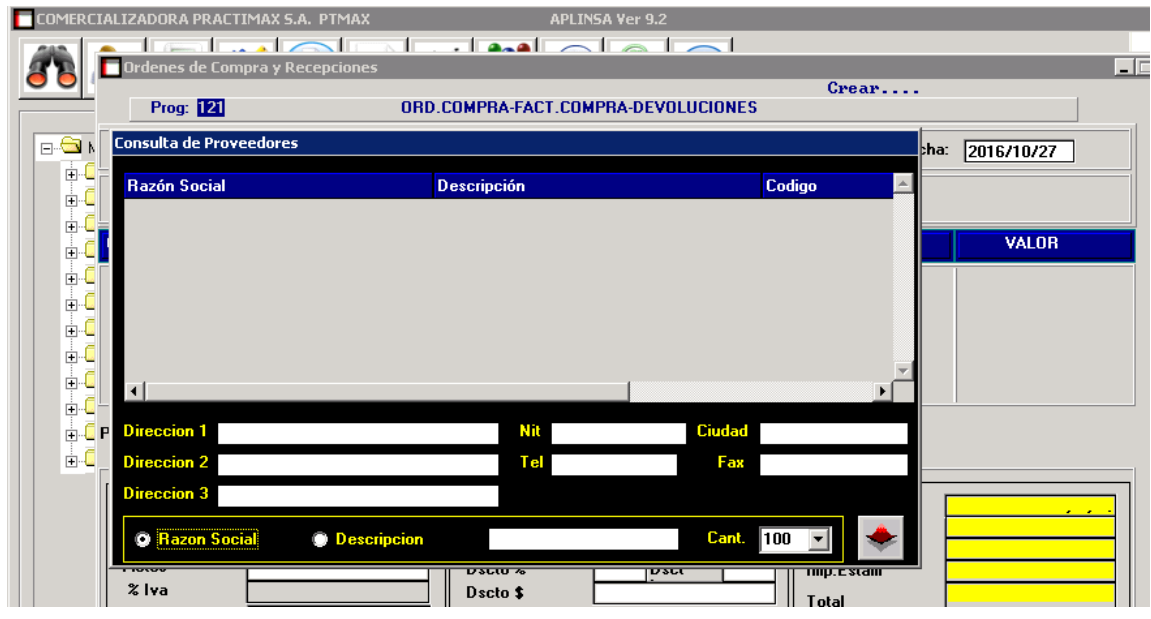

*Imagen 23: Fuente propia software Aplinsa "Lina María Reyes Herrera"*

Digitar el código del producto a devolver
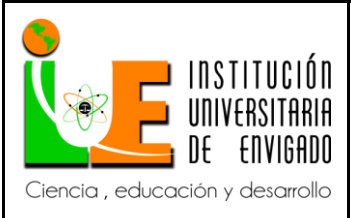

**Código: F**-PI-038

**Versión:** 02

**Página** 73 de 108

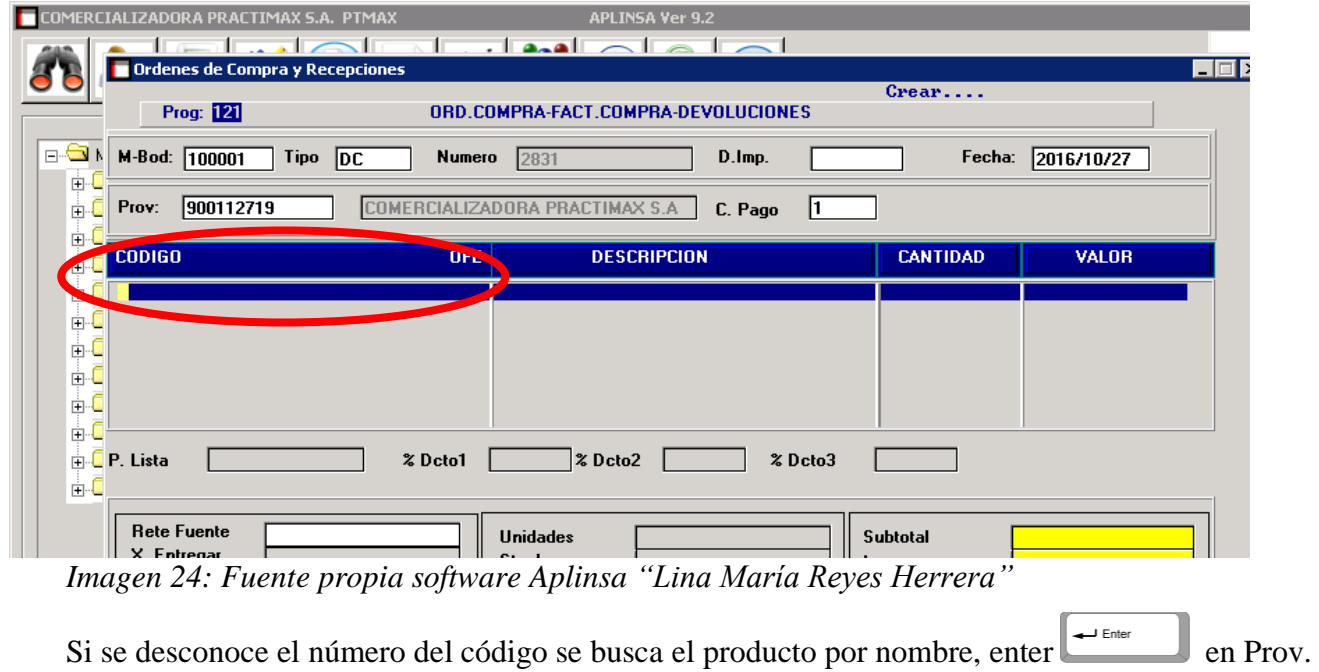

y digita el nombre del producto

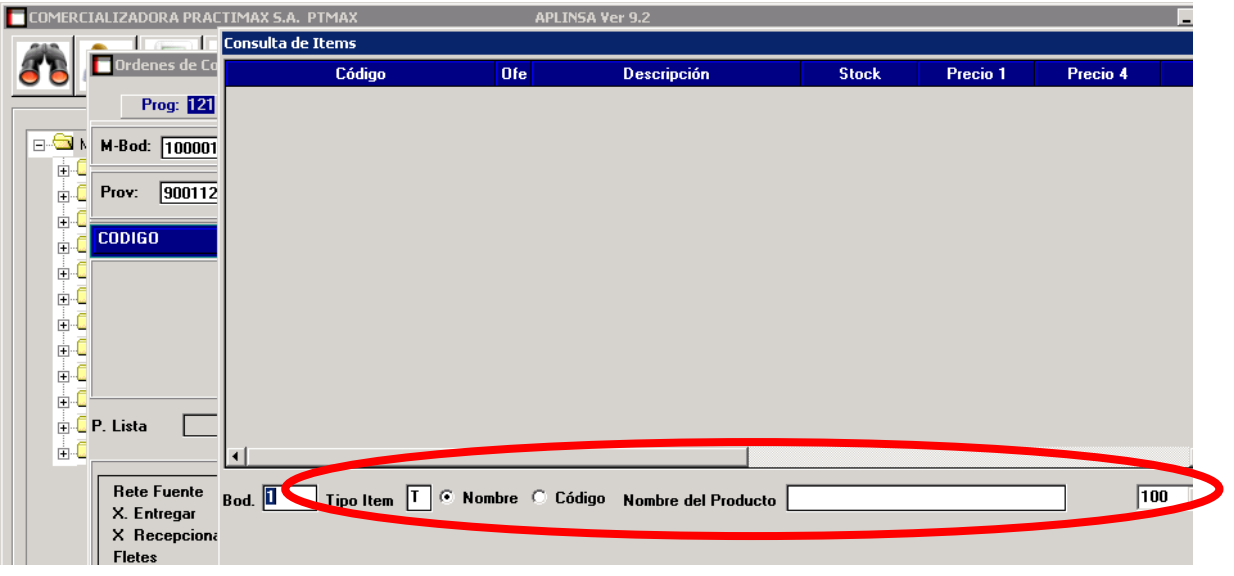

*Imagen 25: Fuente propia software Aplinsa "Lina María Reyes Herrera"*

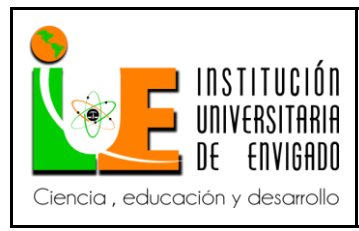

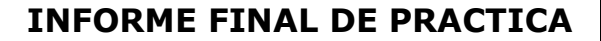

**Código: F**-PI-038

**Versión:** 02

Digitar las cantidades a devolver (no modificar valores)

Esto se debe hacer con el formato único de devolución que el jefe de bodega entrega.

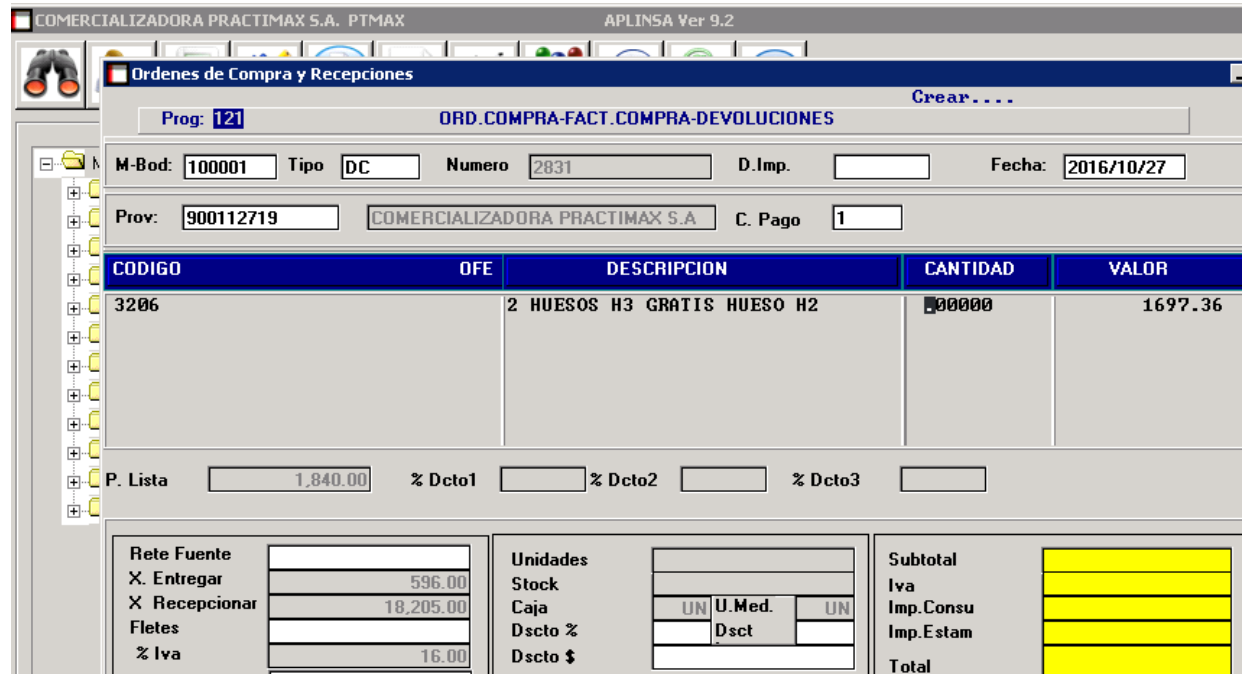

*Imagen 26: Fuente propia software Aplinsa "Lina María Reyes Herrera"*

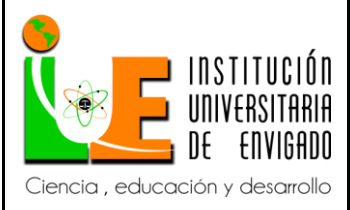

**Código: F**-PI-038

**Versión:** 02

**Página** 75 de 108

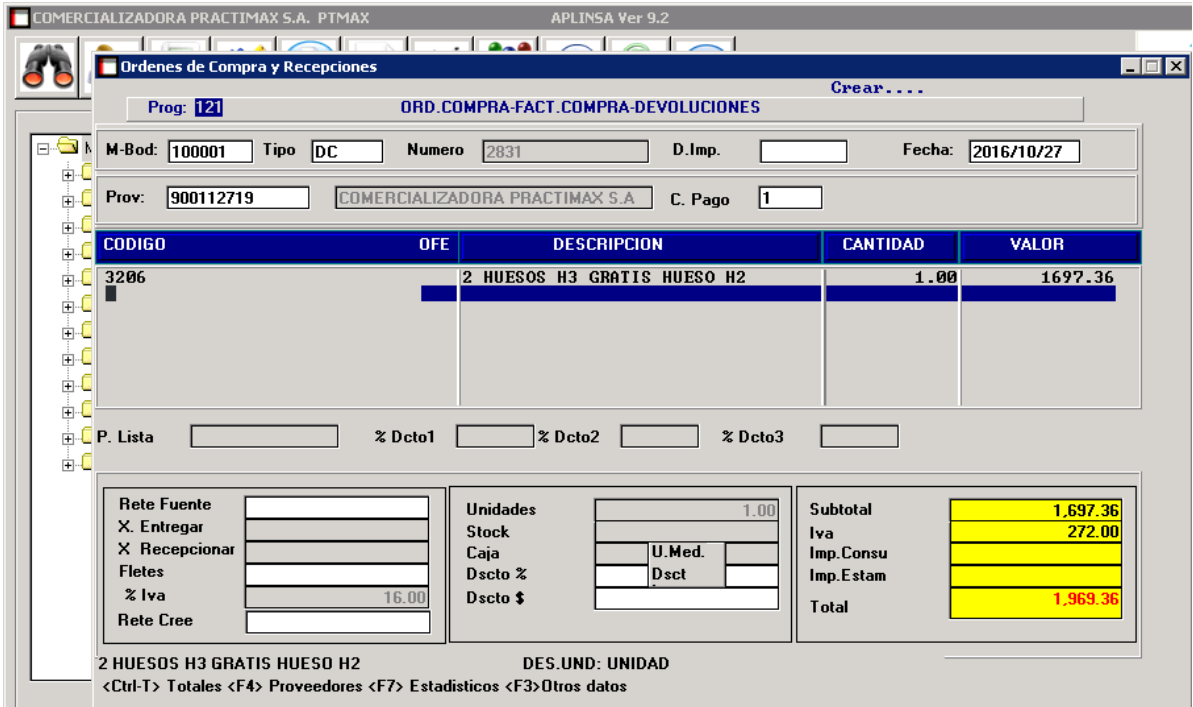

*Imagen 27: Fuente propia software Aplinsa "Lina María Reyes Herrera"*

Se guarda **la devolución en compra con "F5"**, se imprime el documento y se anexa a

la factura correspondiente.

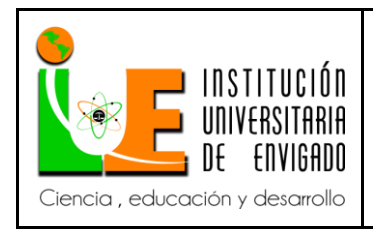

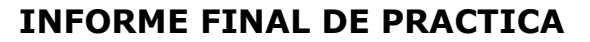

**Código: F**-PI-038

**Versión:** 02

**Página** 76 de 108

#### *Elaborar factura de venta.*

Para generar factura de venta se ingresa por el comando #223 se procede a dar enter

Enter لے

Y entrar al programa facturas y devoluciones.

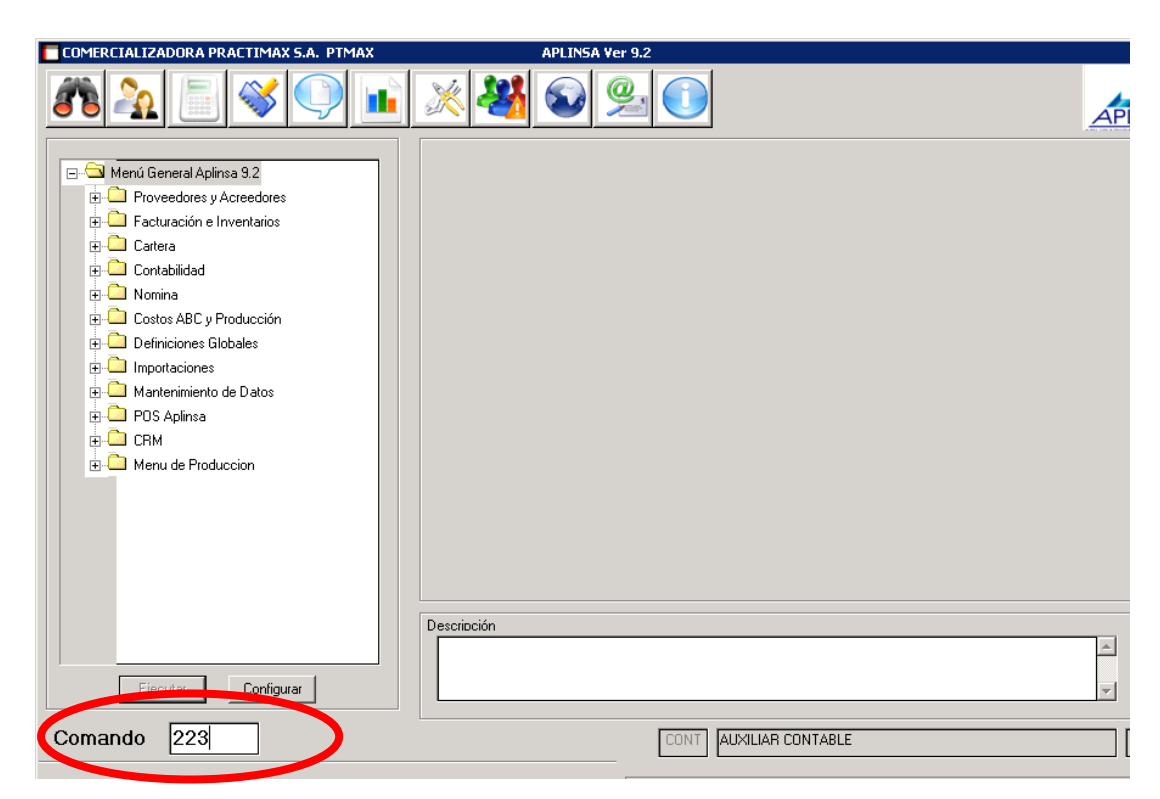

*Imagen 28: Fuente propia software Aplinsa "Lina María Reyes Herrera"*

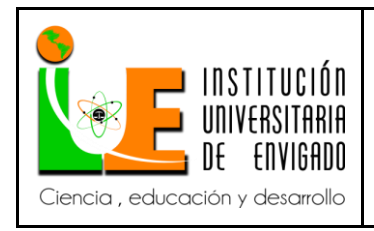

**Código: F**-PI-038

**Versión:** 02

**Página** 77 de 108

Para comenzar con el registro de la factura de venta se debe seleccionar el número de bodega o

sucursal donde se esté ubicado.

100001 Medellín 100002 Bogotá 100007 Pereira

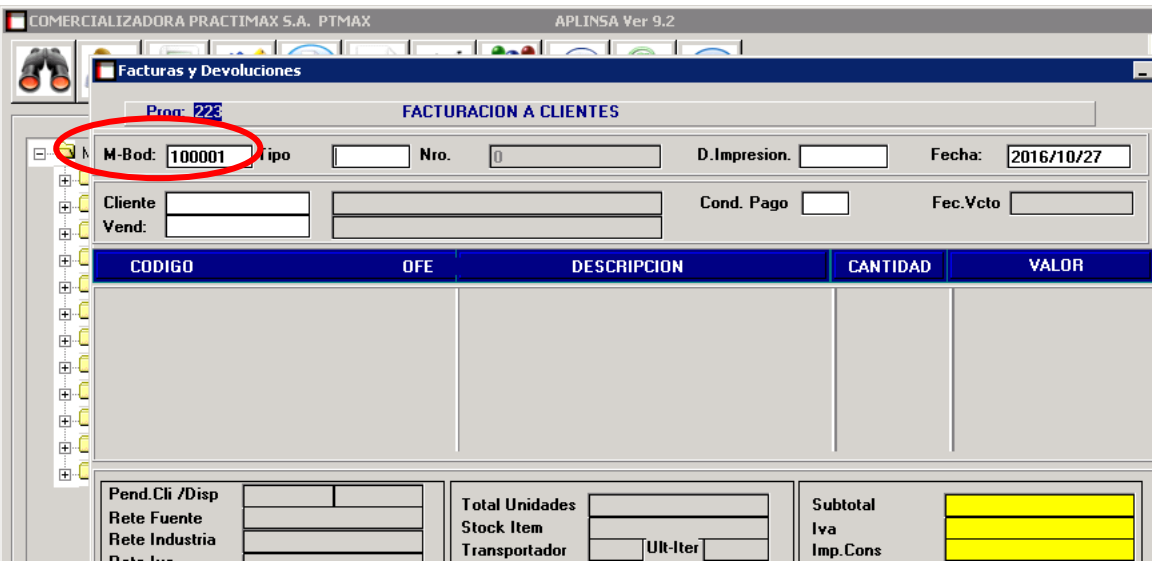

*Imagen 29: Fuente propia software Aplinsa "Lina María Reyes Herrera"*

Se debe seleccionar el tipo de documento que se desea crear. Seleccionar para este caso

FV (Venta Medellín) BOG (Venta Bogotá) PER (Venta Pereira)

Aplinsa trae automáticamente el número consecutivo del documento.

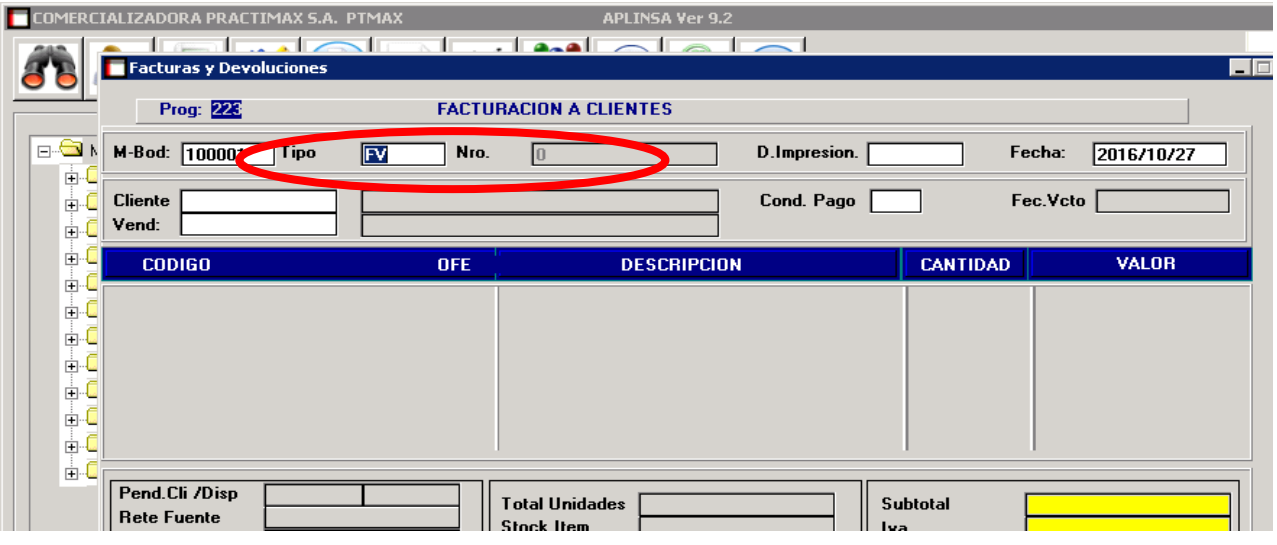

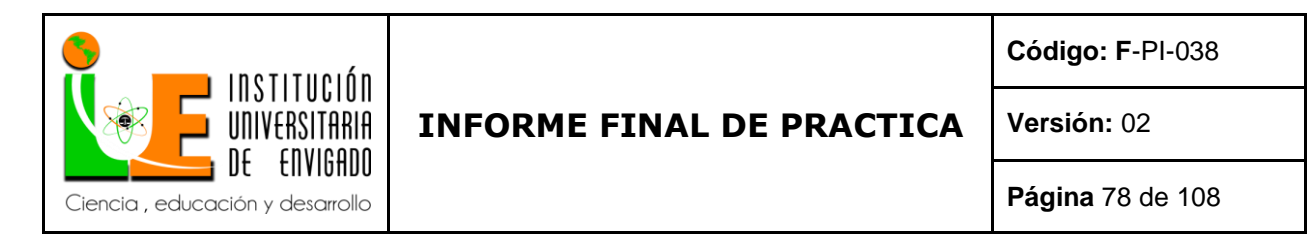

*Imagen 30: Fuente propia software Aplinsa "Lina María Reyes Herrera"*

El siguiente paso es digitar el modelo contable, el cual es FV, independientemente de la sucursal,

siempre será este modelo.

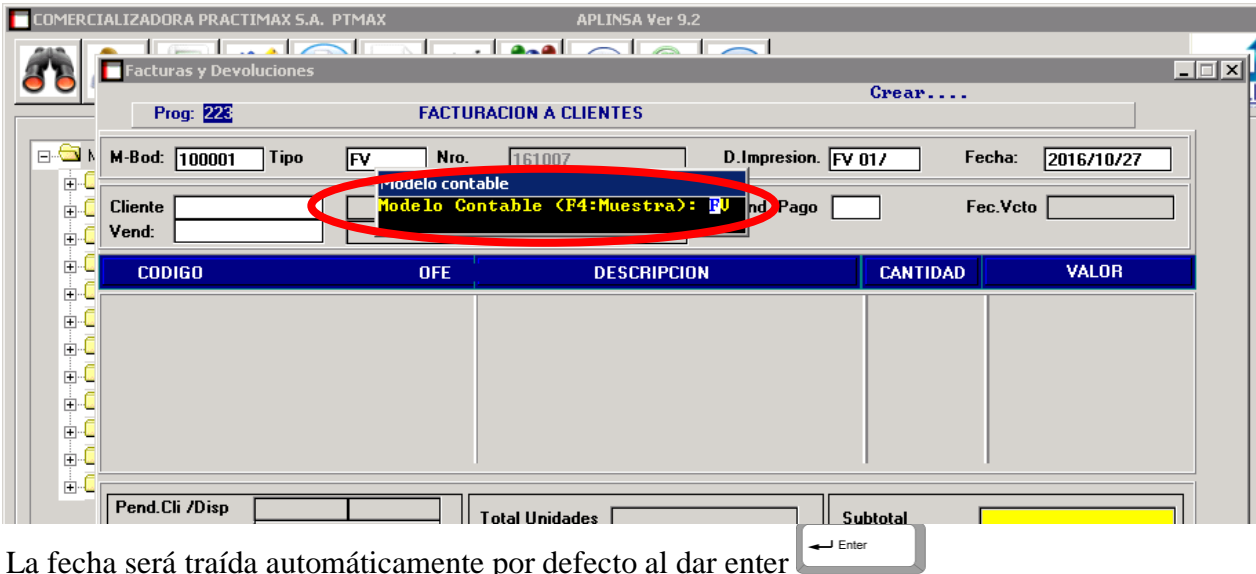

La fecha será traída automáticamente por defecto al dar enter

### *Imagen 31: Fuente propia software Aplinsa "Lina María Reyes Herrera"*

Se procede a digitar Número de identificación tributaria NIT o número de cedula del Cliente.

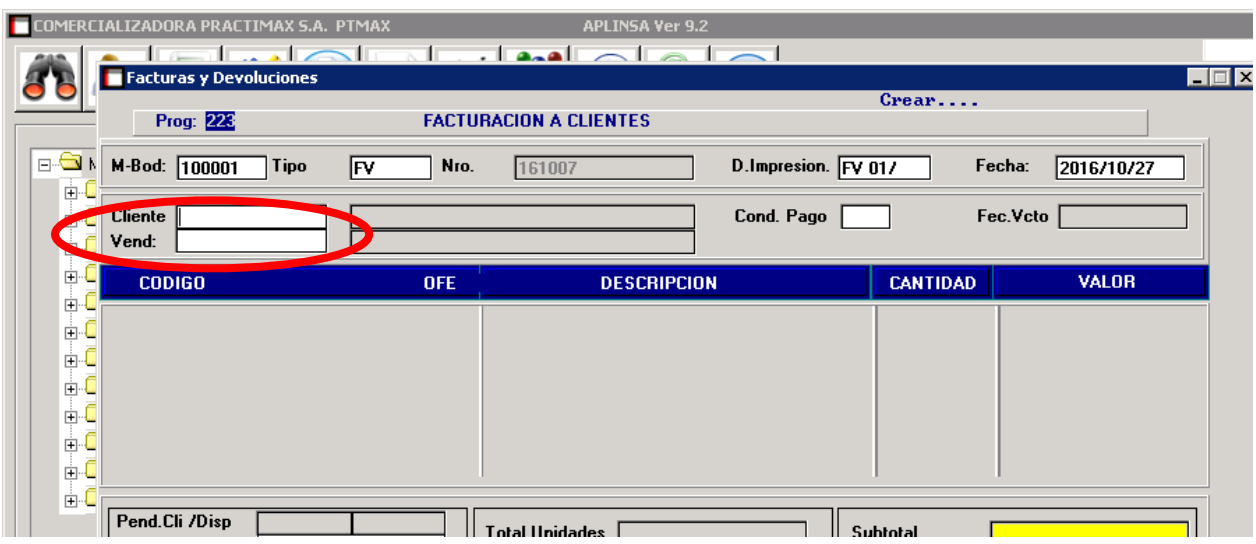

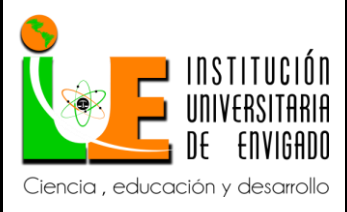

**Código: F**-PI-038

**Versión:** 02

**Página** 79 de 108

*Imagen 32: Fuente propia software Aplinsa "Lina María Reyes Herrera"*

Si se desconoce el Nit enter  $\Box$  en CLIENTE y buscar por razón social

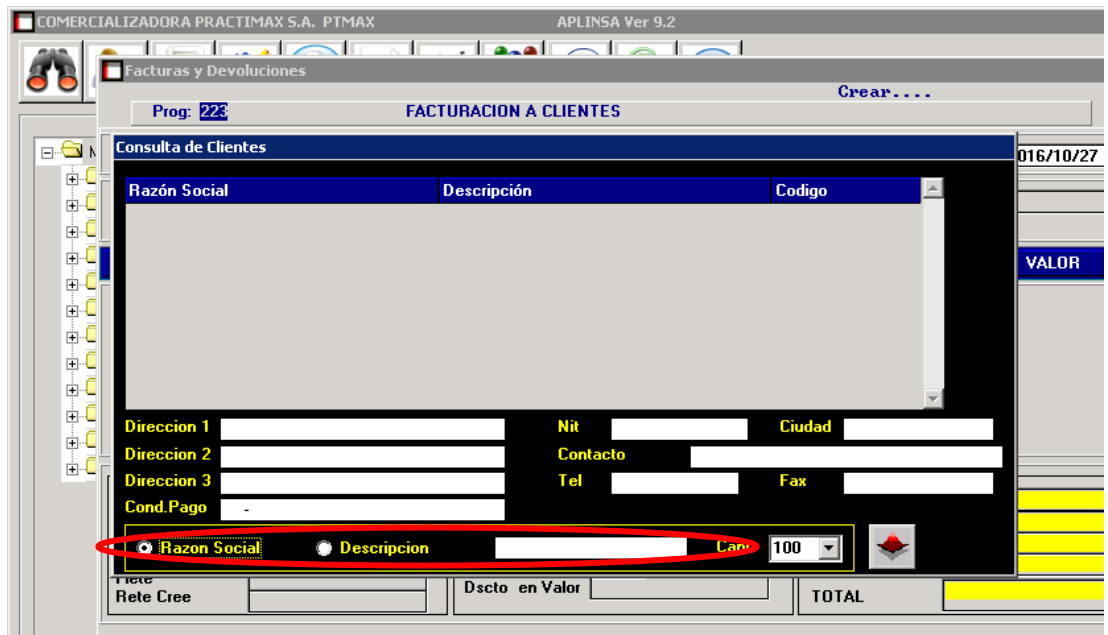

### *Imagen 33: Fuente propia software Aplinsa "Lina María Reyes Herrera"*

Se procede a digitar el código del producto a factura y las cantidades deseadas.

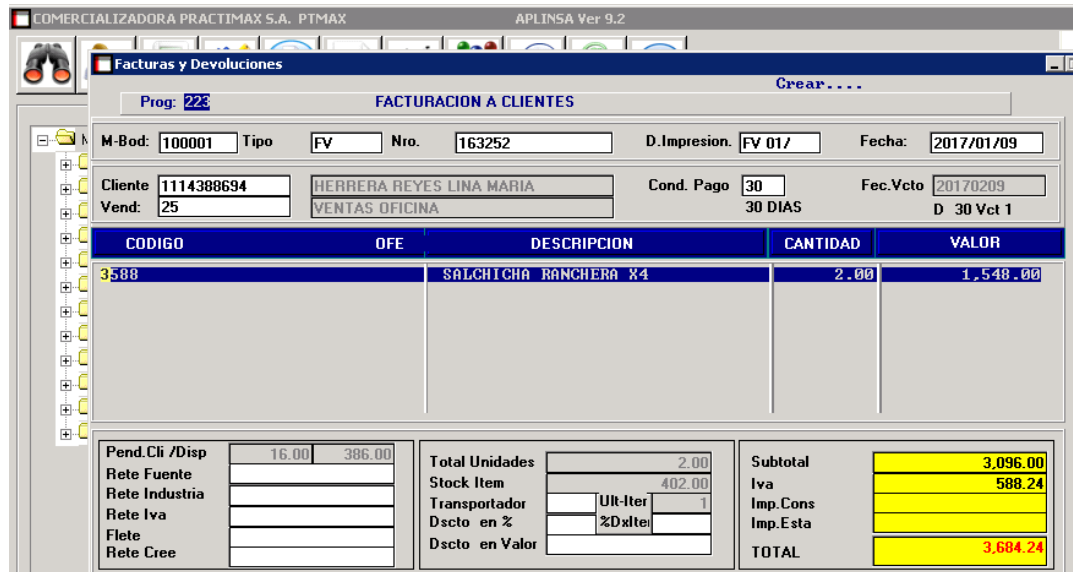

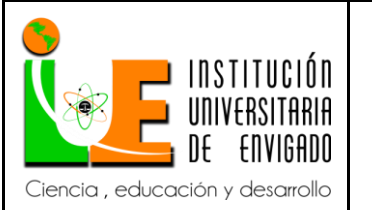

*Imagen 34: Fuente propia software Aplinsa "Lina María Reyes Herrera"*

Para añadir comentarios al documento con Ctrl + V se genera un recuadro donde se podrá

escribir el comentario que desee.

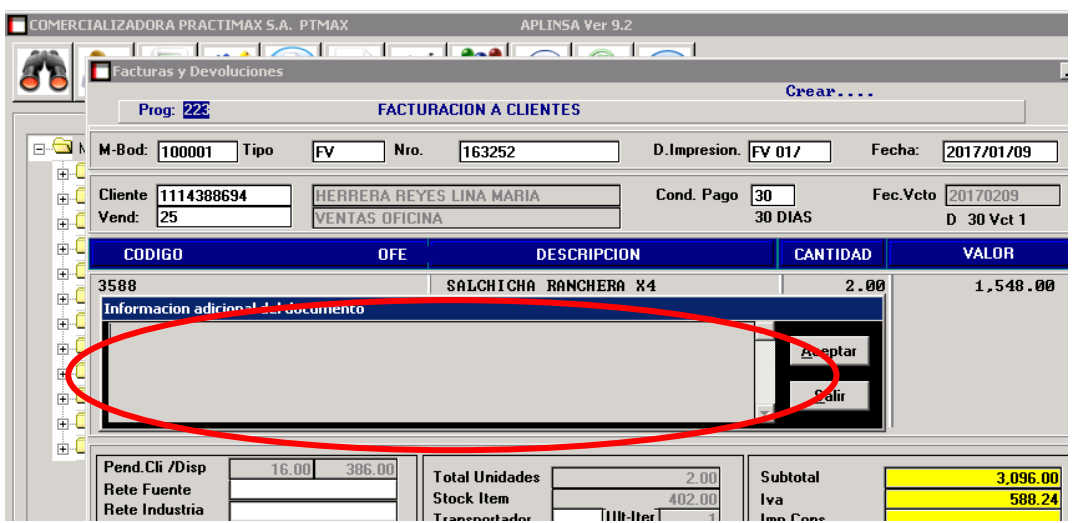

*Imagen 35: Fuente propia software Aplinsa "Lina María Reyes Herrera"*

Se guarda **la factura de venta con** "F5", se imprime por defecto al guardar el documento.

Cuando existe un pedido digitado anteriormente al llegar al tipo clic en F1, número de bodega,

tipo docum PD, numero docum el número del pedido digitado.

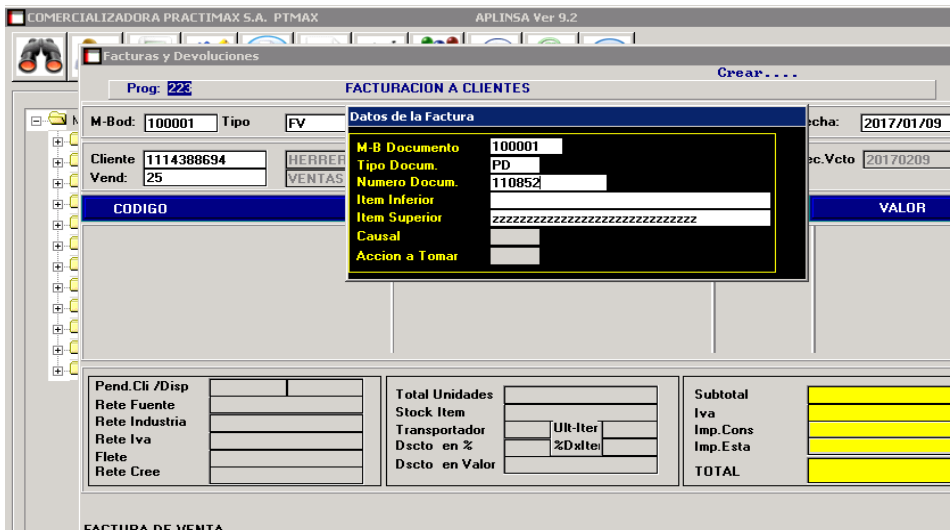

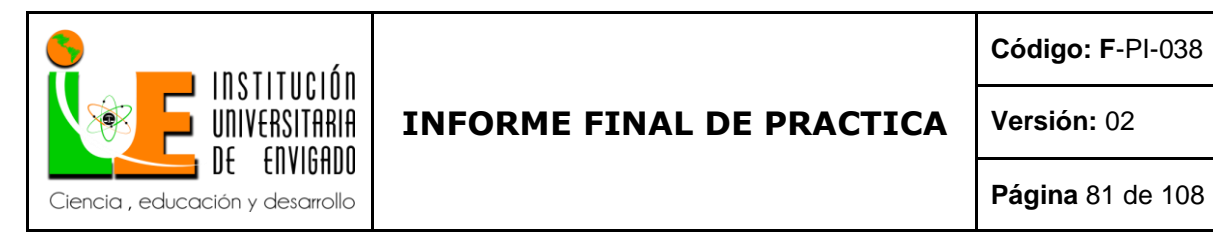

*Imagen 36: Fuente propia software Aplinsa "Lina María Reyes Herrera"*

Aplinsa trae automáticamente los productos del pedido, en el cual se modificara según las

cantidades que haya en stock o las que se vayan a despachar. Si no hay en existencia un producto

pedido con Ctrl + R se elimina el producto.

|                                                                          | Prog: 226                                                                              |       |                       | <b>FACTURACION A CLIENTES</b>                                                               |                                                |                                                         |                                |
|--------------------------------------------------------------------------|----------------------------------------------------------------------------------------|-------|-----------------------|---------------------------------------------------------------------------------------------|------------------------------------------------|---------------------------------------------------------|--------------------------------|
| D-S N                                                                    | M-Bod: 100001                                                                          | Tipo  | Nro.<br> FV           | 163252                                                                                      | D.Impresion. FV 017                            |                                                         | Fecha:<br>2017/01/09           |
| EH.<br>由<br>Vend:<br>由                                                   | Cliente 1114388694<br>$\boxed{25}$                                                     |       | <b>VENTAS OFICINA</b> | HERRERA REYES LINA MARIA                                                                    | Cond. Pago 30                                  |                                                         | Fec.Vcto 20170209              |
| 画<br>ш                                                                   | <b>CODIGO</b>                                                                          |       | <b>OFE</b>            | <b>DESCRIPCION</b>                                                                          |                                                | <b>CANTIDAD</b>                                         | VALOR                          |
| Ė<br>3588<br>田<br>6164<br>2903<br>由<br>œ-C<br>由心<br>ē<br>ĖL.<br>é C<br>由 |                                                                                        |       |                       | SALCHICHA RANCHERA X4<br>AGRIDULCE*110CC<br>ALGODON * 20 GRS HIGIETE(38*12                  |                                                | 1.00000<br>1.00<br>1.00                                 | 1,548.00<br>815.00<br>548.00   |
| Flete                                                                    | Pend.Cli /Disp<br><b>Rete Fuente</b><br>Rete Industria<br>Rete Iva<br><b>Rete Cree</b> | 16.00 | 386.00                | <b>Total Unidades</b><br><b>Stock Item</b><br>Transportador<br>Dscto en %<br>Dscto en Valor | 3.00<br>402.00<br>Iva<br>Ult-Iter  <br>%DxIter | <b>Subtotal</b><br>Imp.Cons<br>Imp.Esta<br><b>TOTAL</b> | 2,911.00<br>448.97<br>3,359.97 |

*Imagen 37: Fuente propia software Aplinsa "Lina María Reyes Herrera"*

Se guarda  $\equiv$  la factura de venta con "F5", se imprime por defecto al guardar el documento.

#### **Modelos contables transacciones de inventarios.**

 El Sistema Integral Aplinsa comprende modelos contables lo cuales hacen referencia a la parametrización de los diferentes documentos aplicables a cada situación que se pueda presentar en la empresa, lo único que no posee parametrización son los gastos los cuales se ingresan manualmente por la auxiliar contable, en este punto se realizó un análisis de los modelos contables que contiene la compañía que tienen relación directa e indirecta con el inventario con el objetivo de inspeccionar cada modelo ya que esto permite verificar cuentas contables correctas, faltantes o errores mejorando la parametrización de los mismos.

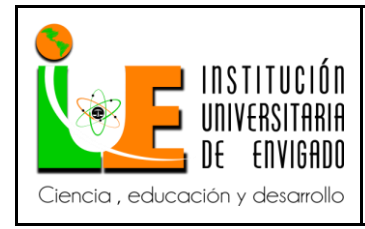

#### *Modelo contable devolución en compra*.

 Definición: este modelo contable se utiliza para registrar devoluciones en compra cuando se tenga el caso, algunos casos pueden ser, mercancía averiada, vencida, no pedida, no recibida. Este documento disminuirá el stock del inventario y generara un documento que disminuye las cuentas por pagar al proveedor.

 Estado actual: se pudo observar que estas cuentas todas exigen tercero, más no centro de costo ya que no se crearon de manera que exigieran un centro de costo. No se puede clasificar de manera exacta las devoluciones en compra que corresponde a las regionales por contabilidad.

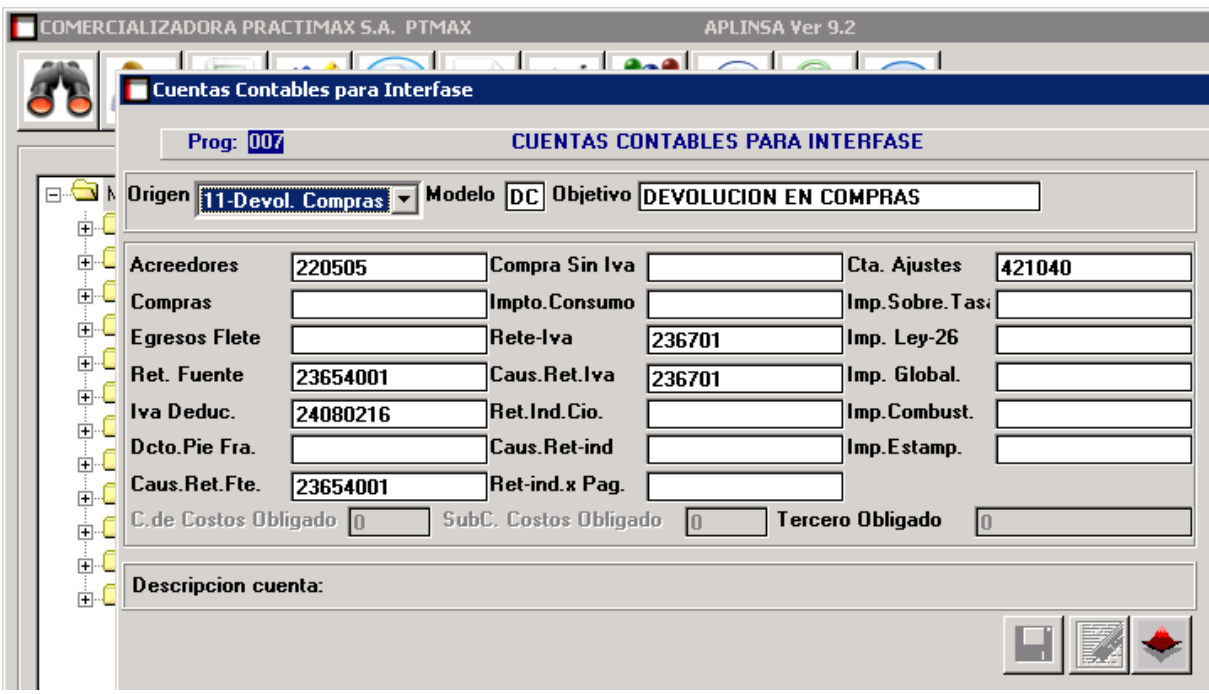

*Imagen 38: Fuente propia software Aplinsa "Lina María Reyes Herrera"*

*Modelo contable compra Medellín.*

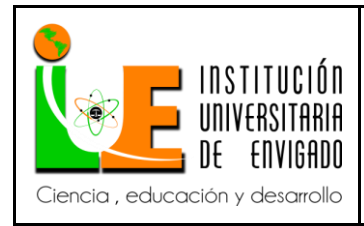

**Código: F**-PI-038

**Versión:** 02

**Página** 83 de 108

 Definición: este modelo contable se emplea para registrar compras a proveedores, este documento alimentara el stock actual de la compañía y generara un documento que aumentara las cuentas por pagar al proveedor.

 Este modelo contable (CP) corresponde a las compras realizadas por la sucursal principal (Medellín), todas sus cuentas exigen tercero, se puede observar la cuenta de acreedores, retefuente, iva, iva régimen simplificado, compras exentas y una cuenta para ajuste al costo. Ninguna cuenta en este modelo contable exige centro de costo, esto quiere decir que no se sabrá por contabilidad que compras género esta sucursal.

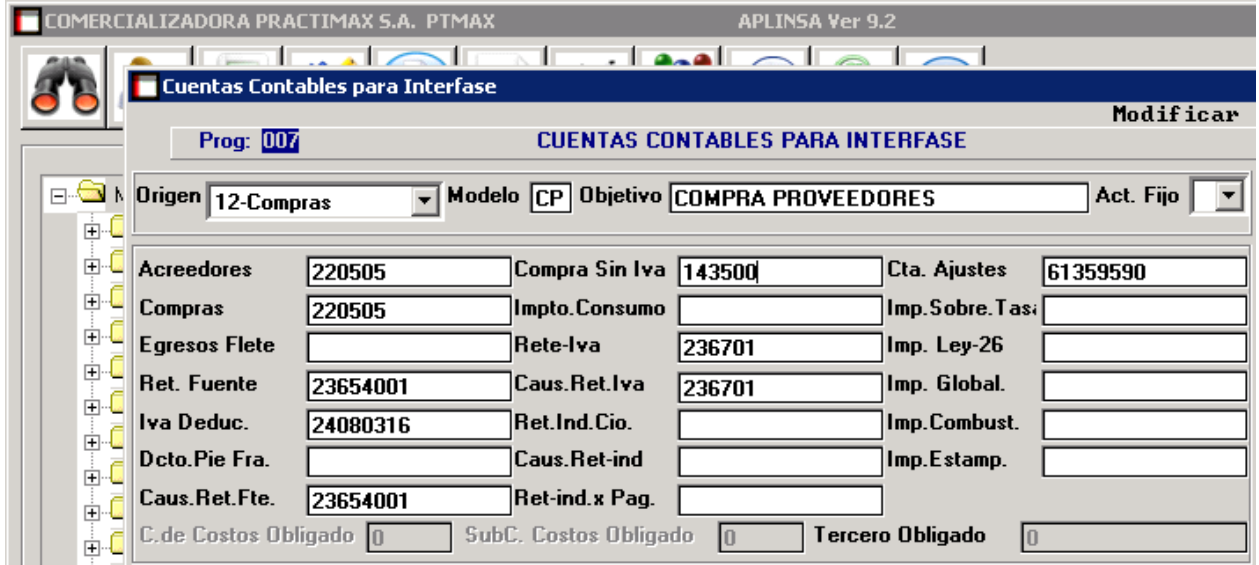

*Imagen 39: Fuente propia software Aplinsa "Lina María Reyes Herrera"*

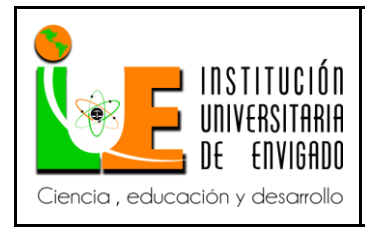

#### *Modelo contable compras Pereira.*

 Definición: este modelo contable se emplea para registrar compras a proveedores, este documento alimentara el stock actual de la compañía y generara un documento que aumentara las cuentas por pagar al proveedor.

 Este modelo contable (CR) corresponde a las compras que realiza la sucursal Pereira en este podemos encontrar acreedores, iva, retefuente, compras exentas, iva régimen simplificado y una cuenta para ajustes. Estas cuentas no exigen centro de costos esto quiere decir que por contabilidad no se podrá saber que compras genero esta regional, solo se sabrá por modulo.

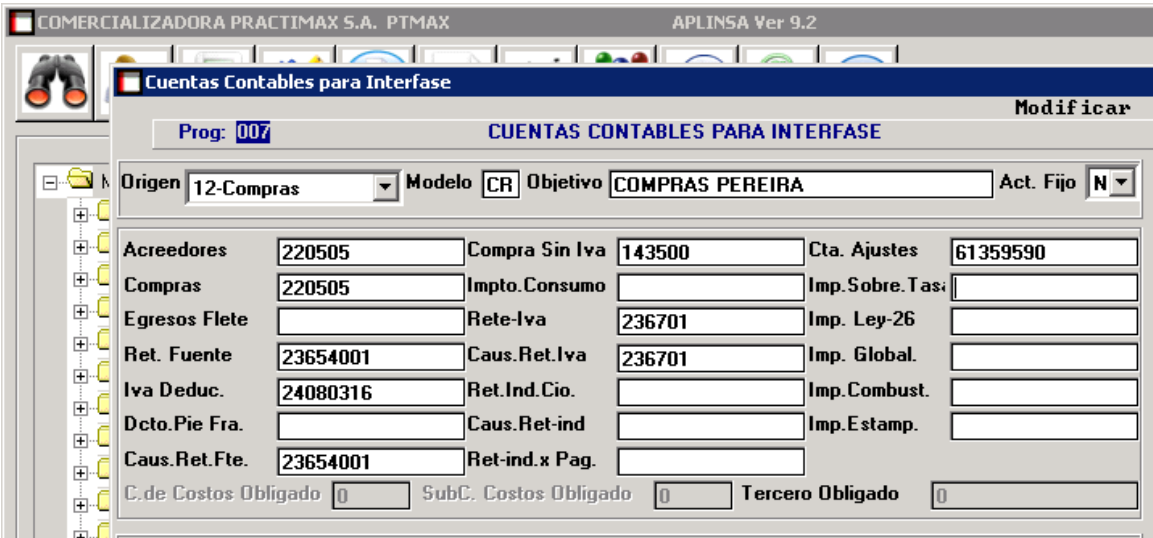

*Imagen 40: Fuente propia software Aplinsa "Lina María Reyes Herrera"*

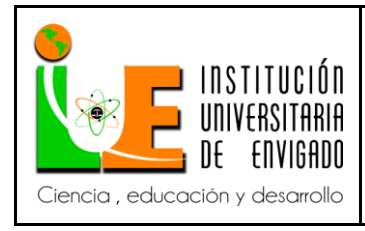

#### *Modelo contable compras Bogotá.*

 Definición: este modelo contable se emplea para registrar compras a proveedores, este documento alimentara el stock actual de la compañía y generara un documento que aumentara las cuentas por pagar al proveedor.

 Este modelo contable (CB) corresponde a las compras realizadas por la sucursal de Bogotá, Se puede observar cuentas como acreedores, retefuente, iva descontable, compras exentas, iva régimen simplificado y una cuenta para ajustes. Estas cuentas solo exigen terceros más no centro de costos, esto quiere decir que no se sabrá por contabilidad que compras género esta sucursal.

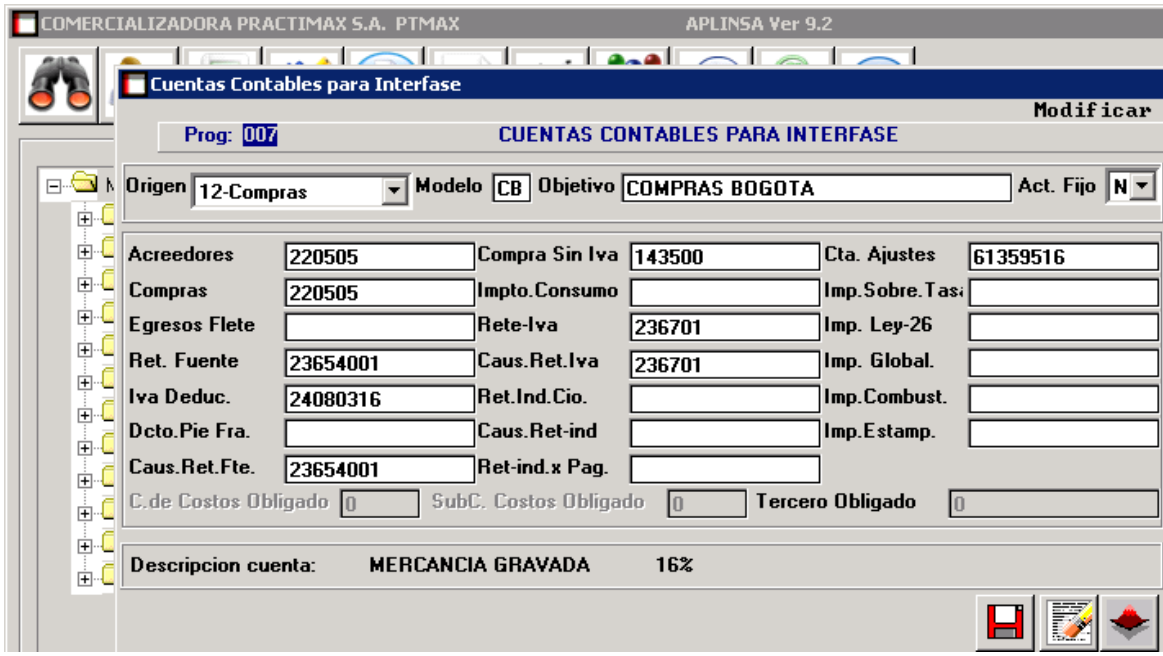

*Imagen 41: Fuente propia software Aplinsa "Lina María Reyes Herrera"*

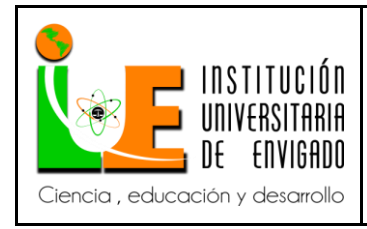

#### *Modelo contable ventas.*

Definición: este modelo contable se utiliza al momento de realizar una factura de venta, este documento disminuirá el stock actual y generara un documento que aumentara las cuentas por cobrar al cliente.

Este modelo contable (FV) corresponde a las ventas de la regional Medellín, Pereira, Bogotá. Solo existe dos cuentas en este modelo ya que las demás se encuentran atadas a los diferentes grupos de productos que se clasifican como exentos, iva 5%, iva 19%. Así como cuentas de retefuente.

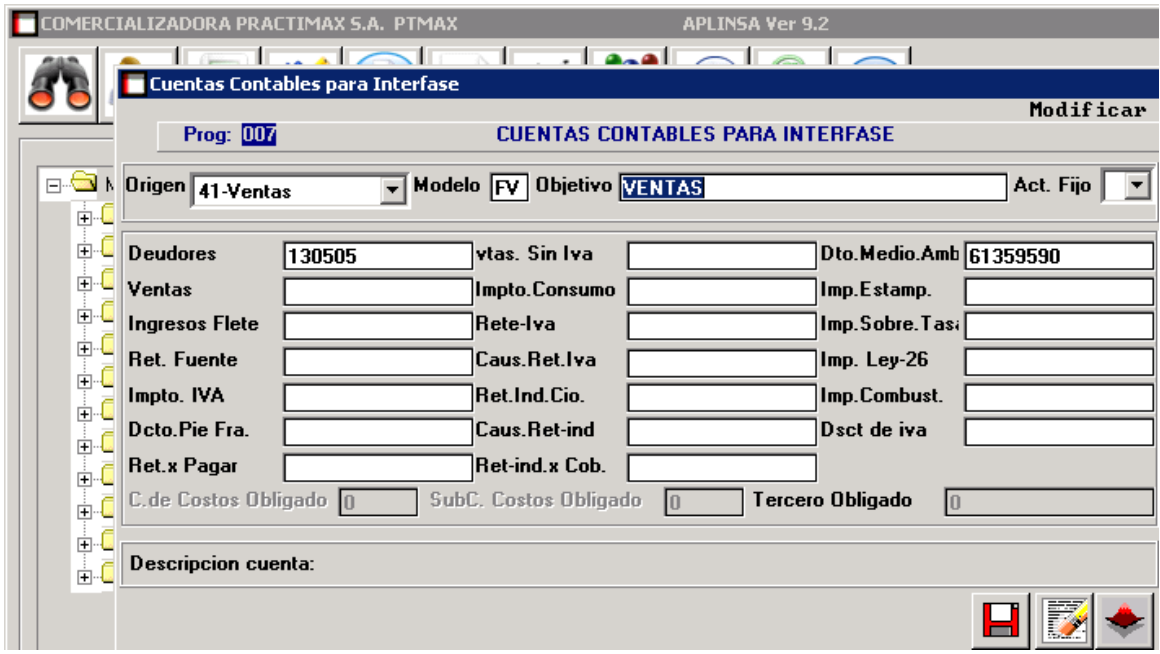

*Imagen 42: Fuente propia software Aplinsa "Lina María Reyes Herrera"*

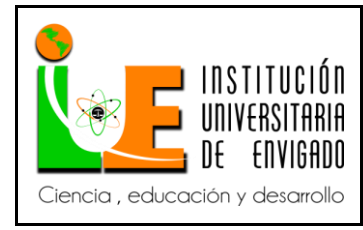

**Código: F**-PI-038

**Versión:** 02

#### *Modelo contable devolución en venta.*

Definición: este modelo contable se utiliza para registrar devoluciones por parte de los clientes, en casos como mercancía averiada, no pedida, vencida, no codificada entre otras. Este documento aumentara el stock actual y generara un documento que disminuirá las cuentas por cobrar al cliente.

Este modelo contable (DV) corresponde a las devoluciones en venta que se presenta en cada una de las regionales (Medellín, Bogotá, Pereira). Se observa cuentas de deudores, ventas, iva en devolución, mercancía exenta, estas cuentas solo exigen terceros mas no centros de costos esto quiere decir que no se sabrá por contabilidad las devoluciones que se realicen por sucursal.

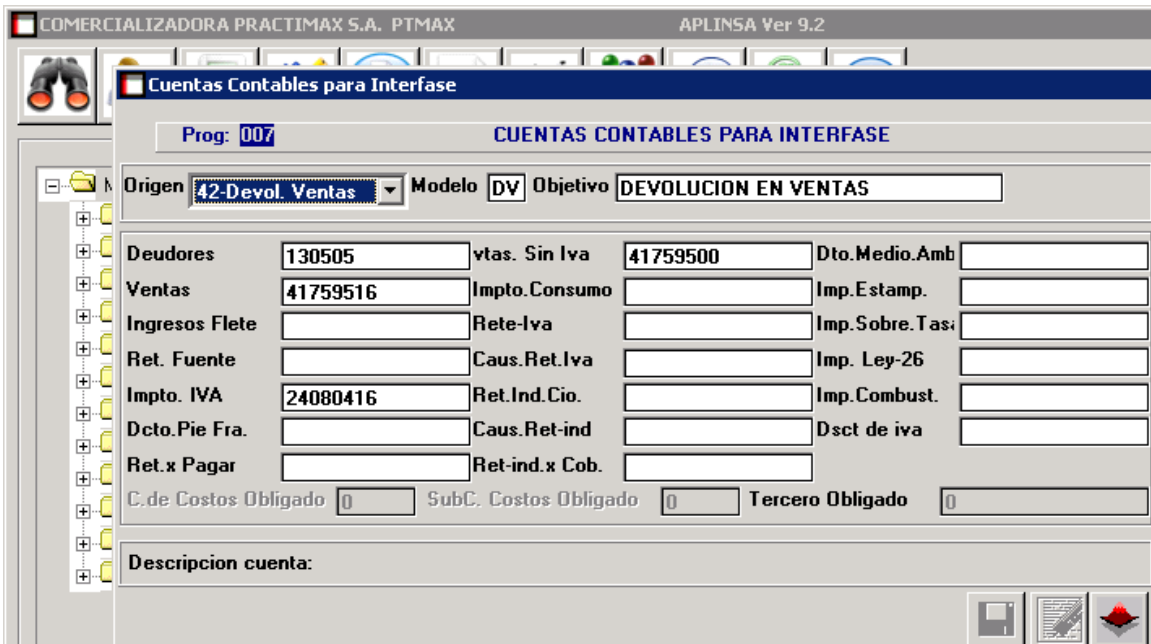

*Imagen 43: Fuente propia software Aplinsa "Lina María Reyes Herrera"*

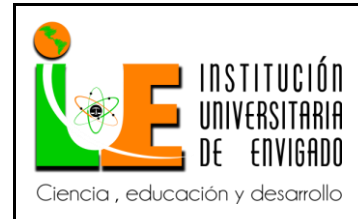

**Versión:** 02

#### *Modelo contable pago a proveedores Medellín.*

Definición: este modelo contable se utiliza al momento que se pagara alguna deuda con el proveedor, este documento disminuirá la cuenta por pagar al proveedor.

Estado actual: Este modelo contable (CP) corresponde a pago únicamente de proveedores que se realizan por la sucursal Medellín, se puede observar cuenta de acreedores, cuenta de ajustes 421045 el cual exige centro de costo y tercero, la cuenta 421040 solo exige tercero más no centro de costo se procede a corregir la última cuenta 421045 con su correspondiente centro de costo. Retefuente exige solo tercero, reteiva exige solo tercero, caja no exige ni tercero ni centro de costo. Este modelo contable no contiene la cuenta de banco ya que es la compañía existen cerca de 9 cuentas bancarias las cuales se escogen al momento de hacer el egreso por la cual se vaya a cancelar.

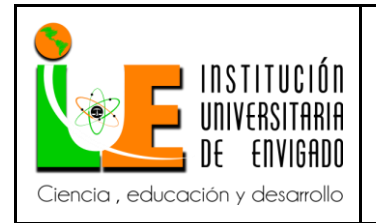

**Código: F**-PI-038

**Versión:** 02

**Página** 89 de 108

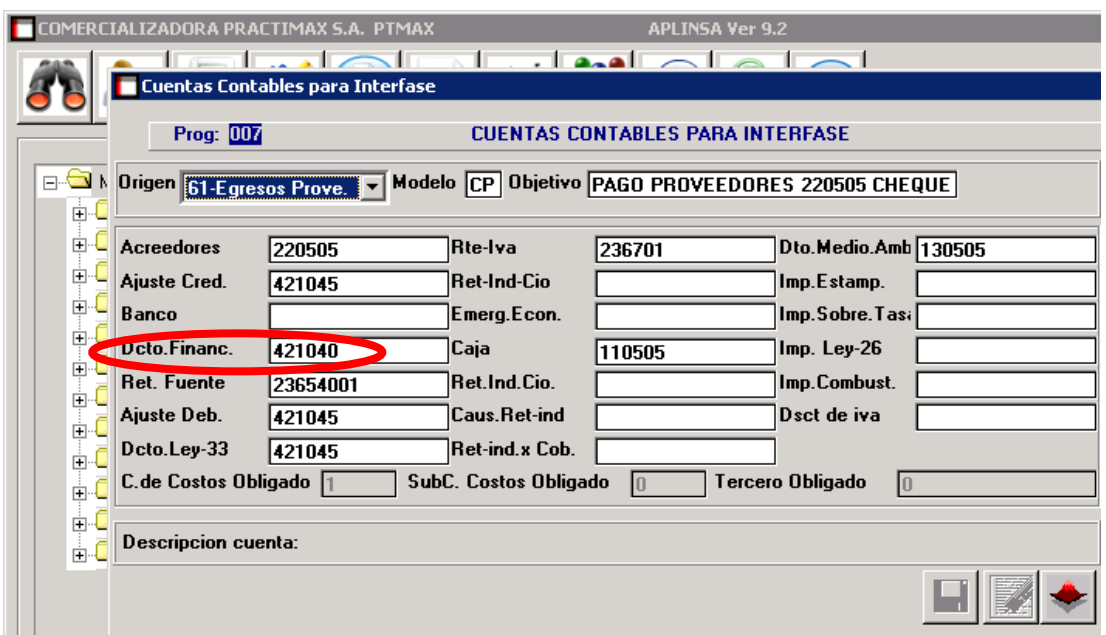

*Imagen 44: Fuente propia software Aplinsa "Lina María Reyes Herrera"*

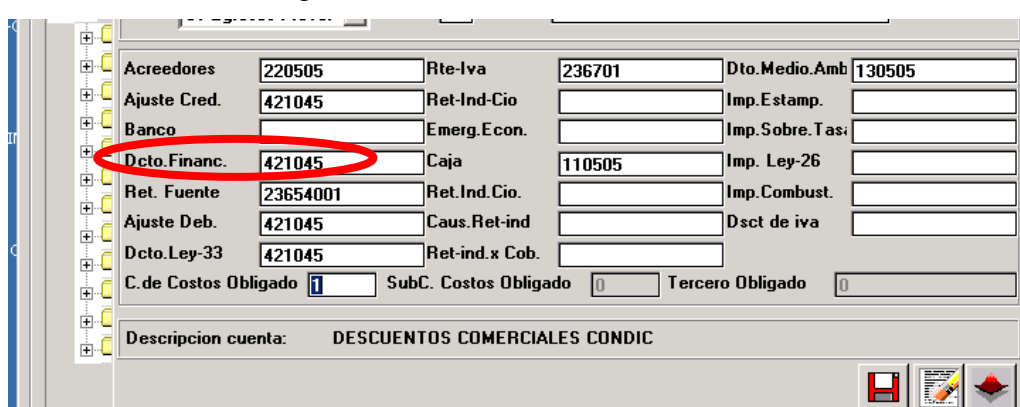

Modelo contable corregido

*Imagen 44: Fuente propia software Aplinsa "Lina María Reyes Herrera" Modelo contable pago proveedor Bogotá.*

Definición: este modelo contable se utiliza al momento que se pagara alguna deuda con el proveedor, este documento disminuirá la cuenta por pagar al proveedor.

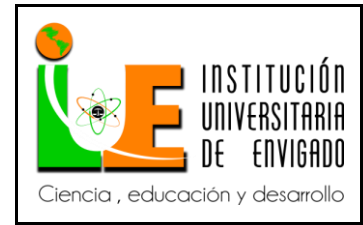

**Código: F**-PI-038

**Versión:** 02

**Página** 90 de 108

Estado actual: Este modelo contable (CB) corresponde a los pagos que se realizan solo de la regional de Bogotá a sus proveedores, se observa la cuenta de acreedores que exige solo tercero, ajuste exigiendo centro de costo que sería el 4, retefuente exigiendo centro de costos y tercero, iva régimen simplificado exigiendo tercero. Se observa que en la casilla de caja existe la cuenta de caja general Medellín, se procede a cambiarla por la cuenta correspondiente a caja general Bogotá la cual no exige tercero ni centro de costo. Este modelo contable no tiene cuentas bancarias ya que esta sucursal cuenta con dos cuentas bancarias la cual se escoge al momento de realizar el comprobante de egreso.

|                 | <b>Luentas Contables para Interrase</b>                                  |          |                                         |        |                      |           |  |  |
|-----------------|--------------------------------------------------------------------------|----------|-----------------------------------------|--------|----------------------|-----------|--|--|
|                 |                                                                          |          |                                         |        |                      | Modificar |  |  |
|                 | Prog: 007                                                                |          | <b>CUENTAS CONTABLES PARA INTERFASE</b> |        |                      |           |  |  |
|                 |                                                                          |          |                                         |        |                      |           |  |  |
| 1. <del>6</del> | V Modelo CB Objetivo PAGO PROVEEDORES BOGOTA<br>Origen 61-Egresos Prove. |          |                                         |        |                      |           |  |  |
| ∔்              |                                                                          |          |                                         |        |                      |           |  |  |
|                 |                                                                          |          |                                         |        |                      |           |  |  |
| 中               | <b>Acreedores</b>                                                        | 220505   | <b>Rte-Iva</b>                          | 236701 | Dto.Medio.Amb 130505 |           |  |  |
| 由               | Ajuste Cred.                                                             | 421045   | <b>Ret-Ind-Cio</b>                      |        | Imp.Estamp.          |           |  |  |
|                 | Banco                                                                    |          | Emerg.Econ.                             |        | Imp.Sobre.Tas:       |           |  |  |
| È<br>E          | Dcto.Financ.                                                             | 421045   | <b>Caja</b>                             | 110505 | Imp. Ley-26          |           |  |  |
|                 | Ret. Fuente                                                              | 23654001 | Ret.Ind.Cio.                            |        | Imp.Combust.         |           |  |  |
|                 | Ajuste Deb.                                                              | 421045   | Caus Ret-ind                            |        | Dsct de iva          |           |  |  |
|                 | Dcto.Ley-33                                                              | 421045   | <b>Ret-ind.x Cob.</b>                   |        |                      |           |  |  |
| ∔               | C.de Costos Obligado 4<br>SubC. Costos Obligado<br>Tercero Obligado      |          |                                         |        |                      |           |  |  |
| n C             |                                                                          |          |                                         |        |                      |           |  |  |

*Imagen 45: Fuente propia software Aplinsa "Lina María Reyes Herrera"*

Modelo contable corregido

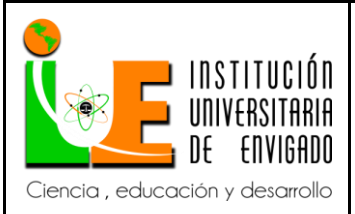

**Código: F**-PI-038

**Versión:** 02

**Página** 91 de 108

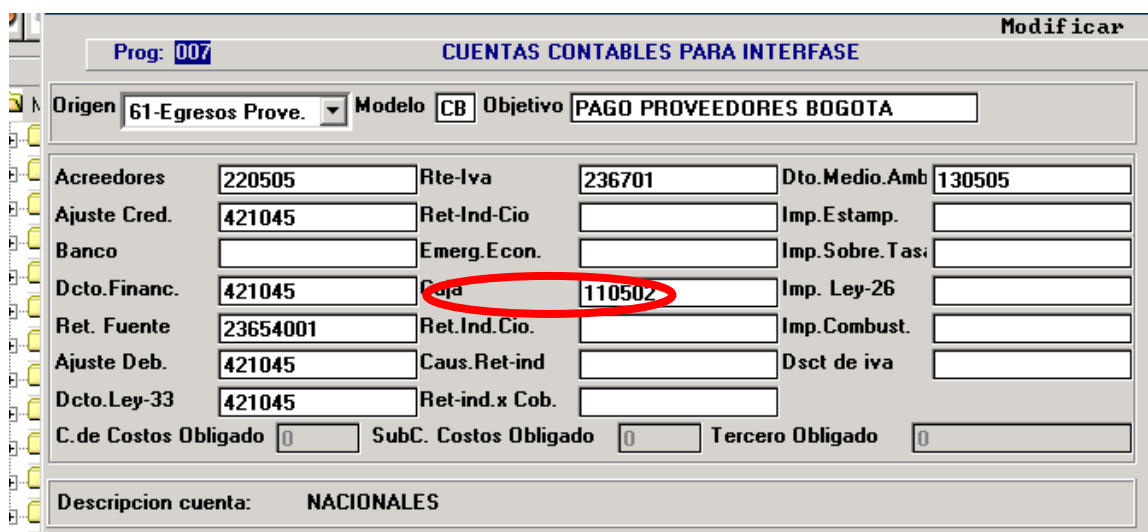

*Imagen 46: Fuente propia software Aplinsa "Lina María Reyes Herrera"*

#### *Modelo contable pago proveedor Pereira.*

Definición: este modelo contable se utiliza al momento que se pagara alguna deuda con el proveedor, este documento disminuirá la cuenta por pagar al proveedor.

Estado actual: Este modelo contable (CR) corresponde a los pagos realizados por la sucursal Pereira solo a sus proveedores, se observa cuentas de acreedores exigiendo solo tercero, descuentos exigiendo centro de costo #5 (para regional Pereira) y tercero, retefuente exigiendo solo tercero, iva régimen simplificado exigiendo tercero, se observa que en la casilla caja existe la cuenta de caja general Medellín, se procede a corregirlo por la cuenta de caja Pereira (110501).

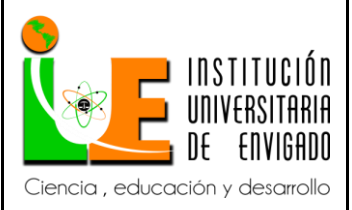

**Código: F**-PI-038

**Versión:** 02

**Página** 92 de 108

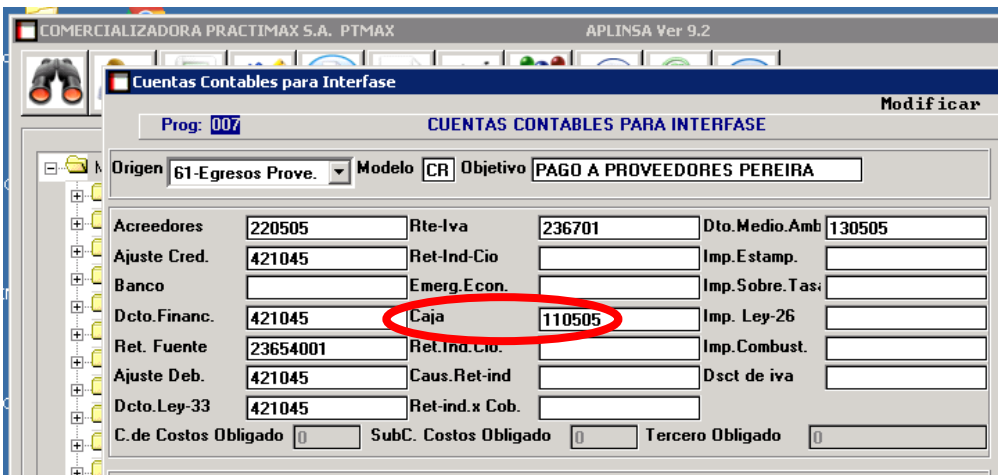

*Imagen 47: Fuente propia software Aplinsa "Lina María Reyes Herrera"*

Modelo contable corregido

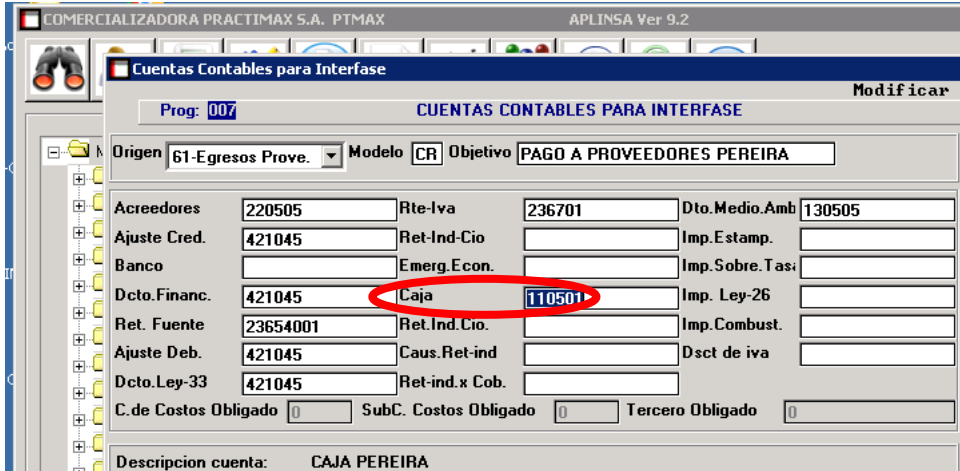

*Imagen 48: Fuente propia software Aplinsa "Lina María Reyes Herrera"*

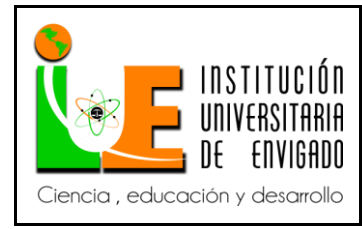

#### *Modelo contable recibos de caja Medellín.*

Definición: este modelo contable se utiliza al momento de que el cliente cancela una o varias facturas de venta, ya sea en efectivo o consignación. Este documento disminuirá las cuentas por cobrar de los clientes.

Estado actual: Este modelo contable corresponde a recibos de caja de la sucursal Medellín, se observa cuenta de deudores, exigiendo solo tercero, ajuste exigiendo solo tercero, descuentos exigiendo centro de costo y tercero, retefuente, ret ind cio no tiene seleccionado su centro de costo, se procede a corregir el modelo con el centro de costo #1. En la segunda casilla de caja se observa la cuenta de caja Pereira se procede a corregir esto.

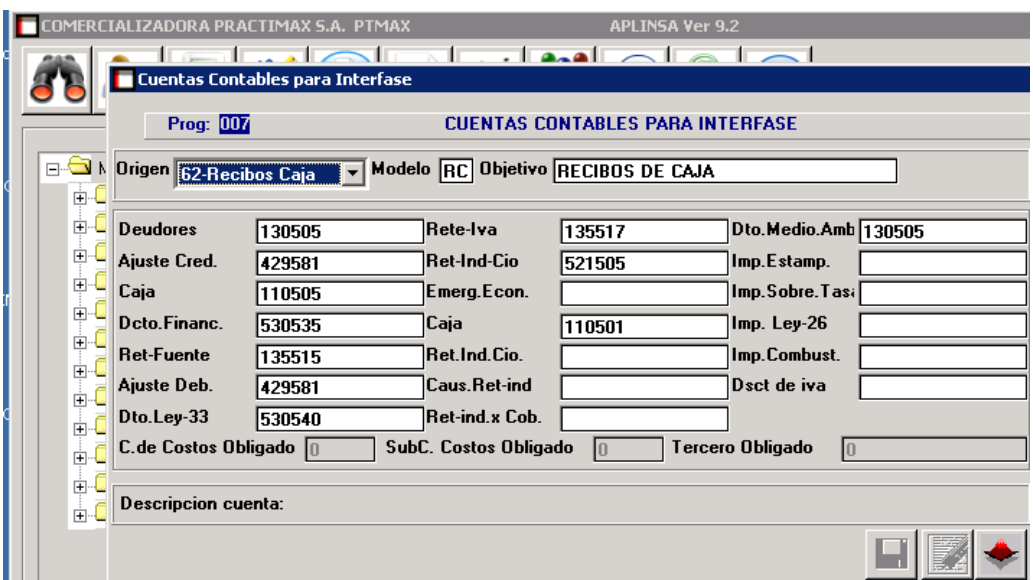

*Imagen 49: Fuente propia software Aplinsa "Lina María Reyes Herrera"*

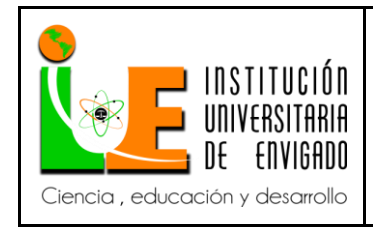

**Código: F**-PI-038

# **Versión:** 02

**Página** 94 de 108

### Modelo contable corregido

|             | <u>MERCIALIZADORA PRACTIMAX S.A. PTMAX</u>                                              | <b>E</b> Cuentas Contables para Interfase | اصلها صلفته ان انتظاهان                 |           | <b>APLINSA Ver 9.2</b> |  |  |  |
|-------------|-----------------------------------------------------------------------------------------|-------------------------------------------|-----------------------------------------|-----------|------------------------|--|--|--|
|             | Prog: 007                                                                               |                                           | <b>CUENTAS CONTABLES PARA INTERFASE</b> | Modificar |                        |  |  |  |
| Ėŀ.         | Origen 62-Recibos Caja<br>Modelo RC Objetivo RECIBOS DE CAJA                            |                                           |                                         |           |                        |  |  |  |
| Ėŀ          | <b>Deudores</b>                                                                         | 130505                                    | Rete-Iva                                | 135517    | Dto.Medio.Amb 130505   |  |  |  |
| Ėŀ          | Ajuste Cred.                                                                            | 429581                                    | <b>Ret-Ind-Cio</b>                      | 521505    | Imp.Estamp.            |  |  |  |
| ] پ         | Caja                                                                                    | 110505                                    | Emerg.Econ.                             |           | Imp.Sobre.Tasi         |  |  |  |
| ≑∙          | Deto.Financ.                                                                            | 530535                                    | Caja                                    | 110501    | Imp. Ley-26            |  |  |  |
| ‡G          | <b>Ret-Fuente</b>                                                                       | 135515                                    | Ret.Ind.Cio.                            |           | Imp.Combust.           |  |  |  |
|             | Ajuste Deb.                                                                             | 429581                                    | <b>Caus.Ret-ind</b>                     |           | Dsct de iva            |  |  |  |
| a<br>a<br>a | Dto.Ley-33                                                                              | 530540                                    | Ret-ind.x Cob.                          |           |                        |  |  |  |
| ė.          | <b>C</b> de Costos Obligado 1<br><b>SubC. Costos Obligado</b><br>Tercero Obligado<br>10 |                                           |                                         |           |                        |  |  |  |
| œЧ<br>ஈ்√   | Descripcion cuenta:                                                                     |                                           | <b>INDUSTRIA Y CCIO.</b>                |           |                        |  |  |  |

*Imagen 50: Fuente propia software Aplinsa "Lina María Reyes Herrera"*

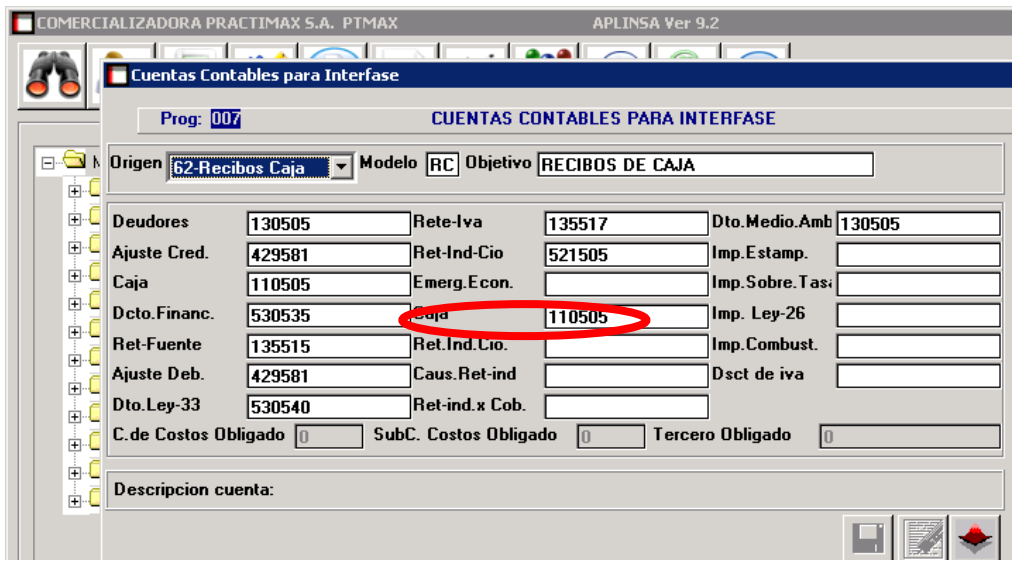

*Imagen 51: Fuente propia software Aplinsa "Lina María Reyes Herrera"*

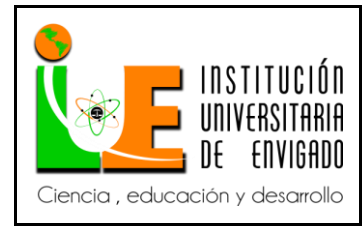

#### *Modelo contable recibo de caja Pereira.*

Definición: este modelo contable se utiliza al momento de que el cliente cancela una o varias facturas de venta, ya sea en efectivo o consignación. Este documento disminuirá las cuentas por cobrar de los clientes.

Estado actual: Este modelo contable (RP) corresponde a los recibos de caja solo dela regional Pereira. Se observa cuenta de deudores, ajuste, retefuente, exigiendo solo tercero, descuentos exigiendo tercero y centro de costo, la cuenta de "ret ind y cio" no tiene seleccionado su centro de costo se procede a corregir esto. Se observa en la segunda casilla de caja, se encuentra la cuenta de caja Medellín se procede a corregir esto.

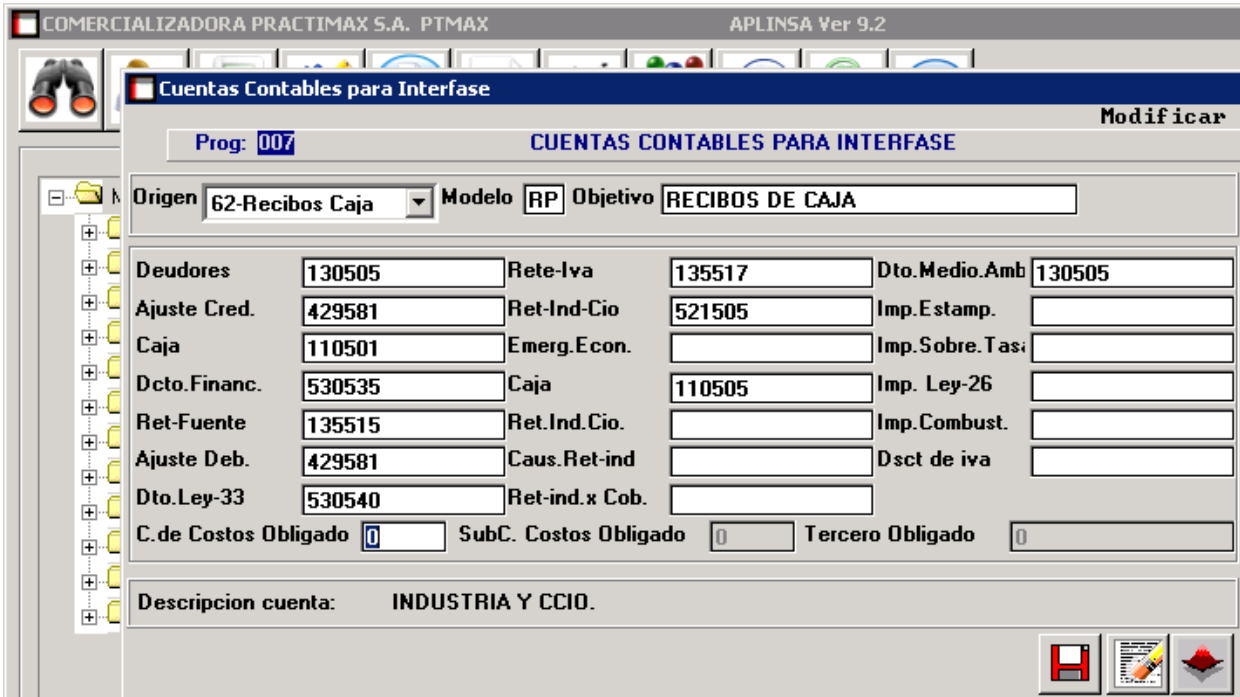

*Imagen 52: Fuente propia software Aplinsa "Lina María Reyes Herrera"*

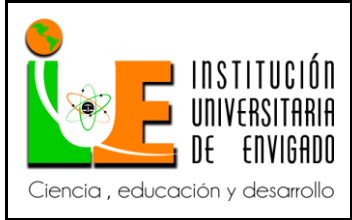

**Código: F**-PI-038

**Versión:** 02

**Página** 96 de 108

Modelo contable corregido

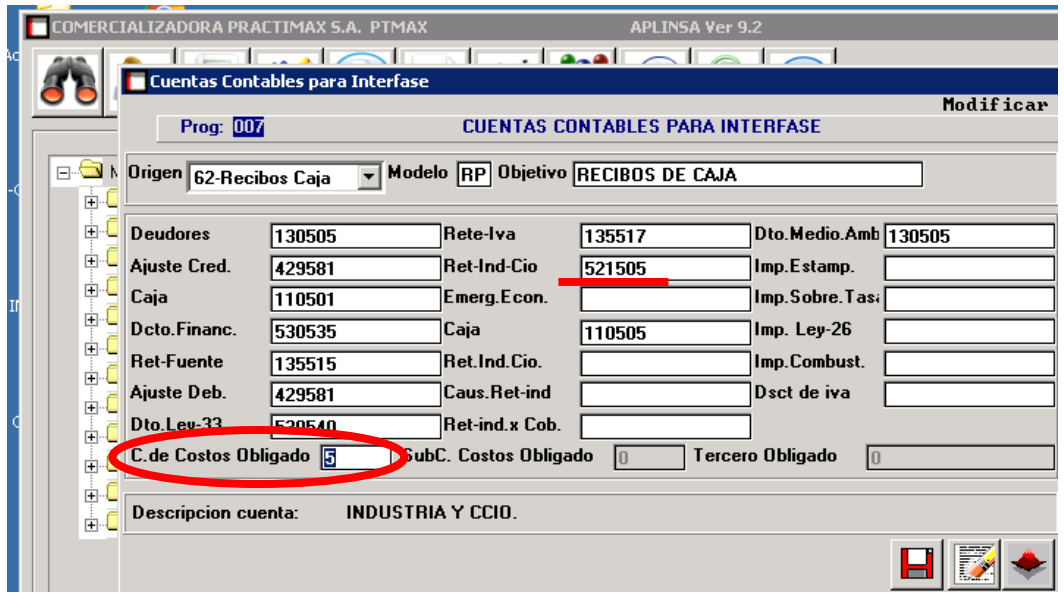

*Imagen 53: Fuente propia software Aplinsa "Lina María Reyes Herrera"*

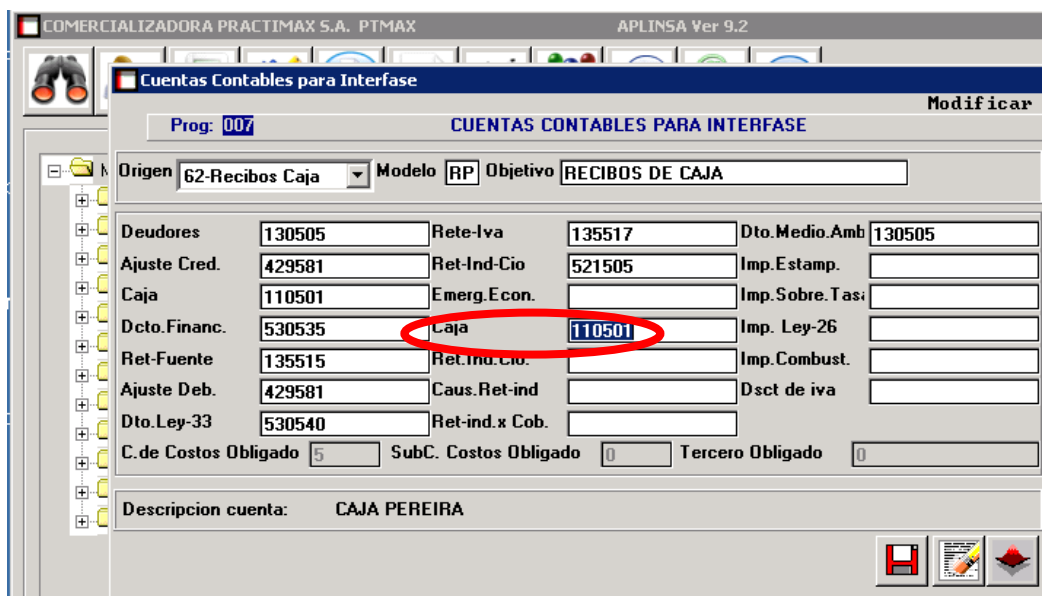

*Imagen 54: Fuente propia software Aplinsa "Lina María Reyes Herrera"*

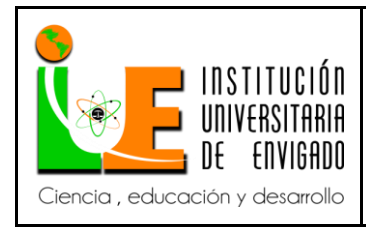

*Modelo contable recibos de caja Bogotá.*

Definición: este modelo contable se utiliza al momento de que el cliente cancela una o varias facturas de venta, ya sea en efectivo o consignación. Este documento disminuirá las cuentas por cobrar de los clientes.

Estado actual: este modelo contable (RB) solo corresponde a los recibos de caja de la sucursal Bogotá. Se observan cuentas deudores, ajustes, retefuente, exigiendo solo terceros, descuentos exigiendo terceros y centro de costos (4), se observa que en la casilla "ret ind cio" la cuenta no tiene centro de costo se procede a seleccionar el centro de costo #4, en la segunda casilla de caja se observa la cuenta de caja Medellín, se procede a modificar esta cuenta por caja Bogotá.

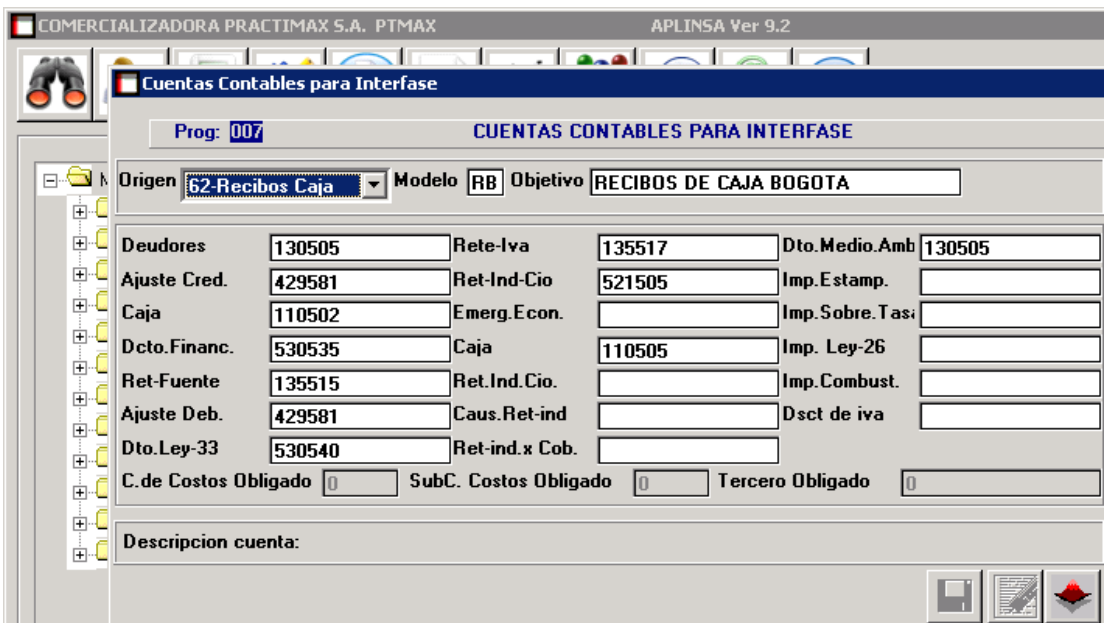

*Imagen 55: Fuente propia software Aplinsa "Lina María Reyes Herrera"*

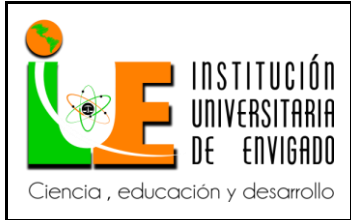

**Código: F**-PI-038

**Versión:** 02

**Página** 98 de 108

#### Modelo contable corregido

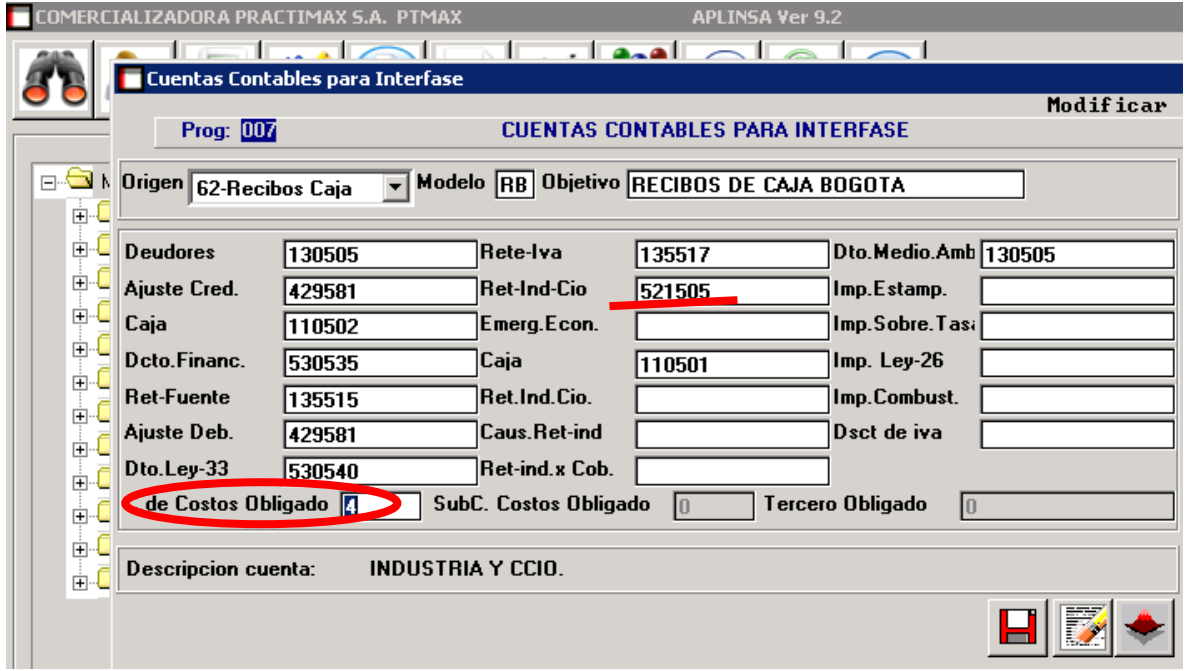

*Imagen 56: Fuente propia software Aplinsa "Lina María Reyes Herrera"*

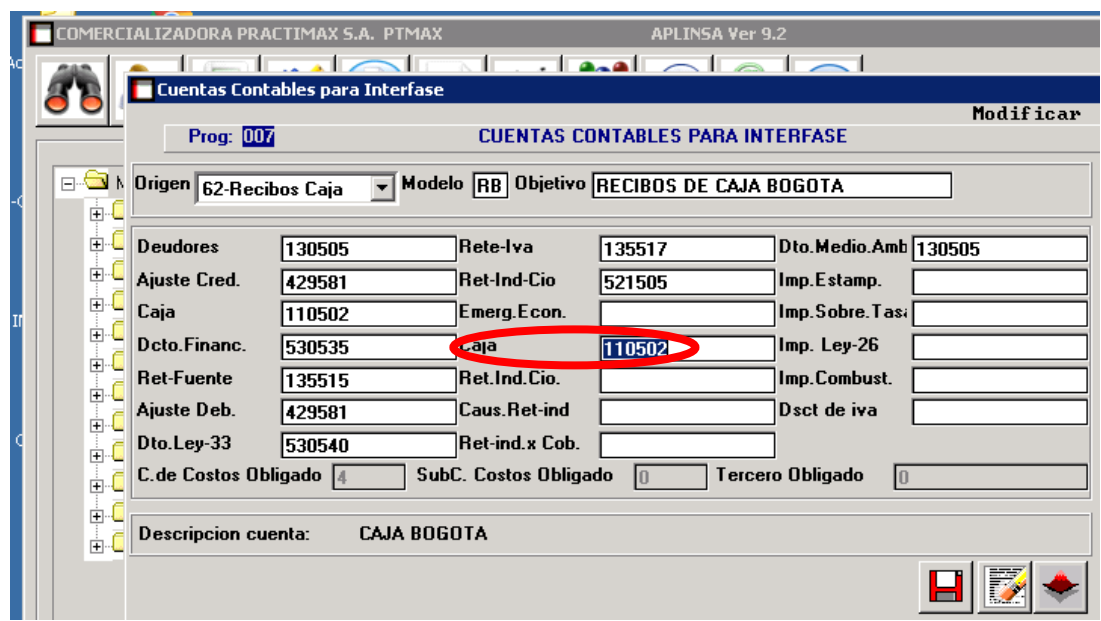

*Imagen 57: Fuente propia software Aplinsa "Lina María Reyes Herrera"*

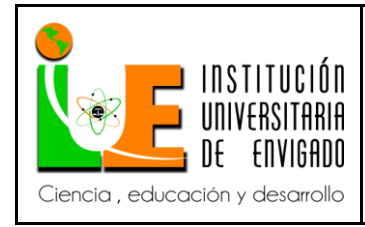

**Código: F**-PI-038

**Versión:** 02

**Página** 99 de 108

#### **Glosario**

A continuación se definen algunos términos utilizados en este informe con el objetivo de que el lector capte y entienda el fin de este proyecto y comprenda de forma más amplia el texto.

**Costos**. Son todo tipo de erogaciones que se pueden asociar directa e indirectamente con la adquisición o producción de bienes o con la prestación de servicios.

**Descuento.** Disminución en el precio de venta de un bien**:** Rebaja que se hace al valor de una cuenta, factura, documento, etc.

Diferencia, en menos, entre el valor nominal de un título y el valor comercial del mismo.

Procedimiento de cálculo del valor presente de uno o más pagos futuros, aplicando una tasa de interés.

**Devolución** es la acción y efecto de devolver. Este verbo hace mención a volver algo a su estado previo; restituir algo a la persona que lo tenía antes; corresponder a un favor; o rechazar un encargo o un pedido por no responder a aquello que se esperaba.

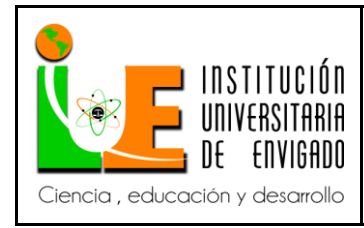

**Código: F**-PI-038

**Versión:** 02

**Página** 100 de 108

**Etiqueta.** Descripción utilizada para identificar un conjunto de datos. 2. Letrero, marbete, rótulo que se pega o sujeta sobre alguna cosa indicando lo que es, su Contenido o cualquiera indicación en relación a ella.

**Factura.** Documento que el vendedor entrega al comprador, detallando las mercancías vendidas o los servicios prestados, indicando la naturaleza de cada uno de ellos, calidad, cantidad, precio, condiciones, etc.

**Factura pro–forma.** Prefactura entregada por el vendedor al comprador, para que éste pueda conocer exactamente el precio que deberá pagar por la entrega o para que pueda efectuar los trámites de solicitud de licencias y permisos de importación ante las autoridades del país de destino.

**Faltante de inventario.** Menor valor de las cantidades reales de existencias materiales comprendidas en el activo, comparadas con el que aparece en los registros contables.

**Factura** Constituye el soporte externo de las respectivas operaciones ejecutadas por los comerciantes, o por las personas asimiladas a dicha calidad. Para efectos tributarios, las facturas deberán contener: Apellidos y nombres, o razón social, y número de identificación tributaria del vendedor, o de quien presta el servicio; Número de fecha de la factura; Descripción específica, o genérica de los artículos vendidos o servicios prestados; Valor de la operación. Además de estos

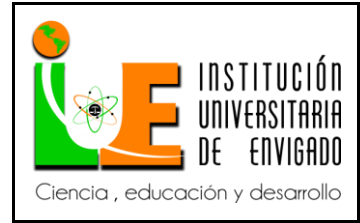

**Código: F**-PI-038

**Versión:** 02

**Página** 101 de 108

requisitos, las facturas expedidas por los responsables del IVA deberán contener la discriminación del correspondiente impuesto sobre las ventas, cuando el enejanante sea un responsable del régimen común y el adquiriente de los bienes o prestación del servicio sea responsable, y así lo solicite al vendedor. En estos casos, se identificará al adquiriente.

**Inventarios.** Comprende los bienes corporales adquiridos a cualquier título, con la intención de ser comercializados y destinados a la transformación o consumidos en el proceso de producción o de prestación de servicios, en desarrollo de la actividad fundamental del ente público. Los inventarios se reconocen y clasifican de acuerdo con su naturaleza en bienes o mercancías procesadas, adquiridos para la venta o en existencia, materias primas, suministros, bienes en tránsito y productos en proceso.

 Los inventarios deben registrarse por el costo histórico o precio de adquisición, conformado por las erogaciones y cargos directos e indirectos necesarios para colocarlos en condiciones de utilización o venta. Se llevarán por el sistema de inventario permanente y se reexpresarán mediante la aplicación de ajustes por inflación, de acuerdo con las normas vigentes aplicables al ente público. Para efectos de valuación y determinación de los costos deben aplicarse los métodos de costo promedio, identificación específica, primeros en entrar, primeros en salir - PEPS-, o cualquier otro, de reconocido valor técnico, de acuerdo con la naturaleza de los bienes, procesos productivos y procedimientos internos. El método utilizado debe ser indicado en las notas a los estados contables.

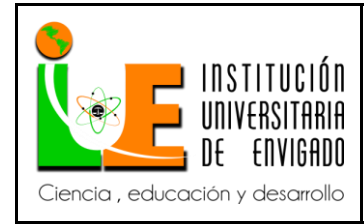

**Código: F**-PI-038

**Versión:** 02

**Página** 102 de 108

 Las contingencias de pérdidas de los inventarios que puedan originarse en disminuciones físicas o monetarias, tales como, merma, deterioro u obsolescencia, se calcularán mediante la aplicación de un método de reconocido valor técnico que corresponda a la naturaleza del inventario que se trate. Las provisiones constituidas deben revelarse por separado como un menor valor de la cuenta de inventarios

Bajo esta denominación se agrupan las cuentas que representan el valor de los bienes producidos o adquiridos a cualquier título, para ser utilizados en procesos de producción o para la venta, en desarrollo de su función administrativa o cometido estatal y se encuentra clasificados en banco de órganos y tejidos, en poder de terceros, en tránsito, de materias primas y suministros, de mercancías en existencia, de mercancías procesadas, y de productos en proceso.

**Materiales.** Importe total de las materias primas usadas en la producción, sean éstas directas o indirectas.

**Mercancías.** Bienes muebles que son objeto de intercambio.

**Nota crédito.** Documento que expresa un abono en la cuenta de un tercero y el concepto respectivo

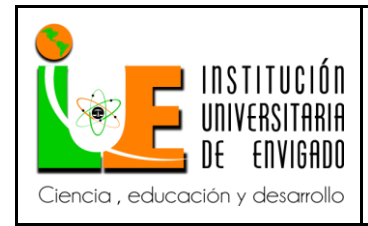

**Código: F**-PI-038

**Versión:** 02

**Nota débito.** Documento que expresa un cargo en la cuenta de un tercero y el concepto respectivo.

**Producto.** Valor de todos los bienes y servicios producidos en la economía de un país, en un

período dado.

Bienes y servicios resultantes de la actividad económica de un individuo, empresa o Nación.

**Stock.** Acumulación de bienes o inventario de mercancías.

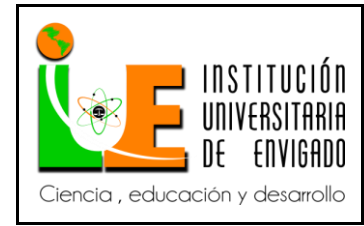

**Código: F**-PI-038

**Versión:** 02

**Página** 104 de 108

#### **Conclusiones**

- $\checkmark$  La compañía Comercializadora Practimax s.a es consecuente con la importancia que tiene el inventario, que allí tiene una cantidad representativa de su patrimonio y que no se están ejecutando los procedimientos correctamente. Se propuso flujos de procesos de inventarios para mejorar su manejo ya que durante la investigación se encontraron vacíos y falencias, los cuales se intentaron solventar con este proyecto, se evidencian un compromiso por parte de la compañía por implementar estos flujos y manuales, con el fin de enriquecer su negocio.
- $\checkmark$  Como complemento a los flujos de procesos se implementa un manual de actividades de inventarios el cual como ayuda didáctica y fácil de comprender para cualquier persona que ingrese a la compañía o personal que sea trasladado a cualquiera de estos cargos conozca, interprete e implemente correctamente los diferentes módulos y documentos relacionados con inventarios, la compañía Comercializadora Practimax s.a se muestra con ánimo de implementar estos manuales para reducir el margen de error que se evidenciaron en la investigación.
- $\checkmark$  Para aumentar el valor agregado del informe se llega a la revisión de los modelos contables que tiene definido el sistema APLINSA, la cual se tuvo muy buenos resultados identificando y corrigiendo errores en estos modelos contables los cuales arrojaban información exacta de la compañía.

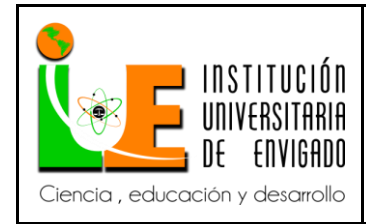

**Versión:** 02

#### **Recomendaciones**

- $\checkmark$  Es primordial que se implemente al cien por ciento este proyecto si se quiere mejorar en los procesos relacionados con inventarios, exigir su seguimiento, orden y evaluación periódicamente. Que se realicen los cambios propuestos y formatos enseñados en este informe.
- $\checkmark$  Lo más importante designar una persona que siga y exija el correcto cumplimiento de los manuales propuestos y los que ya están implementados en la compañía ya que se evidencia que estos no se siguen cumpliendo porque no hay un individuo que siga detenidamente el proceso de cada personal, sus funciones y responsabilidades.
- $\checkmark$  Se recomienda la mejora en la ubicación de la mercancía en la bodega, se observó una baja calidad en estanterías y cajoneras donde se almacenan los productos, esto mejoraría la calidad y rotación de los productos así como la calidad de las escaleras por donde transita el personal de bodega donde fácilmente pueden sufrir un accidente.

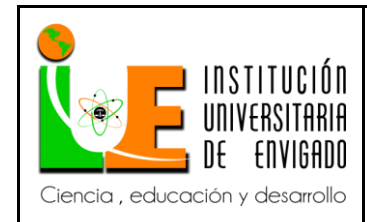

**Código: F**-PI-038

**Versión:** 02

**Página** 106 de 108

#### **Referencias**

### **Web grafía**

- <http://definicion.de/devolucion/>
- <http://www.gerencie.com/glosario-contable.html>
- <http://inventarios.org/2009/07/31/las-polticas-de-inventarios/>
- [https://docs.google.com/document/d/1i\\_7JycioRV35bxTWytsbN1k7fQx-](https://docs.google.com/document/d/1i_7JycioRV35bxTWytsbN1k7fQx-6ET8feWO9zoCcBk/edit)

[6ET8feWO9zoCcBk/edit](https://docs.google.com/document/d/1i_7JycioRV35bxTWytsbN1k7fQx-6ET8feWO9zoCcBk/edit)

- <http://es.slideshare.net/paguzman16/trabajo-gth1>
- <http://www.alcaldiabogota.gov.co/sisjur/normas/Norma1.jsp?i=300>
- <http://es.slideshare.net/paguzman16/trabajo-gth1>
- <http://www.alcaldiabogota.gov.co/sisjur/normas/Norma1.jsp?i=300> (Ley 87/1993)
- [https://www.ecured.cu/Sistemas\\_de\\_control\\_de\\_inventarios](https://www.ecured.cu/Sistemas_de_control_de_inventarios)
- https://es.scribd.com/doc/98781237/MARCO-TEORICO-INVENTARIOS

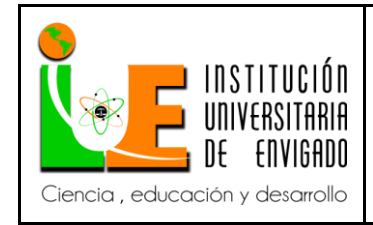

**Código: F**-PI-038

**Versión:** 02

**Página** 107 de 108

ANEXOS

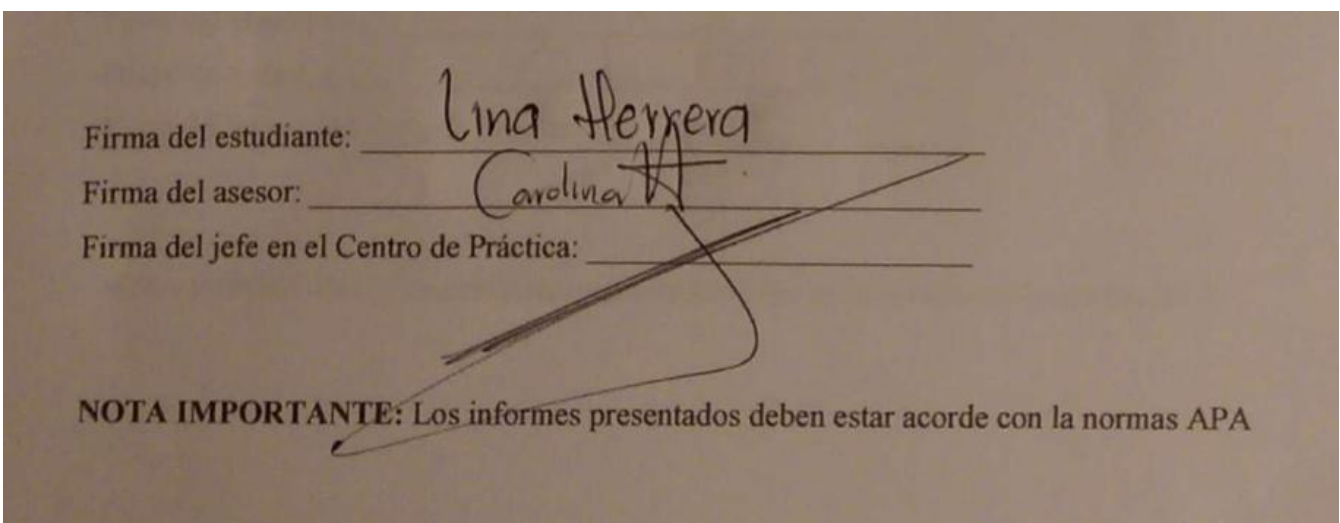

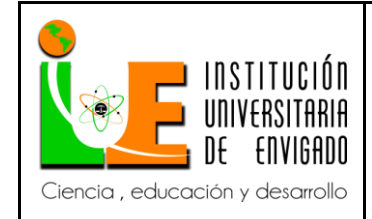

**Código: F**-PI-038

**Versión:** 02

**Página** 108 de 108

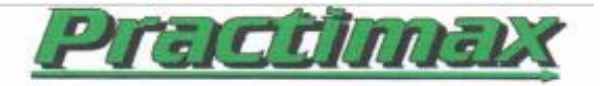

# CERTIFICADO ENTREGA IMPLEMENTACION DE FLUJOS, PROCESOS, MANUALES PARA LA MEJORA DE LOS **INVENTARIOS**

(Fecha de elaboración: Febrero 24 de 2017)

**COMERCIALIZADORA PRACTIMAX S.A.** 

Se recibe trabajo de grado de Lina Maria Herrera Reyes con C.C 1.114.388.694, para la implementación de este en las sucursales de Medellín, Bogotá y Pereira.

Cristian Vacca Arango.

Gerente Administrativo